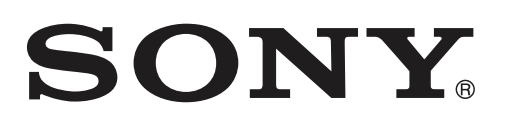

# Džepna HD kamera

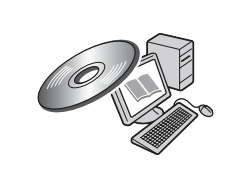

Pojedinosti o naprednim postupcima potražite u uputama "Mobile HD Snap Camera Handbook" koje se nalaze na CD-ROM disku isporučenom uz uređaj.

## Upute za uporabu

Prije uporabe uređaja, pažljivo pročitajte ovaj priručnik te ga sačuvajte za buduću uporabu.

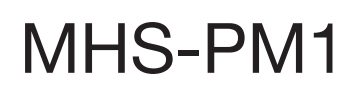

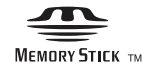

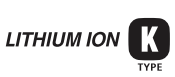

## Prvo pročitajte

## Bilješka za korisnika

Broj modela i serijski broj nalaze se na donjoj strani uređaja. Zabilježite serijski broj na dolje naznačeno mjesto. Ove brojeve upotrijebite svaki put kad kontaktirate svog Sony prodavatelja u svezi s ovim proizvodom.

Broj modela MHS-PM1

Serijski broj \_\_\_\_\_\_\_\_\_\_\_\_\_\_\_\_\_\_\_\_\_\_

## UPOZORENJE

Kako biste smanjili opasnost od požara ili električnog udara, nemojte izlagati uređaj kiši ili vlazi.

## VAŽNE SIGURNOSNE NAPOMENE

## -SAČUVAJTE OVE UPUTE **OPASNOST** ZA SMANJENJE OPASNOSTI OD ELEKTRIČNOG UDARA, PAŽLJIVO PROČITAJTE OVE UPUTE

Ako oblik utikača ne odgovara mrežnoj utičnici, koristite adapter utikača koji odgovara vašoj mrežnoj utičnici.

## OPREZ

## 1 BATERIJA

Ako se baterijom ne rukuje pravilno, može eksplodirati te uzrokovati požar ili kemijske opekline. Obratite pozornost na sljedeća upozorenja.

- Nemojte rastavljati.
- Nemojte bateriju drobiti ili je izlagati udarcima ili sili poput udaranja, bacanja ili gaženja po njoj.
- Nemojte kratko spajati i ne dopustite da metalni predmeti dospiju u doticaj s kontaktima baterije.
- Ne izlažite visokoj temperature preko 60 °C, primjerice izravnom sunčevom svjetlu ili u vozilu parkiranom na suncu.
- Nemojte spaljivati ili bacati u vatru.
- Nemojte koristiti litij-ionske baterije koje su oštećene ili koje cure.
- Punite bateriju u originalnom Sonyjevom punjaču ili uređaju koji može puniti akumulatorsku bateriju.
- Držite bateriju izvan dosega male djece.
- Čuvajte bateriju suhom.
- Zamijenite samo istom ili ekvivalentnom baterijom koju preporučuje Sony.
- Istrošene baterije odložite odmah prema opisu u ovim uputama.
- Zamijenite bateriju isključivo novom baterijom navedenog tipa. U suprotnom može doći do požara ili ozljeda.

## 1 Punjač

Spojite AC adapter na lako dostupnu zidnu utičnicu.

Čak i ako je indikator CHARGE isključen, punjač za baterije nije odspojen s izvora napajanja (mrežnog napajanja) sve dok je spojen na zidnu utičnicu. Ukoliko dođe do problema prilikom uporabe punjača za baterije, odmah isključite napajanja tako da odspojite utikač iz zidne utičnice.

## Napomena za korisnike u Republici Hrvatskoj

#### IZJAVA O SUKLADNOSTI

Proizvođač ovog proizvoda je Sony Corporation, 1-7-1 Konan Minato-ku, Tokyo 108-0075, Japan.

Sony, odnosno njegov ovlašteni zastupnik Sony Overseas S.A. Predstavništvo u Republici Hrvatskoj izjavljuje da je ovaj proizvod uskla-

đen s bitnim zahtjevima tehničkih propisa koji su za ovaj proizvod utvrđeni.

Izjave o sukladnosti dostupne su na internetskoj stranici

**www.sukladnost-sony.com.hr**

## Za korisnike u Europi

#### 1 Napomena za korisnike u zemljama koje primjenjuju EU smjernice

Proizvođač ovog uređaja je Sony Corporation 1-7-1 Konan Minato-ku Tokyo, 108-0075 Japan. Ovlašteni predstavnik za EMC i sigurnost proizvoda je Sony Deutschland GmbH, Hedelfinger Strasse 61, 70327 Stuttgart, Njemačka. Za pitanja servisa i jamstva pogledajte adresu na jamstvenom listu. Ovaj proizvod je ispitan i potvrđena je usklađenost sa smjernicom EMC za uporabu spojnih kabela kraćih od 3 m.

#### 1 Pažnja

Elektromagnetsko polje na određenim frekvencijama može utjecati na sliku i zvuk ovog uređaja.

#### 1 Napomena

Ako statički elektricitet ili elektromagnetizam prouzroči prekid prijenosa podataka, ponovo pokrenite aplikaciju ili odspojite i ponovo spojite komunikacijski kabel (USB, i sl.).

#### 1 Zbrinjavanje starih električnih i elektroničkih uređaja (primjenjuje se u Europskoj Uniji i ostalim europskim zemljama s posebnim sustavima zbrinjavanja)

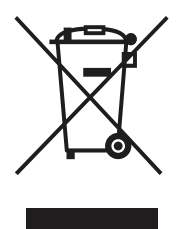

Ova oznaka na proizvodu ili na ambalaži označava da se ovaj proizvod ne smije zbrinjavati kao kućni otpad. On treba biti zbrinut na za tu namjenu predviđenom mjestu za reciklažu električke ili elektroničke opreme. Pravilnim zbrinjavanjem starog proizvoda pomažete u sprječavanju mogućih štetnih posljedica za okoliš i ljudsko zdravlje, do kojih može doći uslijed nepravilnog odlaganja proizvoda. Reciklažom materijala pomažete u očuvanju prirodnih izvora. Za detaljne informacije o reciklaži ovog proizvoda, molimo kontaktirajte vašu lokalnu upravu, odlagalište otpada ili trgovinu u kojoj ste kupili proizvod.

#### 1 Zbrinjavanje starih baterija (primjenjuje se u Europskoj Uniji i ostalim europskim zemljama s posebnim sustavima zbrinjavanja)

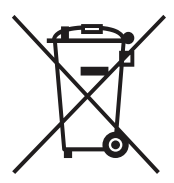

Ova oznaka na bateriji ili na ambalaži označava da se baterija koja je isporučena uz ovaj proizvod ne smije zbrinjavati kao kućni otpad. Pravilnim zbrinjavanjem starih baterija pomažete u sprječavanju mogućih štetnih posljedica za okoliš i ljudsko zdravlje, do kojih može doći uslijed nepravilnog odlaganja baterija. Reciklažom materijala pomažete u očuvanju prirodnih izvora.

U slučaju da neki proizvod iz sigurnosnih razloga ili zbog performansi ili ispravnosti zahtijeva stalnu vezu s ugrađenom baterijom, njezinu zamjenu valja povjeriti isključivo ovlaštenom servisu. Kako bi se zajamčilo pravilno rukovanje baterijom, na kraju njezina radnog vijeka je odnesite na odlagalište za recikliranje električne i elektronske opreme.

Za sve ostale baterije molimo da pogledate poglavlje o tome kako sigurno izvaditi bateriju iz uređaja. Bateriju odnesite na odlagalište za recikliranje dotrajalih baterija.

Za detaljne informacije o reciklaži ovog proizvoda ili baterije, molimo kontaktirajte vašu lokalnu upravu, odlagalište otpada ili trgovinu u kojoj ste kupili proizvod.

## Napomene o uporabi

#### 1 Sigurnosne kopije unutarnje memorije i "Memory Stick PRO Duo" kartice

Nemojte isključivati kameru ili vaditi "Memory Stick PRO Duo" dok svijetli žaruljica pristupa jer se tako mogu uništiti podaci iz unutarnje memorije ili s "Memory Stick PRO Duo" medija. Uvijek zaštitite svoje podatke tako da načinite njihovu kopiju.

#### 1 Vrste "Memory Stick" kartica koje možete koristiti s ovom kamerom

- Za snimanje videozapisa savjetujemo da koristite "Memory Stick PRO Duo" medij kapaciteta 512 MB sa sljedećim oznakama:
	- $-$  Memory Stick PRO Duo\*
	- MEMORY STICK PRO-HG DUO
	- \*Bez obzira imaju li Mark2 ili ne, možete koristiti oba.
- "Memory Stick PRO Duo" kapaciteta do 16 GB je provjeren za pravilan rad na ovoj kameri.
- Pojedinosti o vremenu snimanja na "Memory Stick PRO Duo" potražite na str. 31.
- U ovom priručniku se "Memory Stick PRO Duo" i "Memory Stick PRO-HG Duo" nazivaju "Memory Stick PRO Duo".

#### 1 Napomene o snimanju/reprodukciji

- Prije snimanja važnih događaja izvedite probno snimanje kako bi se uvjerili da kamera radi dobro.
- Ova kamera nije otporna na prašinu, vodu i prskanje. Pročitajte "Mjere opreza" (str. 35) prije uporabe.
- Pazite da se kamera ne smoči. Ako u unutrašnjost uređaja dospije voda, to može prouzročiti kvarove koji se u nekim slučajevima neće moći popraviti.
- Uvučete li objektiv kad je kamera spojena na druge uređaje USB kabelom, snimljene slike se mogu izgubiti.
- Kameru ne usmjeravajte prema suncu ili drugim izvorima svjetlosti. To može uzrokovati kvar.
- Kameru ne koristite u blizini uređaja s jakim radiovalovima ili zračenjima. Kamera možda neće moći pravilno snimati ili reproducirati.
- Uporaba kamere na pješčanim i prašnjavim lokacijama može uzrokovati kvarove.
- Dođe li do kondenzacije vlage, isključite kameru i ostavite je mirovati približno sat vremena prije uporabe (str. 36).
- Nemojte tresti ili udarati kameru. Osim kvarova i nemogućnosti snimanja, to može učiniti medij za snimanje neiskoristivim, a može doći i do oštećenja ili gubitka podataka.
- Prilikom umetanja ili vađenja "Memory Stick PRO Duo" medija, pazite da ne iskoči i padne.
- Kad spajate kameru na drugi uređaj kabelom, pazite na pravilno umetanje priključka. Nasilno umetanje priključka može oštetiti priključnicu i rezultirati kvarom kamere.
- Reprodukcija videozapisa koji nisu snimljeni ili editirani ovom kamerom ne može se jamčiti.

#### 1 Napomene o LCD zaslonu i objektivu

 LCD zaslon je proizveden uporabom vrlo precizne tehnologije tako da je preko 99,99% piksela funkcionalnih za uporabu. Ipak, na LCD zaslonu se mogu pojaviti sitne crne i/ili svijetle točkice (bijele, crvene, plave ili zelene). Ove točkice su normalna posljedica postupka proizvodnje i ne utieču na snimanje.

#### 1 Napomene o zbrinjavanju/ prenošenju

Kad koristite softver ove kamere, u njezinu ugrađenu memoriju mogu se pohraniti osobni podaci poput imena i adresa. Stoga prije predavanja drugoj osobi ili zbrinjavanja, obrišite sve podatke.

#### 1 O promjeni postavki jezika

Izbornici na svakom od lokalnih jezika korišteni su za opise postupaka rukovanja. Prije uporabe kamere promijenite jezik ako je potrebno (str. 14).

#### 1 O ovom priručniku

- Slike upotrijebljene kao primjeri u ovom priručniku su reprodukcije, a ne stvarne slike snimljene ovom kamerom.
- Dizajn i tehnički podaci medija za snimanje i drugog pribora podložni su promjeni bez najave. Proizvođač ne preuzima odgovornost za eventualne tiskarske pogreške.
- Slike operacijskog sustava odnose se na Windows XP. One se mogu razlikovati, ovisno o OS-u vašeg računala.

#### 1 O kompatibilnosti podataka

- Ova kamera kao format videozapisa podržava "MP4" format. Stoga se njome snimljeni videozapisi ne mogu reproducirati na uređajima koji ne podržavaju "MP4".
- Ova kamera ne podržava "AVCHD" format i stoga nije kompatibilna s reprodukcijom i snimanjem videozapisa u "AVCHD" formatu, poput digitalnog HD kamkordera.
- Fotografije snimljene ovom kamerom se komprimiraju/snimaju u JPEG\*<sup>1</sup> formatu. Ekstenzija datoteke je ".JPG".
- Ova kamera je usklađena s DCF\*<sup>2</sup> univerzalnim standardom koje je utvrdilo udruženje JEITA\*3.
- Nije zajamčena reprodukcija fotografija/videozapisa snimljenih ovom kamerom na drugoj opremi, kao i reprodukcija fotografija snimljenih ili editiranih drugom opremom na ovoj kameri.
	- \*1 Joint Photographic Experts Group
	- \*2 Design rule for Camera File system
	- \*3 Japan Electronics and Information Technology Industries Association

#### 1 O zaštiti od pregrijavanja

Kamera se može automatski isključiti kako bi se zaštitila u slučaju većeg porasta temperature uređaja ili baterije. U tom slučaju se na zaslonu prikaže poruka prije isključivanja. Pojavi li se poruka "Camera overheating Allow it to cool", to znači da se kamera pregrijala. Automatski će se isključiti. Ostavite kameru na hladnome mjestu dok se ne ohladi.

#### 1 Upozorenje o autorskim pravima

TV programi, filmovi, videovrpce i drugi materijali mogu biti zaštićeni autorskim pravima. Neovlašteno snimanje takvih materijala može biti u suprotnosti zakonima o autorskim pravima.

#### 1 Napomena o kompenzaciji snimljenih sadržaja

Sony ne preuzima odgovornost i nije dužan kompenzirati gubitak ili oštećenje snimljenog sadržaja uslijed nepravilnosti u radu kamere ili medija za snimanje i sl.

## **Sadržaj**

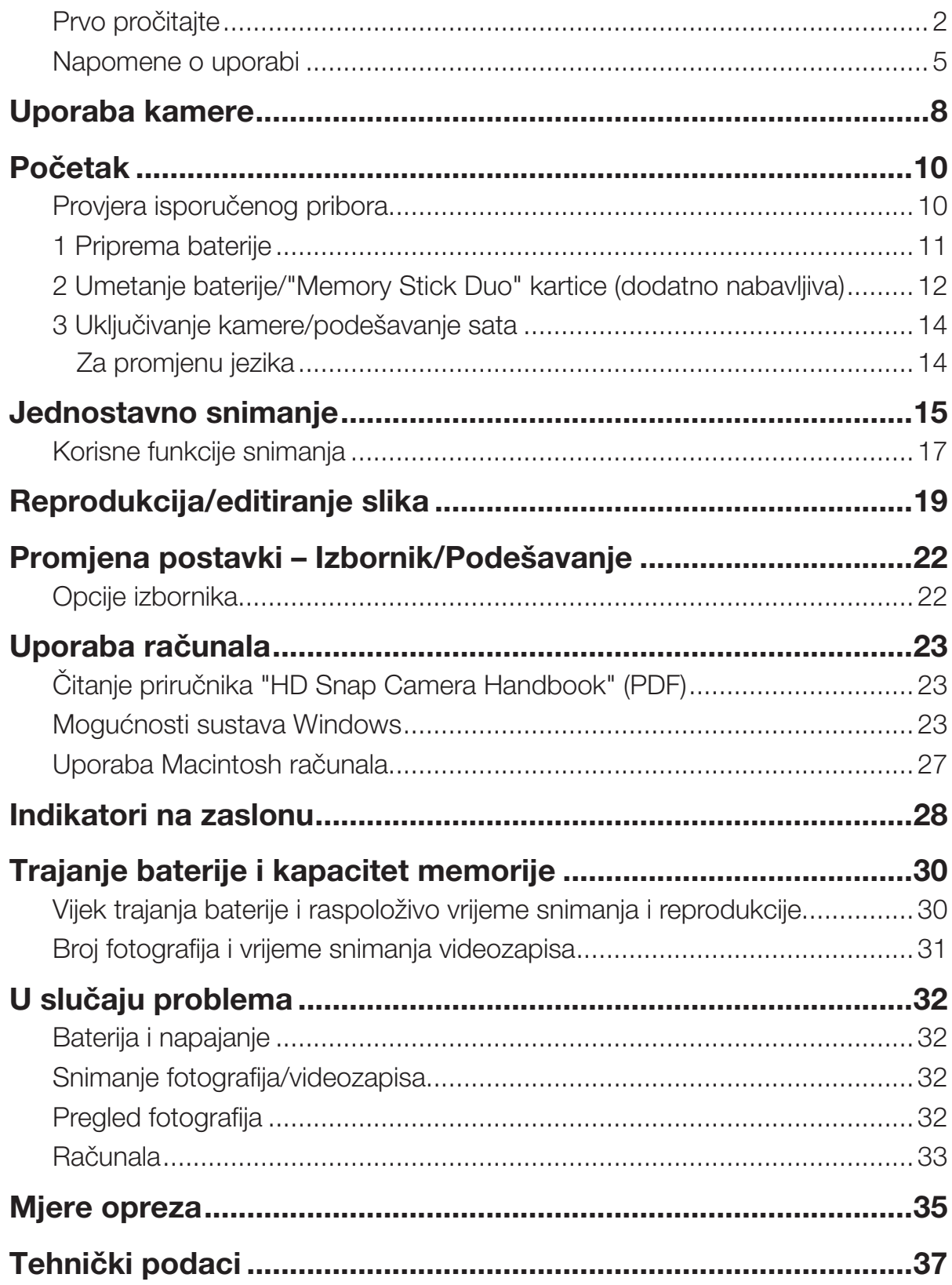

## Uporaba kamere

## High definition slike

Videozapisi se na ovoj kameri snimaju u formatu MPEG-4 AVC/H.264 Main Profile, s oko 30 sličica u sekundi, Progressive, AAC LC, "MP4" format.

- MPEG: Movie Picture Experts Group
- AVC: Advanced Video Codec

## Što je "MPEG-4 AVC/H.264"?

MPEG-4 AVC/H.264 je standard za videokamere koji koristi visoko učinkovitu tehnologiju komprimiranja i kodiranja za snimanje HD (high definition) slika. U usporedbi s postojećom tehnologijom komprimiranja i kodiranja, MPEG-4 AVC/H.264 može još efikasnije komprimirati slike.

• Kod formata MPEG-4 AVC/H.264 kamera podržava high definition slike s 1080 ili 720 efektivnih linija skeniranja. Razlučivost snimljene slike je 1440×1080 ili 1280×720, a slika se snima u progresivnome modu\*.

## Progresivna reprodukcija

Ova kamera podržava progresivni mod\* koji se koristi kod računala i stoga je pogodan za reprodukciju slika na računalima.

## Snimanje videozapisa u kvaliteti u skladu s namjenom

Kamera podržava uobičajeni format u širokoj uporabi VGA (640×480), kao i HD (high definition) kvalitetu slike. Odaberite VGA (640×480) za objavu slika na internetskim stranicama ili slanje e-mailom bez potrebe za konverzijom kvalitete slike.

## Veličine videozapisa koje možete odabrati na ovoj kameri

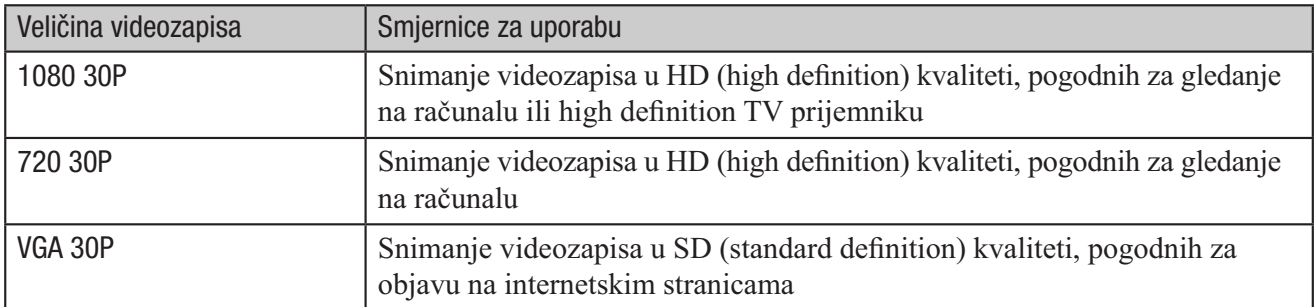

\* Progresivni mod je vrsta načina snimanja videozapisa koji odjednom očitava sve piksele slike.

## Tijek uporabe

#### ▶ Početak

Pojedinosti o "Memory Stick PRO Duo" medijima koje možete koristiti s ovom kamerom potražite na str. 5.

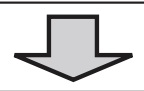

#### $\triangleright$  Snimanje uz HD (high definition) kvalitetu slike

Odaberite veličinu slike u skladu s namjenom. Pojedinosti o veličini i kvaliteti slike potražite na str. 17.

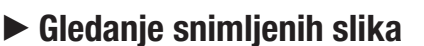

Reprodukcija na high definition  $TV-u$  (str. 20)

Možete uživati u slikama u HD (high definition) kvaliteti.

■ Kopiranje slika na računalo ili objavljivanje na internetskim stranicama\* Svoje slike možete objaviti na internetu itd. Označavajući ih za tu namjenu, taj postupak je jednostavan.

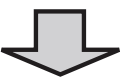

#### $\blacktriangleright$  Pohraniivanie snimlienih slika\*

Kad se kapacitet "Memory Stick PRO Duo" medija popuni, više nije moguće snimati nove slike. Savjetujemo da uvijek pohranite snimljene slike na računalo i čuvate rezervne kopije.

 \* Možete objavljivati slike na internetu i pohranjivati ih pomoću isporučenog softvera "PMB (Picture Motion Browser)". Također možete koristiti ugrađeni softver "PMB Portable" za objavu slika na internetu izvan kuće. Pojedinosti o uporabi softvera potražite u njegovoj Help datoteci.

## Provjera isporučenog pribora

Punjač baterije BC-CSK/BC-CSKA (1)

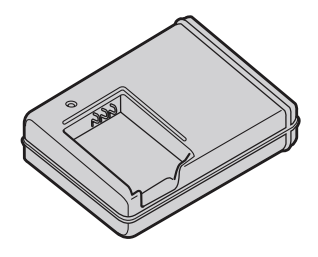

Mrežni kabel (kabel napajanja) (1)

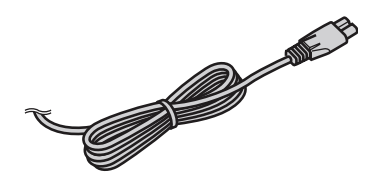

Punjiva baterija NP-BK1 (1)

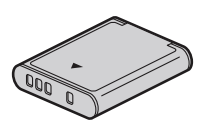

• Komponentni A/V kabel (1)

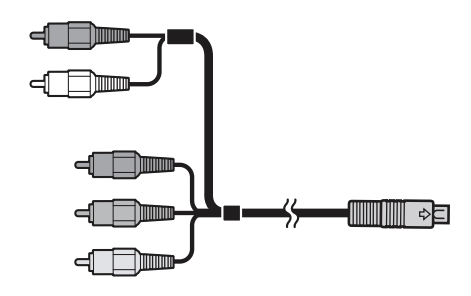

•  $A/V$  kabel  $(1)$ 

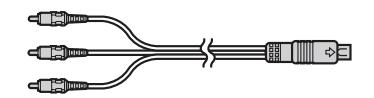

• USB kabel (1)

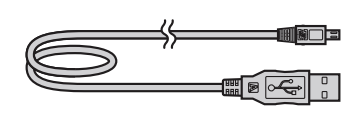

Vrpca za nošenje oko ruke (1)

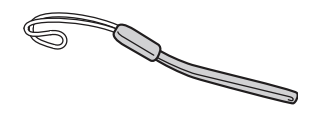

- CD-ROM (1) (str. 23) – PMB (Picture Motion Browser) uključujući PMB Guide (str. 25)
	- Mobile HD Snap Camera Handbook (PDF)
- Upute za uporabu (ovaj priručnik) (1)

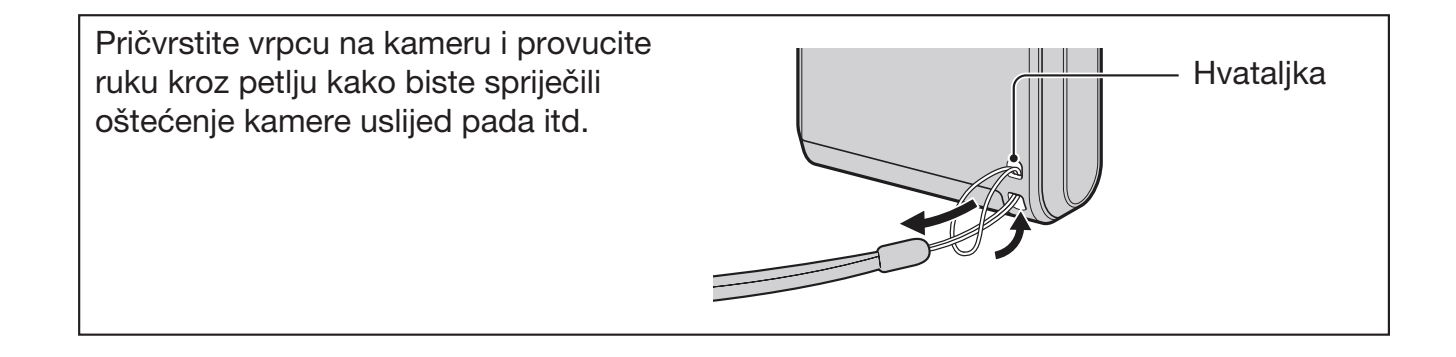

## 1 Priprema baterije

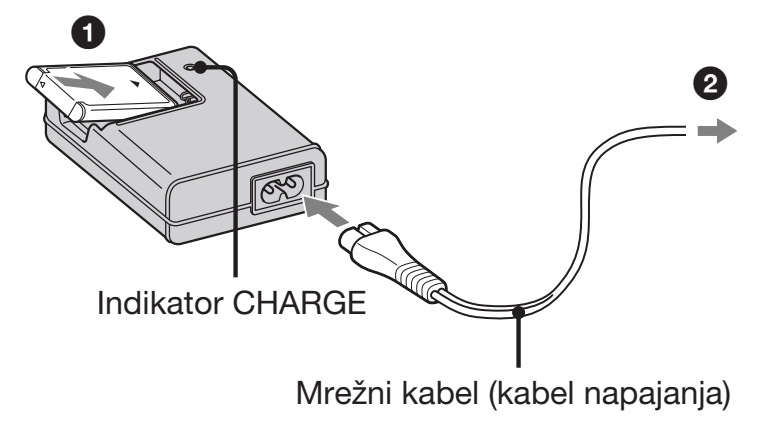

#### 1 Umetnite bateriju u punjač za baterije.

Umetnite bateriju dokraja, zatim je lagano pritisnite dok ne klikne.

## 2 Spojite punjač za baterije na zidnu utičnicu.

Uključi se indikator CHARGE i započinje punjenje.

Kad se indikator CHARGE isključi, punjenje je dovršeno (normalna napunjenost). Indikator CHARGE se može isključiti i kad je temperatura izvan preporučenog raspona (10 do 30°C), jer je punjač u pripravnom stanju.

#### 1 Trajanje punjenja

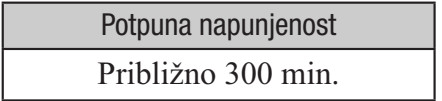

- Vrijeme potrebno za punjenje sasvim prazne baterije na temperaturi od 25°C. Punjenje u nekim uvjetima može trajati duže.
- Za detalje o broju slika koje možete snimiti pogledajte str. 31.

## 2 Umetanje baterije/"Memory Stick Duo" kartice (dodatno nabavljiva)

**1** Pokrov pretinca za bateriju/"Memory Stick Duo"

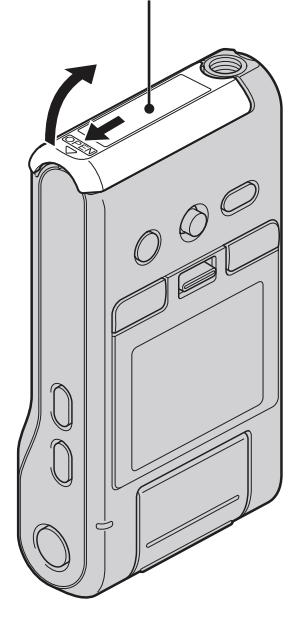

2 Okrenite stranu s priključkom prema LCD zaslonu i umetnite "Memory Stick Duo" karticu dok ne klikne na mjesto.

**3** Poravnajte oznaku ▲ u baterijskom pretincu s istovjetnom oznakom na bateriji. Pritisnite i zadržite preklopku za izbacivanje baterije i umetnite bateriju.

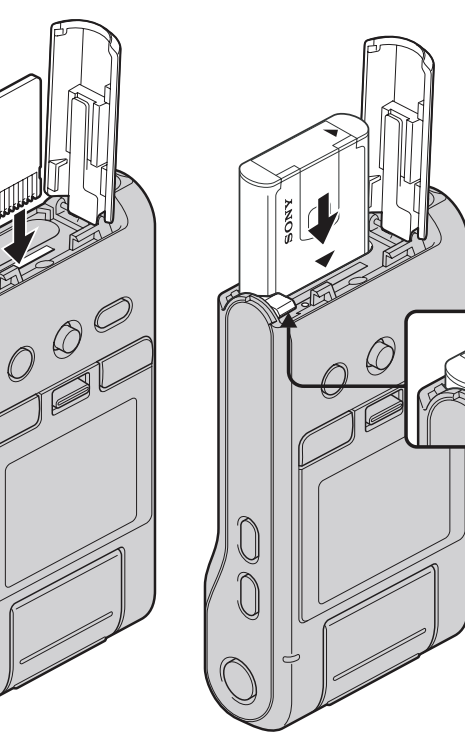

1 Otvorite pokrov pretinca za bateriju/"Memory Stick Duo".

2 Umetnite "Memory Stick PRO Duo" (opcija) dokraja dok ne klikne.

3 Zatvorite pokrov pretinca za bateriju/"Memory Stick Duo".

## 1 Kad nije umetnuta "Memory Stick PRO Duo" kartica

Kamera snima/reproducira slike koristeći ugrađenu memoriju (oko 12 MB).

## 1 Vađenje "Memory Stick PRO Duo" medija

Otvorite pokrov pretinca za bateriju/"Memory Stick Duo".

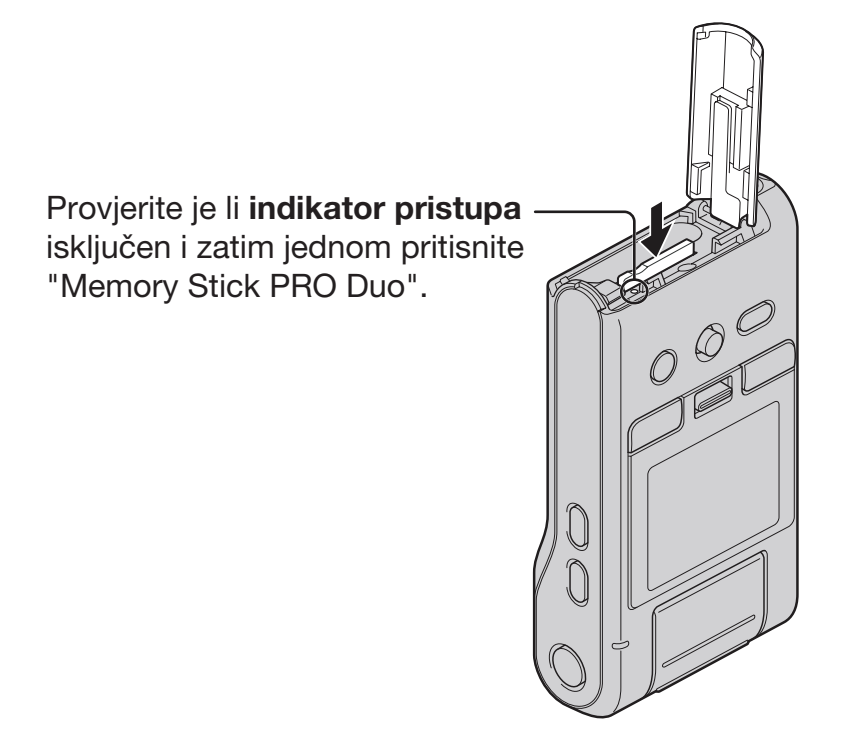

 Dok svijetli indikator pristupa, ne uklanjajte "Memory Stick PRO Duo" karticu. Na taj način se mogu oštetiti podaci na "Memory Stick PRO Duo" kartici.

## 3 Uključivanje kamere/podešavanje sata

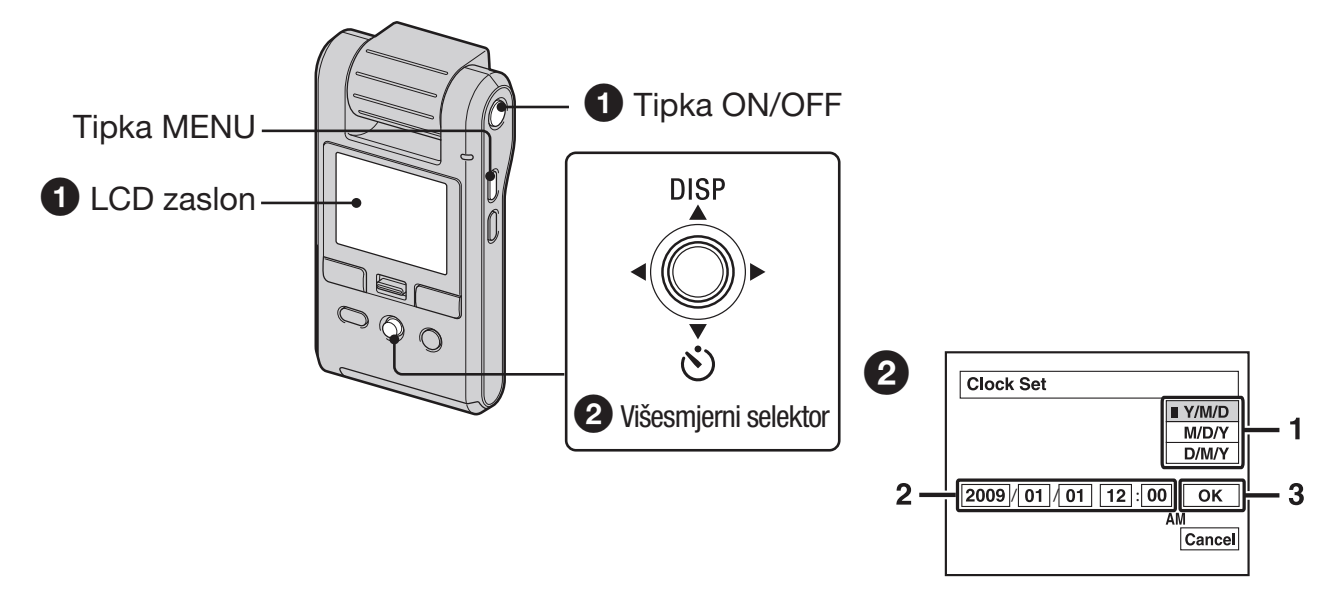

#### **1** Zakrenite objektiv.

Zakretanjem objektiva u smjeru strelice kamera se uključuje. Za isključenje kamere, zakrenite ga u suprotnom smjeru.

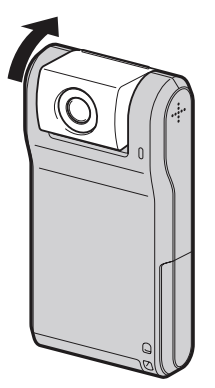

- Kameru možete uključiti i tako da pritisnete tipku ON/OFF.
- Objektiv se zakreće u rasponu od 0 do 270 stupnjeva.

#### 2 Podesite sat višesmjernim selektorom.

- 1 Odaberite format datuma pomoću  $\triangle$ / $\nabla$ , zatim pritisnite višesmjerni selektor.
- 2 Odaberite pojedinačne parametre tipkama  $\blacktriangleleft$ , brojčanu vrijednost podesite tipkama  $\blacktriangleleft$ ,
- **3** Odaberite [OK] tipkom  $\triangleright$  i zatim pritisnite višesmjerni selektor.

#### Isključenje kamere

Pritisnite tipku ON/OFF.

Kameru možete isključiti i zakretanjem objektiva u suprotnom smjeru.

#### 1 Za promjenu datuma i vremena

Pritisnite MENU i odaberite [Clock Set]  $u \triangleq$  (Setup 2) (str. 22).

#### 1 Za promjenu jezika

Pritisnite MENU i odaberite  $\sqrt{2}$  Language] u  $\triangleq$  (Setup 1) (str. 22).

• Zvučne signale funkcija možete isključiti tako da odaberete [Beep] u $\blacktriangleq$  (Setup 1) (str. 22).

## Jednostavno snimanje

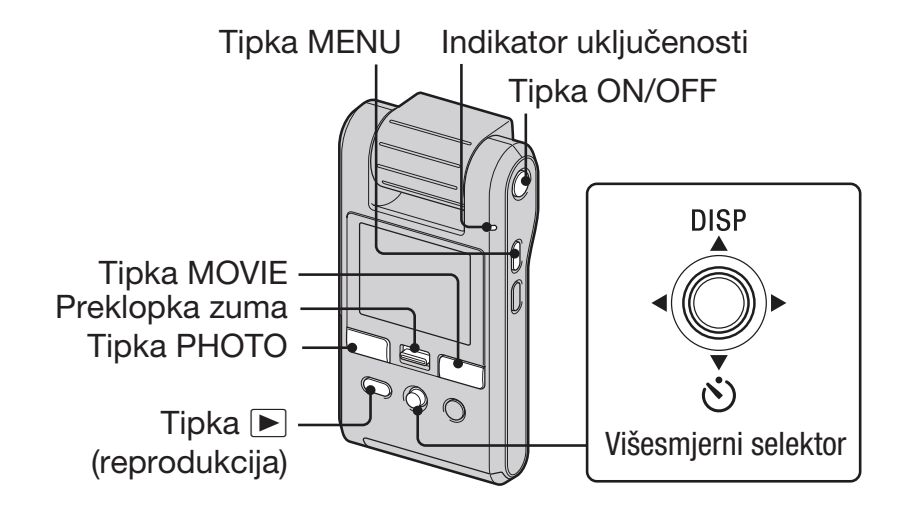

#### 1 Zakrenite objektiv za uključenje kamere.

Kameru možete uključiti i tako da pritisnete ON/OFF.

#### 2 Provjerite kadar.

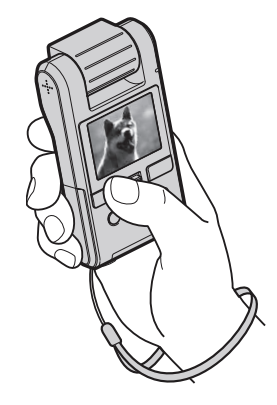

Objekt smjestite u sredinu zaslona.

#### <sup>3</sup> Počnite snimati.

**Pri snimanju fotografija:** Pritisnite PHOTO.

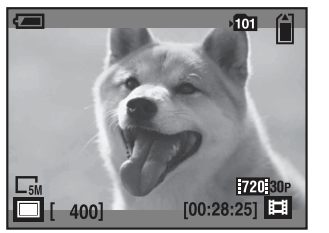

U pripravnom stanju Kad pritisnete PHOTO (4:3)

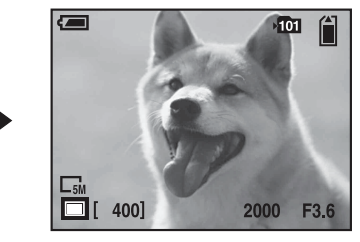

- Kut gledanja možete provjeriti samo pritiskom tipke PHOTO dopola. Za snimanje fotografija, pritisnite PHOTO dokraja.
- Kut gledanja mijenja se u format slike (4:3 ili 3:2) u skladu s veličinom fotografije odabranom prilikom snimanja.
- Na vrhu i dnu slike se pojave crne pruge u sljedećim situacijama:
	- –Kad je veličina slike [1080 30P] ili [720 30P].
	- –Kad je format slike 3:2.
- Nije moguće snimati fotografije dok snimate videozapise.
- Prilikom snimanja fotografija, kut gledanja će se promijeniti u odnosu na pripravno stanje snimanja.

#### **Pri snimanju videozapisa:**

Pritisnite MOVIE. Za prekid snimanja ponovo pritisnite MOVIE.

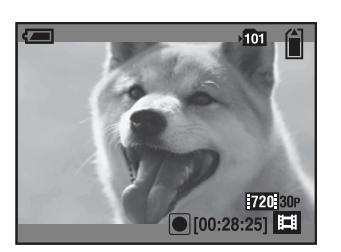

- Na vrhu i dnu slike se pojave crne pruge kad je veličina slike [1080 30P] ili [720 30P].
- Moguće je kontinuirano snimati približno 25 minuta.

## Korisne funkcije snimanja

## 1 W/T Uporaba zuma

Pomaknite preklopku zuma prema položaju T za približavanje, odnosno prema W za udaljavanje objekta.

- Ova kamera posjeduje samo digitalni zum.
- Kad koristite zum, objekt se možda neće približiti ili neće biti oštar.
- Kad je videozapis snimljen u veličini od [1080 30P], kamera će ga zumiranjem povećati za oko  $2x$ .
- Kad je videozapis snimljen u veličini [1080 30P] ili [720 30P] i kamera je istodobno spojena na TV itd. komponentnim A/V kabelom, funkcija zuma neće biti dostupna.

## 1 *)* Uporaba self-timera

Pomaknite višesmjerni selektor na ▼ (**Š**). (Bez indikatora): Bez uporabe self-timera *)*: Uporaba self-timera

Pritisnete li PHOTO, timer počinje s odbrojavanjem i nakon što se oglase kratki zvučni signali, kamera snimi sliku.

## 1 Snimanje u zrcalnom načinu

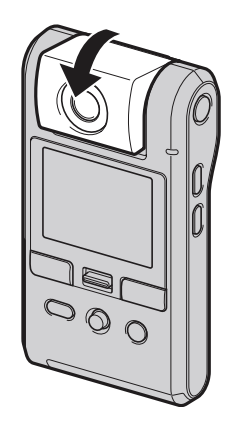

Zakrenite objektiv u istom smjeru kao i LCD zaslon.

- Na LCD zaslonu se pojavi objekt kao u zrcalu, ali snimljena slika će biti normalna.
- Prilikom reprodukcije se na LCD također prikazuje normalna slika.

 Slika se može izobličiti kad zakrenete objektiv sprijeda u istom smjeru kao i LCD zaslon ili u suprotnom smjeru.

### 1 Promjena prikaza na zaslonu

Svaki put kad pomaknete višesmjerni selektor na  $\triangle$  (DISP), prikazani podaci se izmjenjuju na sljedeći način:

 $\rightarrow$ Histogram uključen\*  $\downarrow$ Indikatori isključeni  $\downarrow$ Indikatori uključeni

 \* Tijekom reprodukcije prikazuju se podaci o slici.

## 1 Odabir veličine slike

Pritisnite tipku **...** (veličina slike) za odabir  $\blacksquare$  (veličina fotografije) ili  $\blacksquare$  (veličina videozapisa) dok je višesmjerni selektor pomaknut na  $\blacktriangle$ / $\blacktriangleright$ , zatim pomoću  $\blacktriangle$ / $\nabla$ odaberite željenu veličinu slike. Za isključenje izbornika Image Size, ponovo pritisnite tipku **...** (veličina slike).

 $\blacksquare$  (veličina slike):

5M:

Za ispis do veličine A4  $(8\times10")$ 

## $3.2$

Snimanje u formatu 3:2

3M:

Za ispis do  $10\times15$  cm (4 $\times$ 6") ili 13 $\times18$  cm  $(5x7")$ 

#### 2M:

Za ispis do veličine  $10\times15$  cm  $(4\times6")$ 

VGA:

Snimanje malih slika za prilaganje uz e-mail poruke

#### tti (veličina videozapisa):

1080 30P:

Snimanje videozapisa u HD (high definition) kvaliteti, pogodnih za gledanje na računalu ili high definition TV prijemniku

#### 720 30P:

Snimanje videozapisa u HD (high definition) kvaliteti, pogodnih za gledanje na računalu

VGA 30P:

Snimanje videozapisa u SD (standard definition) kvaliteti, pogodnih za objavu na internetskim stranicama

#### 1 Odabir načina snimanja

Pritisnite MENU, zatim odaberite željenu opciju u izborniku *!* (Camera) (str. 22).

#### Auto:

Omogućava jednostavno snimanje uz automatsko podešavanje postavki.

#### Scene Selection:

Funkcija omogućava snimanje s već podešenim postavkama u skladu s prizorom.

#### Scene Selection

**图 Backlight** 

Snimanje prizora sa snažnim pozadinskim svjetlom.

**k** Low Light

Pogodno za snimanje na tamnim mjestima.

**4** Landscape

Izoštrava udaljeni objekt.

P Sports

Snimanje objekata u pokretu vani, na dobro osvijetljenim mjestima.

## Reprodukcija/editiranje slika

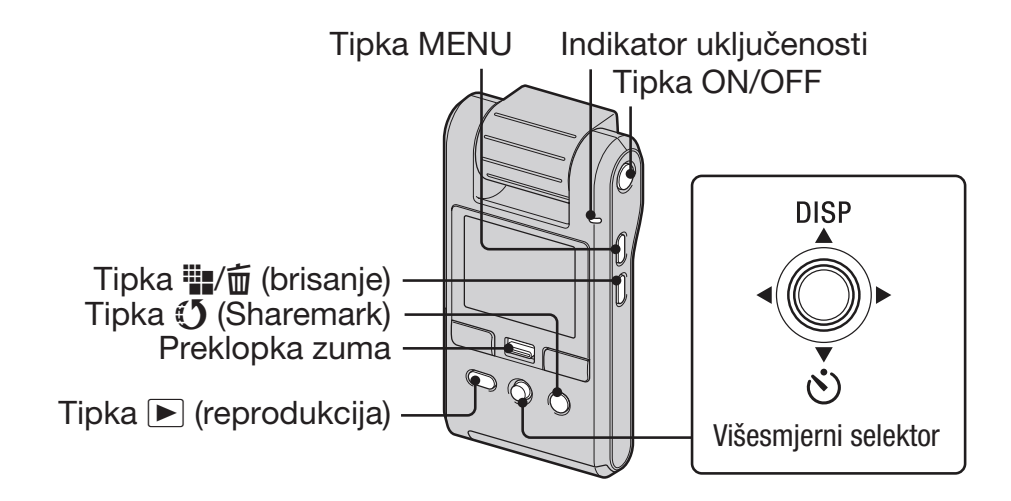

## 1 Zakrenite objektiv za uključenje kamere.

Kameru možete uključiti i tako da pritisnete ON/OFF.

#### **2** Pritisnite tipku ▶ (reprodukcija) za prijelaz u mod reprodukcije.

Pojavi se indeksni prikaz.

#### $\bigcirc$  Odaberite željenu sliku pomicanjem višesmjernog selektora na  $\triangle$ / $\neg$ / $\blacktriangle$ / $\blacktriangleright$ .

#### **Fotografija:**

Pritisnite višesmjerni selektor.

Prikaže se fotografija.

#### **Videozapis:**

Pritisnite višesmjerni selektor za pauzu i reprodukciju videozapisa.

Pomaknite na  $\blacktriangleright$  za prijelaz unaprijed ili  $\blacktriangleleft$  za prijelaz unatrag. (Pritisnite višesmjerni selektor za povratak na normalnu reprodukciju.)

Pomaknite na  $\nabla$  za prikaz izbornika za podešavanje glasnoće i zatim pritisnite  $\blacktriangleleft$   $\blacktriangleright$  za podešavanje.

- Kad snimate videozapise s objektima koji se brzo kreću, poput sportskih prizora, videozapis se možda neće reproducirati ravnomjerno.
- Kad završi reprodukcija prvog videozapisa, automatski počinje sljedeći. Kad reprodukcija posljednjeg videozapisa završi, ujedno završava reprodukcija svih videozapisa.

#### 1 Za prikaz povećane slike (zum pri reprodukciji)

Pomaknite preklopku zuma prema T dok je prikazana fotografija. Za smanjivanje slike, pomaknite preklopku zuma prema W. Podesite položaj.  $\triangle$ / $\neg$ / $\triangle$ / $\triangleright$ Isključite zum pri reprodukciji. Pritisnite višesmjerni selektor.

#### Za povratak na indeksni prikaz

Pomaknite preklopku zuma prema **| |** (indeksni prikaz) dok je prikazana fotografija ili je aktivna pauza videozapisa.

#### 1 Za brisanje slika

**1** Pritisnite tipku ▶ (reprodukcija) za prijelaz u mod reprodukcije. Pojavi se indeksni prikaz.

- 2 Pritisnite **...**<sup>1</sup> (brisanje) i odaberite Select pomoću **∆/V** zatim pritisnite višesmjerni selektor.
- 3 Pomoću  $\triangle$ / $\blacktriangledown$ / $\blacktriangle$ / $\blacktriangleright$  odaberite slike koje želite obrisati, zatim pritisnite višesmjerni selektor za prikaz indikatora  $\overline{1}$  (brisanje) na odabranoj slici.
- 4 Pritisnite **...** (brisanje).
- 5 Odaberite [OK] tipkom  $\triangleright$  i zatim pritisnite višesmjerni selektor.
- Za brisanje svih snimaka u mapi, u koraku 2 umjesto [Select ] tipkama  $\triangle$  v odaberite [All In This Folder] i zatim pritisnite višesmjerni selektor.

#### Brisanje slika dok je prikazana jedna slika

- 1 Pritisnite **...** (brisanje).
- 2 Odaberite [Delete] tipkom  $\triangle$  i zatim pritisnite višesmjerni selektor.

#### 1 Gledanje slika na zaslonu TV prijemnika

Način spajanja ili kvaliteta slike (HD (high definition)/SD (standard definition)) varira, ovisno o vrsti TV prijemnika ili ulaznim priključnicama na koje je kamera spojena.

#### Spajanje na high definition TV

Slike snimljene u HD (high definition) kvaliteti se ujedno i reproduciraju u HD (high definition) kvaliteti. Slike snimljene u SD (standard definition) kvaliteti se ujedno i reproduciraju u SD (standard definition) kvaliteti.

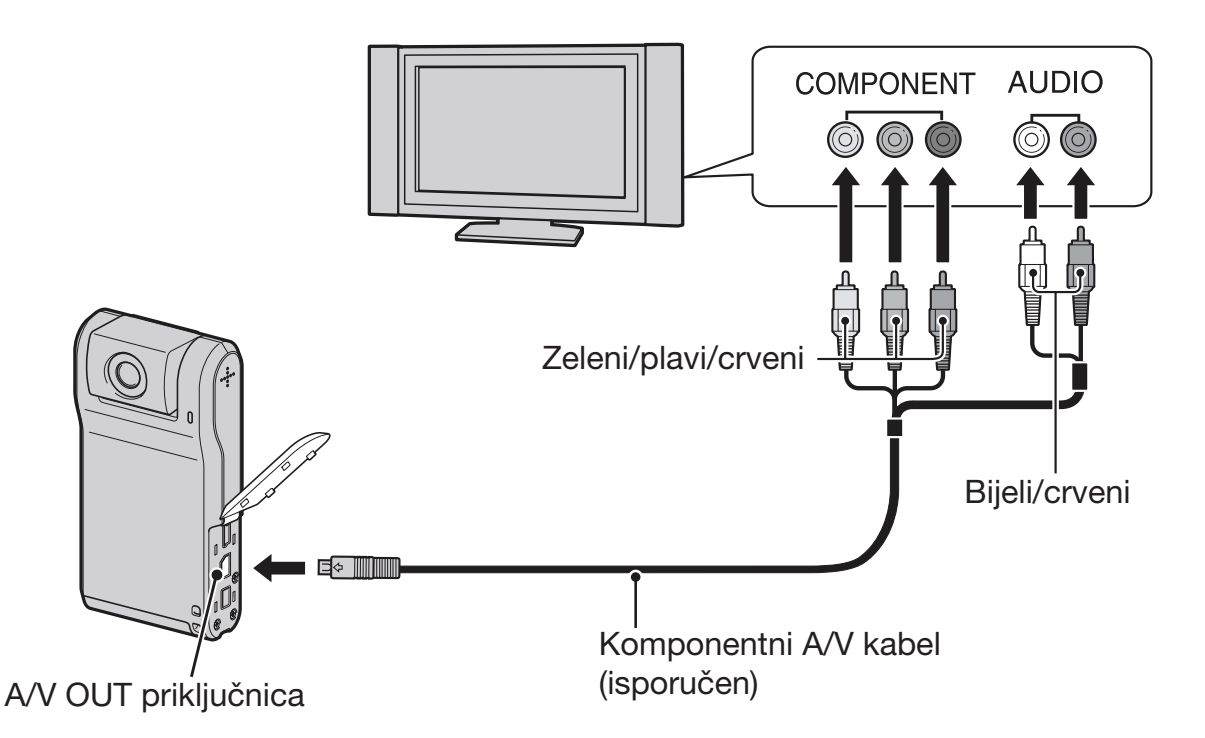

- Spojite li samo komponentne videopriključke, audio signali se ne reproduciraju. Za tu namjenu spojite bijele i crvene priključke.
- Izlazni signali se automatski podešavaju u skladu sa slikama koje gledate. Stoga slika može biti izobličena kad mijenjate mod na spojenom TV prijemniku.
- Snimate li videozapise u HD (high definition) kvaliteti [1080 30P]/[720 30P] kad je kamera komponentnim kabelom spojena na high definition TV prijemnik, slika prikazana na TV zaslonu bit će u SD kvaliteti.

#### Spajanje na TV prijemnik formata 16:9 (wide) ili 4:3 koji nije high definition

Slike snimljene u HD (high definition) kvaliteti se pretvaraju u SD (standard definition) i reproduciraju. Slike snimljene u SD (standard definition) kvaliteti se ujedno i reproduciraju u SD (standard definition) kvaliteti.

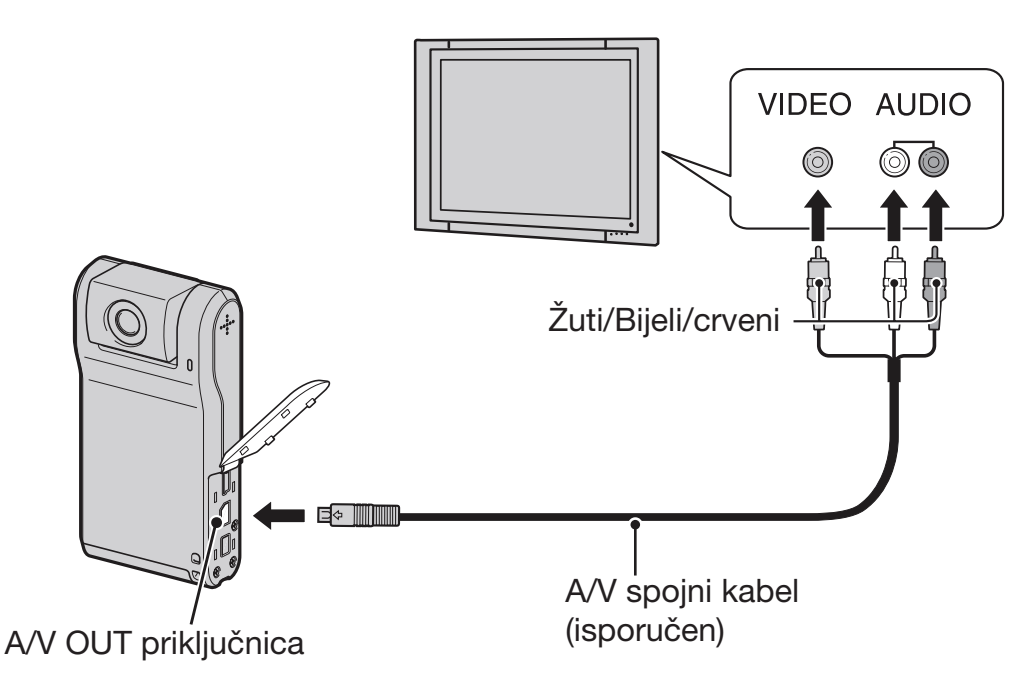

 Tijekom reprodukcije videozapisa na HD (high definition) ili SD (standard definition) TV prijemniku, videozapis je prikazan s crnim prugama na gornjoj i donjoj strani.

#### 1 Odabir slika za objavu na internetu (Sharemark)

- **1** Pritisnite tipku ▶ (reprodukcija) za prijelaz u mod reprodukcije. Pojavi se indeksni prikaz.
- 2 Pritisnite tipku  $\mathfrak{V}$  (Sharemark) i odaberite [Select] pomoću  $\blacktriangle$  **v** zatim pritisnite višesmjerni selektor.
- 3 Pomoću  $\triangle$ / $\blacktriangledown$ / $\triangle$ / $\blacktriangleright$  odaberite slike za objavu na internetu, zatim pritisnite višesmjerni selektor za prikaz indikatora  $\mathbb{I}$  na odabranoj slici.
- 4 Pritisnite **(5** (Sharemark).
- **5** Odaberite [OK] tipkom  $\triangleright$  i zatim pritisnite višesmjerni selektor. Indikator  $\mathfrak O$  (Sharemark) mijenja boju u bijelu.
- Za odabir svih slika u mapi, u koraku 2 umjesto [Select ] tipkama  $\triangle$  v odaberite [All In This Folder] i zatim pritisnite višesmjerni selektor.
- Videozapisi u HD (high definition) kvaliteti su veliki i stoga će trebati neko vrijeme za njihovu objavu. Za objavu na internetskim stranicama savjetujemo videozapise snimljene u [VGA 30P] kvaliteti.
- Slike koje želite objaviti na internetu objavite tako da prikažete željenu sliku i pritisnete tipku  $\mathbb{I}$ (Sharemark). Odabranim slikama dodaje se oznaka  $\mathbf{\mathcal{L}}$ ).
- Za uklanjanje oznake Sharemark sa slike, odaberite je i postupite na isti način kao i kod stavljanja oznake na sliku.
- Pomoću softvera "PMB Portable" ugrađenog u kameru možete jednostavno objaviti slike sa Sharemark oznakama (str. 25).

## Promjena postavki – Izbornik/Podešavanje

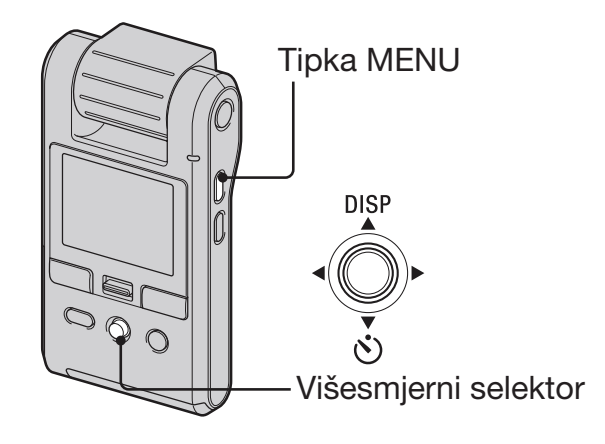

1 Pritisnite MENU za prikaz izbornika.

#### **2** Odaberite željenu opciju izbornika pomicanjem višesmjernog selektora na  $\blacktriangleleft/\blacktriangleright$ .

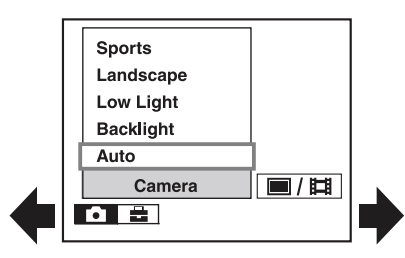

- U modu snimanja pojave se indikatori \/u. Opciju ne možete podesiti ako su indikatori  $\Box/\Box$  zasjenjeni.
- Tijekom reprodukcije pritisnite višesmjerni selektor nakon podešavanja opcije.

 $\Theta$  Odaberite podešenje pomoću  $\triangle$ / $\nabla$ .

4 Pritisnite MENU za isključenje izbornika.

#### 1 Odabir opcije za podešavanje

- 1 Pritisnite tipku MENU.
- 2 Odaberite **-** (Setup) u koraku 2 i zatim pomaknite na  $\blacktriangleright$ .
- 3 Odaberite opciju tipkama  $\triangle$ / $\blacktriangledown$ / $\blacktriangle$ / $\triangleright$  i zatim pomaknite na  $\blacktriangleright$ .

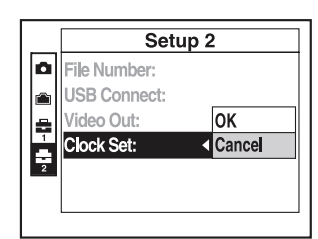

## Opcije izbornika

Dostupne opcije izbornika variraju, ovisno o načinu snimanja.

Izbornik snimanja je dostupan samo kad snimate, a izbornik reprodukcije samo kad gledate snimke. Pojedinosti o opcijama izbornika potražite u priručniku "Mobile HD Snap Camera Handbook" (PDF).

#### 1 Izbornik snimanja

Camera Setup

#### 1 Izbornik reprodukcije

 $\Box$  (Folder)  $\Box$  (Rotate)  $O_{\blacksquare}$  (Protect)  $\qquad \qquad \clubsuit$  (Divide) DPOF **-** (Setup) \_ (Slide)

#### 1 Opcije izbornika setup

#### *!* Camera

Function Guide Flicker Cancel Auto Review

#### **U** Memory Stick Tool

Create REC. Folder Copy

Format Change REC. Folder

#### **gallerical Memory Tool**

Format

## $\triangleq$  Setup 1

LCD Backlight **R** Language Beep Initialize

## 2 Setup 2

File Number Video Out USB Connect Clock Set

## Čitanje priručnika "HD Snap Camera Handbook" (PDF)

Pojedinosti o naprednoj uporabi kamere potražite u priručniku "Mobile HD Snap Camera Handbook" (PDF). Za čitanje "Mobile HD Snap Camera Handbook" (PDF) je potrebno instalirati Adobe Reader.

## 1 Ako koristite Windows

- 1 Uključite računalo.
- 2 Stavite CD-Rom (isporučen) u diskovni pogon računala. Prikazuje se izbornik za instalaciju.
- 3 Kliknite na [Handbook (PDF)]. Pojavi se prozor za instalaciju "HD Snap Camera Handbook" (PDF)
- 4 Odaberite željeni jezik i model kamere te kliknite na [Handbook (PDF)]. Počinje instalacija. Po završetku instalacije, na desktopu računala se pojavi ikona za "Mobile HD Snap Camera Handbook".
	- Model kamere naveden je na njezinoj donjoj strani.
- **5** Kliknite na [Exit]  $\rightarrow$  [Exit] i zatim izvadite CD-ROM iz računala.

## 1 Ako koristite Macintosh

- 1 Uključite računalo.
- 2 Stavite CD-Rom (isporučen) u diskovni pogon računala.
- 3 Otvorite mapu [Handbook] na CD-ROM-u, dvaput kliknite na mapu [GB] te zatim kopirajte "Handbook.pdf" na računalo.

Dvaput kliknite "Handbook.pdf" za pregled priručnika.

## Mogućnosti sustava Windows

Spojite kameru na Windows računalo na jedan od sljedećih načina i uživajte u mogućnostima.

## 1 Kad koristite razne funkcije

Uporabom softvera "PMB (Picture Motion Browser)" s isporučenog CD-ROM diska, možete koristiti sljedeće funkcije.

- Kopiranje slika snimljenih kamerom na računalo
- Gledanje kopiranih slika na računalu
- Izrada diska s editiranim slikama
- Promjena jezika prikazanog u "PMB Portable"

#### 1 Sistemski zahtjevi za uporabu "PMB" i "PMB Portable"

- OS: Microsoft Windows XP SP3\*<sup>1</sup> /Windows Vista SP1\*<sup>2</sup>
- \*1 64-bitne i Starter (Edition) verzije nisu podržane.
- \*2 Nije podržano Starter (Edition) izdanje.
- Potrebna je standardna instalacija.
- Rad se ne može jamčiti ako je OS bio nadograđivan ili u multi-boot sustavima.
- Driver za web kameru ne podržava 64-bitna izdanja sustava Windows XP i Vista.
- CPU: Intel Pentium III 800 MHz ili brži (za reprodukciju/editiranje high definition videozapisa: Intel Pentium 4 2,8 GHz ili brži/Intel Pentium D 2,8 GHz ili brži/Intel Core Duo 1,66 GHz ili brži/Intel Core 2 Duo 1,20 GHz ili brži)
- Memorija: 512 MB ili više (za reprodukciju/ editiranje high definition videozapisa: 1 GB ili više)
- Video memorija: 32 MB ili više (preporučeno 64 MB ili više)
- Tvrdi disk: Prostor na disku potreban za instalaciju: Približno 500 MB\*
- Zaslon: Grafička kartica kompatibilna sa sustavom DirectX 7 ili novijim, najmanje  $1024 \times 768$  točaka
- Ostalo: *+* USB priključnica (standard, Hi-Speed USB (USB 2.0 kompatibilna))
- \* Za "PMB Portable" je potrebno oko 1 GB memorije na disku.

#### 1 Napomene o reprodukciji videozapisa (MPEG-4 AVC/H.264)

Za reprodukciju i editiranje videozapisa (MPEG-4 AVC/H.264) snimljenih ovom kamerom, potrebno je na računalo instalirati softver kompatibilan s formatom MPEG-4 AVC/H.264 ili "PMB".

- Čak i ako računalo zadovoljava sve uvjete, ponekad se reprodukcija neće odvijati ravnomjerno zbog preskakanja slika. Ipak, to ne utječe na samu kopiranu snimku.
- Koristite li prijenosno računalo, uvijek ga spojite na mrežno napajanje AC adapterom. Ponekad normalan rad nije moguć zbog funkcije štednje energije računala.

#### $\boldsymbol{\Theta}$  **Napomena**

 Pravilan rad nije zajamčen čak i na računalima koja ispunjavaju gore navedene sistemske zahtjeve. Primjerice, drugi otvoreni programi ili aplikacije aktivne u pozadini mogu utjecati na performanse.

#### 1 Instalacija programa "PMB"

Možete instalirati "PMB" prateći sljedeći postupak.

- Logirajte se kao administrator.
- 1 Uključite računalo i uložite CD-ROM (isporučen) u CD-ROM pogon računala.

Prikazuje se izbornik za instalaciju.

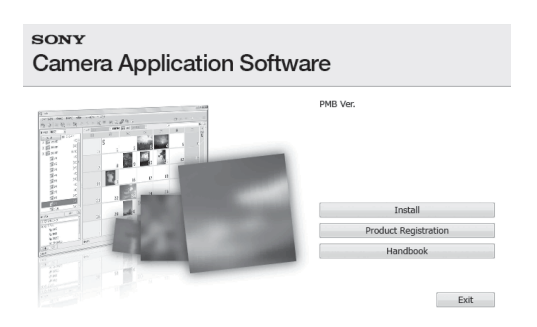

- Ako se ne prikaže, dvaput kliknite [Computer] (u Windows XP, [My Computer])  $\rightarrow$ (SONYPICTUTIL).
- Može se prikazati AutoPlay zaslon. Odaberite "Run Install.exe" i slijedite upute koje se prikazuju na zaslonu za nastavak instalacije.
- **2** Kliknite na [Install].
- Prikazuje se izbornik "Choose Setup Language".
- 3 Odaberite željeni jezik i kliknite [Next]. Prikazuje se zaslon "License Agreement".
- 4 Pažljivo pročitajte ugovor o licenci. Ako prihvaćate uvjete ugovora, kliknite kružić uz [I accept the terms of license agreement and then click [Next].
- 5 Slijedite upute na zaslonu za završetak instalacije.
	- Kad se prikaže poruka o resetiranju računala, resetirajte računalo slijedeći upute na zaslonu.
	- DirectX se može instalirati ovisno o konfiguraciji sustava na vašem računalu.
- 6 Izvadite CD-ROM nakon završetka instalacije.

#### 1 Uporaba programa "PMB"/ Pregled "PMB Guide"

Nakon instalacije softvera, na desktopu se kreiraju ikone za "PMB" i "PMB Guide". Za pojedinosti o osnovnim funkcijama programa "PMB", pogledajte "PMB Guide".

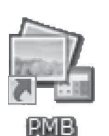

Dvaput kliknite za pokretanje "PMB".

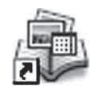

Dvaput kliknite za pokretanje "PMB Guide".

#### **PMB** Guide

 Ako se ikona ne prikaže na zaslonu računala, kliknite na [Start]  $\rightarrow$  [All Programs]  $\rightarrow$  $[Sony Picture Utility] \rightarrow [PMB]$  za pokretanje programa "PMB" ili kliknite na [Start]  $\rightarrow$  [All]  $Programs] \rightarrow [Sony Picture Utility] \rightarrow [Help]$ → [PMB Guide]. Također možete otvoriti "PMB Guide" preko opcije [Help] u "PMB" aplikaciji.

#### 1 Uporaba programa "PMB Portable"

U kameru je ugrađena aplikacija "PMB Portable".

Ovu aplikaciju možete upotrijebiti za sljedeće:

- Slike možete jednostavno prebaciti na blog ili druge medijske servise.
- Možete jednostavno filtrirati slike koje želite prebaciti tako da ih registrirate u kameri kao Sharemark slike (str. 21).
- Možete prebaciti slike iz računala spojenog na internet čak i ako ste daleko od kuće ili ureda.
- Možete jednostavno registrirati medijske servise (kao što je blog) koje često upotrebljavate.

Za detalje o programu "PMB Portable", pogledajte "PMB Portable" pomoć.

Kod prve uporabe "PMB Portable", potrebno je odabrati jezik. Slijedite postupak u nastavku za odabir. Nakon odabira jezika, koraci 3 do 5 nisu potrebni kod sljedeće uporabe "PMB Portable".

1 Spojite kameru i računalo putem USB veze.

Kad spojite kameru s računalom, prikazuje se AutoPlay Wizard.

Kliknite [x] za zatvaranje AutoPlay Wizard za pogone koje ne upotrebljavate.

- Ako se AutoPlay Wizard ne prikaže, kliknite [Computer] (u Windows XP/2000, [My  $Computer]$ )  $\rightarrow$  [PMBPORTABLE], zatim dvaput kliknite "PMB\_P.exe".
- 2 Kliknite "PMB Portable" (u Windows XP,  $[PMB$  Portable $] \rightarrow [OK]$ ). Prikazuje se izbornik Language Selection.
- 3 Odaberite željeni jezik i kliknite [OK]. Prikazuje se izbornik Region Selection.
- 4 Odaberite odgovarajuće područje [Area] i državu [Country/Region] te kliknite  $[OK]$ .

Prikazuje se zaslon "User Agreement".

5 Pažljivo pročitajte ugovor o licenci. Ako se slažete s uvjetima, kliknite [I Agree]. "PMB Portable" se pokreće.

#### **(3 Napomene**

- Kad koristite "PMB Portable", uvijek se spojite na mrežu.
- Kod prenošenja slika na internet, ovisno o uslugama pružatelja usluga, na upotrijebljenom računalu mogu ostati privremeni podaci (cache). To se događa i kad upotrebljavate ovu kameru za te svrhe.
- Ako se pojave smetnje u "PMB Portable" ili ako slučajno obrišete "PMB Portable", možete popraviti "PMB Portable" pomoću "PMB". Za detalje pogledajte "PMB Guide" (str. 25).

## 1 Napomene o "PMB Portable"

"PMB Portable" omogućuje preuzimanje URL adresa većeg broja internetskih stranica s poslužitelja kojima upravlja Sony ("Sony server").

Kako biste upotrebljavali "PMB Portable" za uživanje u prednostima usluga za prebacivanje slika ili ostalim uslugama ("usluge") ovih ili drugih internetskih stranica, morate se složiti sa sljedećim.

 Neke internetske stranice zahtijevaju registraciju i/ili naknadu za uporabu svojih usluga. Kod uporabe takvih usluga, morate se složit s uvjetima koje te stranice postavljaju.

- Usluge se mogu ukinuti ili promijeniti u skladu sa zahtjevima operatera stranica. Sony ne preuzima odgovornost za bilo kakve probleme nastale između korisnika i treće strane niti za bilo kakve neugodnosti uzrokovane korisnicima zbog uporabe usluga, uključujući prekid ili promjena ovih usluga.
- Za prikaz stranice, na nju ćete biti preusmjereni preko Sonyjevog poslužitelja. Postoje trenuci kad se ne može pristupiti internetskoj stranici zbog održavanja poslužitelja ili ostalih razloga.
- Ako će doći do prekida rada Sony poslužitelja, o tome ćete biti obaviješteni unaprijed na Sonyjevoj stranici ili na sličan način.
- URL adrese na koje vas preusmjeri Sony poslužitelj i ostale informacije mogu se snimiti za potrebe razvoja budućih proizvoda i usluga tvrtke Sony. Ipak, u takvim slučajevima se ne spremaju osobni podaci.
- Za prikaz License Agreement ugovora "PMB Portable", dva puta kliknite na mapu [APP] vanjskog pogona (PMBPORTABLE), dvaput kliknite na [EULA] i zatim odaberite željeni jezik.

#### 1 Preporučeni način spajanja USB kabelom

Kako biste omogućili pravilno funkcioniranje kamere, spojite je s računalom na sljedeći način.

- Povežite *+* (USB) priključnice kamere i računala USB kabelom. Nemojte ništa drugo spajati na ostale USB priključnice računala.
- Kad kameru spajate na računalo s USB tipkovnicom i USB mišem kao standardnom opremom, spojite kameru USB kabelom na drugu USB priključnicu.

#### **(3) Napomene**

- Pravilan rad ne može se jamčiti ako je na računalo spojeno više USB uređaja.
- USB kabel spojite na USB priključnicu. Ako je USB kabel spojen na računalo preko USB tipkovnice ili USB huba, pravilan rad ne može se jamčiti.

#### 1 Odspajanje USB kabela

1 Kliknite na ikonu [Unplug or eject hardware] u alatnoj traci donjeg desnog ugla desktopa.

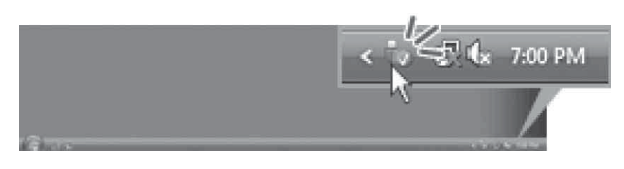

2 Kliknite na [Safely remove USB Mass] Storage Device].

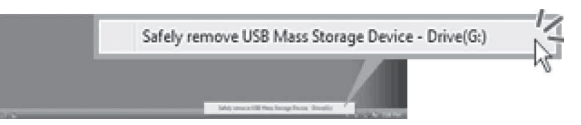

Odspojite USB kabel iz kamere i računala.

#### **(3 Napomene**

- Prije isključenja kamere odspojite USB kabel na gore opisan pravilan način.
- Odspojite USB kabel na gore opisan pravilan način. U suprotnom se datoteke pohranjene na "Memory Stick PRO Duo" medij neće obnoviti kako treba. Također, nepravilno odspajanje USB kabela može prouzročiti kvar "Memory Stick PRO Duo" medija.

## Uporaba Macintosh računala

Možete kopirati fotografije na Macintosh računalo.

"PMB" nije kompatibilan s Macintosh računalima.

#### Preporučena konfiguracija računala

Preporučuje se sljedeća konfiguracija računala za spajanje s kamerom.

- OS (prethodno instaliran): Mac OS
- 9.1/9.2/ Mac OS X (v10.1 do v10.5)

USB priključnica: Standardna

## **(3 Napomene)**

- Rad se ne može jamčiti uz sve preporučene računalne konfiguracije navedene gore.
- Ako spojite dva ili više USB uređaja na jedno računalo istovremeno, neki uređaji, uključujući kameru, možda neće raditi, ovisno o vrsti USB uređaja kojeg upotrebljavate.
- Ne može se jamčiti rad kod uporabe USB huba.
- Spajanje kamere pomoću USB sučelja kompatibilnog s Hi-Speed USB (USB 2.0 kompatibilno) omogućuje napredne funkcije prebacivanja (high speed transfer) jer je ova kamera kompatibilna s Hi-Speed USB (USB 2.0 kompatibilno).
- Kao način USB povezivanja ove kamere dostupan je samo [Mass Storage].
- Kad se računalo aktivira iz suspend ili sleep moda, komunikacija između kamere i računala možda se neće odmah uspostaviti.

#### Kopiranje i gledanje slika na računalu

1 Pripremite kameru i Macintosh računalo te ih zatim povežite isporučenim USB kabelom.

- 2 Kopirajte slikovne datoteke na Macintosh računalo.
	- 1 Dvaput kliknite novoprepoznatu  $ikonu \rightarrow [DCIM]$  (fotografije) ili [MP\_ROOT] (videozapisi)  $\rightarrow$  mape u kojoj su pohranjene slike koje želite kopirati.
	- 2 Povucite i pustite slikovne datoteke na ikonu tvrdog diska. Slikovne datoteke se kopiraju na tvrdi disk.
	- Za detalje o mjestu pohranjivanja slike i nazivima datoteka, pogledajte "Mobile HD Snap Camera Handbook".
- 3 Pogledajte slike na računalu.
	- Dvaput kliknite na ikonu tvrdog diska  $\rightarrow$ željenu slikovnu datoteku u mapi koja sadrži kopirane datoteke kako biste otvorili slikovnu datoteku.

#### Za prekidanje USB veze

Najprije izvedite sljedeće postupke kad:

- Odspojite USB kabel
- Vadite "Memory Stick PRO Duo" medij
- Umećete "Memory Stick PRO Duo" u kameru nakon kopiranja slika iz ugrađene memorije
- Iskliučujete kameru

#### Povucite ikonu pogona ili ikonu "Memory Stick PRO Duo" medija u "Trash".

Kamera je odspojena od računala.

## Indikatori na zaslonu

Svaki put kad pomaknete višesmjerni selektor na  $\triangle$  (DISP), prikazani podaci se izmjenjuju na sljedeći način (str. 17).

#### U pripravnom stanju snimanja

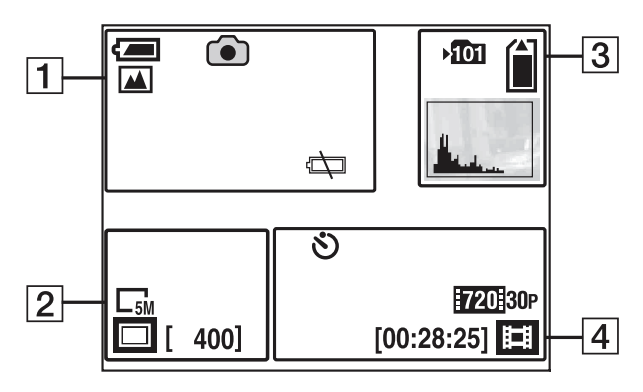

#### Za vrijeme snimanja videozapisa

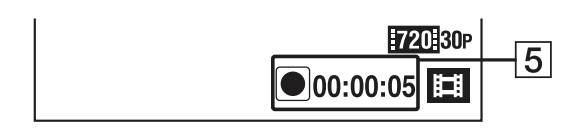

## Pri reprodukciji fotografija

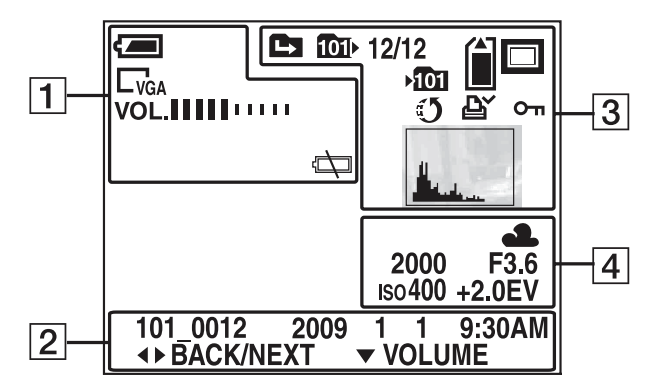

#### Pri reprodukciji videozapisa

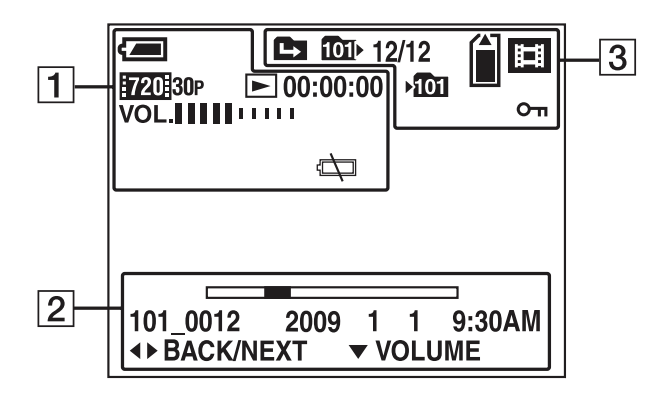

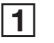

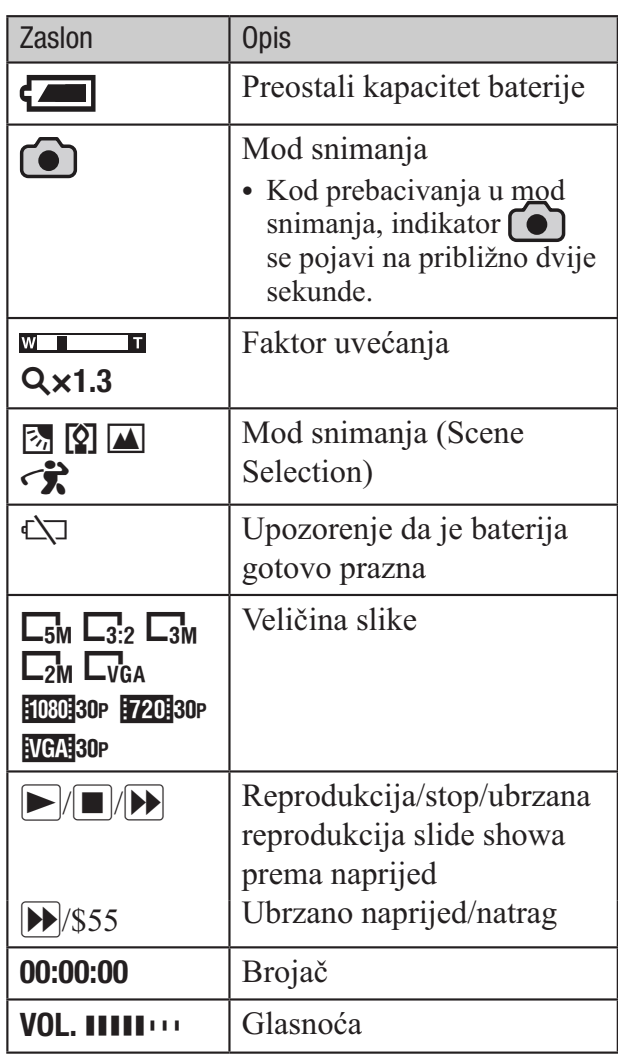

## B

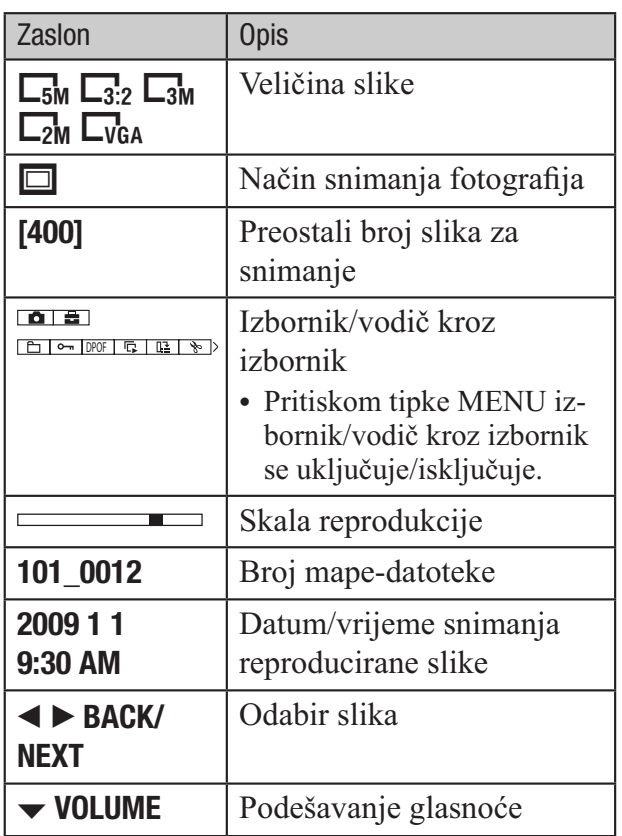

## $\overline{3}$

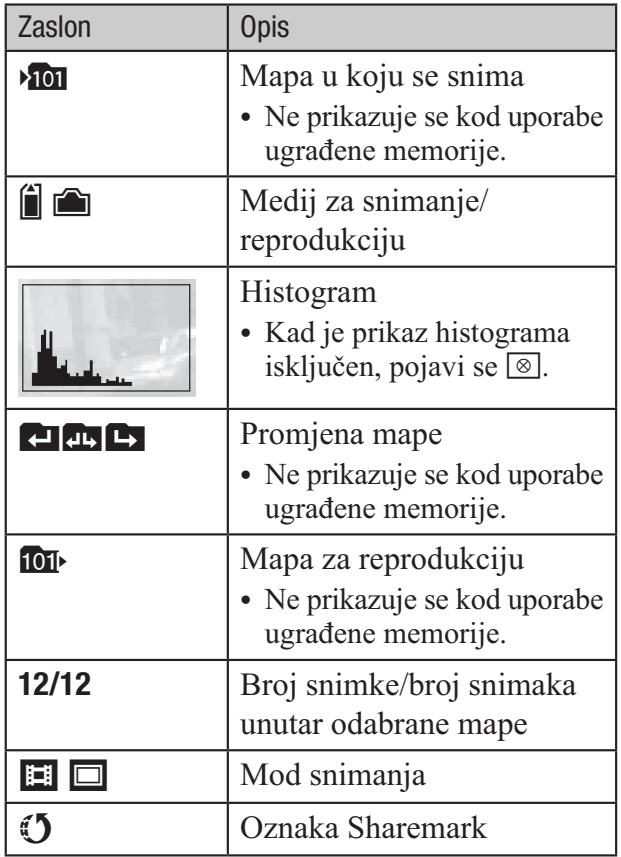

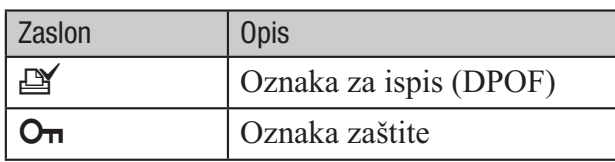

## 4

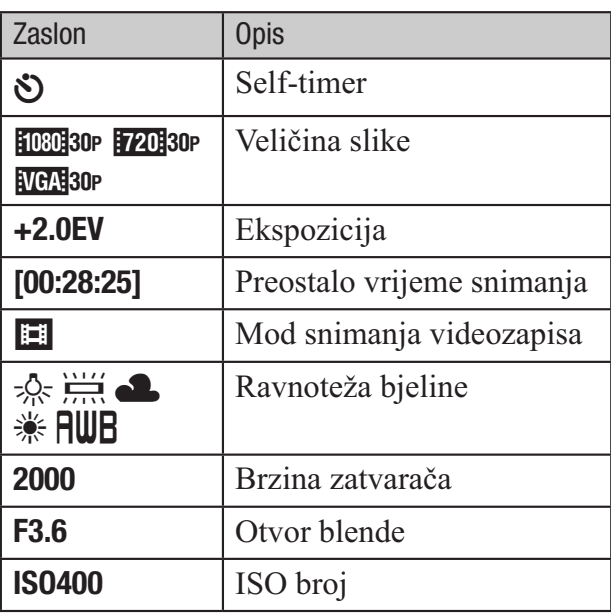

## E

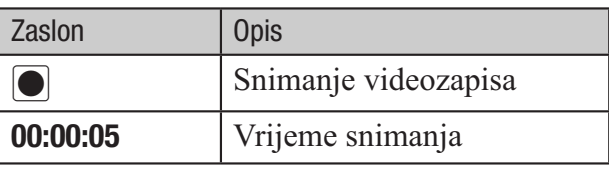

## **3 Napomena**

 Indikatori i njihov položaj su približni i u stvarnosti se razlikuju od ovdje prikazanih.

## Trajanje baterije i kapacitet memorije

## Vijek trajanja baterije i raspoloživo vrijeme snimanja i reprodukcije

U tablicama je prikazano približno vrijeme (u minutama) snimanja/reprodukcije s punom baterijom i pri temperaturi okoliša od 25°C. Stvarna vremena mogu biti kraća od navedenih, ovisno o uvjetima uporabe.

- Kapacitet baterije tijekom uporabe s vremenom slabi.
- Dostupno vrijeme snimanja/reprodukcije i vijek trajanja baterije skraćuju se u sljedećim uvjetima:
	- Okolna temperatura je niska.
	- Kamera se često uključuje i isključuje.
	- Zum se koristi često.
	- Opcija [LCD Backlight] je podešena na [Bright].
	- Napon baterije je nizak.

#### 1 Dostupno vrijeme snimanja/ reprodukcije (u minutama)

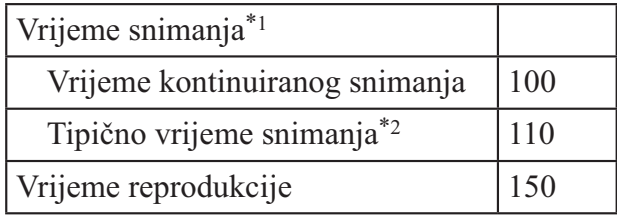

\*1 Kontinuirano snimanje videozapisa uz veličinu podešenu na [720 30P].

\*2 Tipično vrijeme snimanja označava vrijeme uz ponavljanje pokretanja/zaustavljanja snimanja, uključivanje/isključivanje kamere i zumiranje.

#### 1 Provjera preostalog vremena **baterije**

Zakrenite objektiv ili pritisnite tipku ON/ OFF kako biste uključili kameru te provjerite preostali kapacitet baterije na LCD zaslonu.

Preostali kapacitet baterije prikazan je sljedećim ikonama:

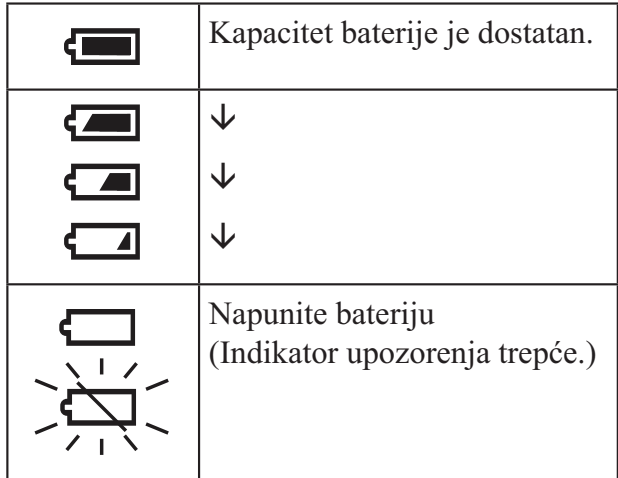

- Potrebno je pričekati približno jednu minutu da se pojavi točan indikator kapaciteta baterije.
- Uslijed određenih okolnosti, indikator preostalog kapaciteta baterije možda neće biti točan.

## Broj fotografija i vrijeme snimanja videozapisa

Broj fotografija i vrijeme snimanja videozapisa mogu se razlikovati ovisno o uvjetima snimania.

#### Približan broj fotografija uz standardna podešenja

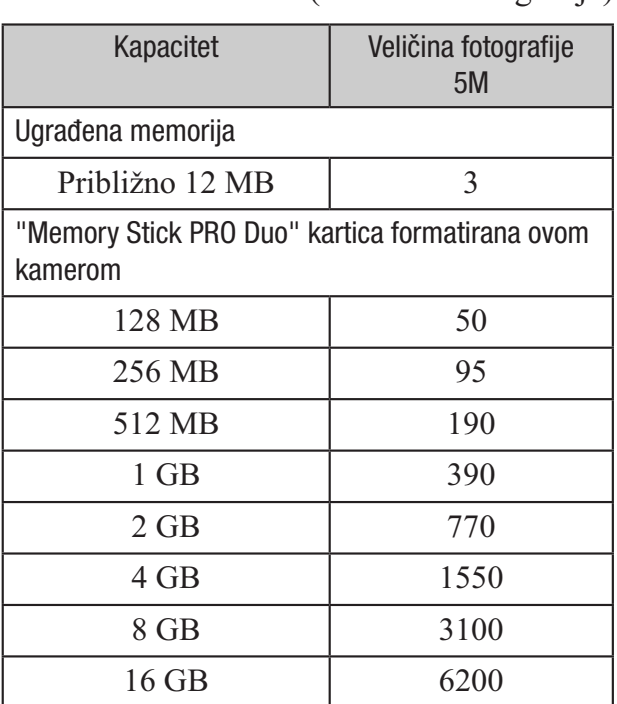

(Jedinica: Fotografije)

- Kad je broj preostalih fotografija veći od 9999, pojavi se indikator ">9999".
- Kad na ovoj kameri reproducirate slike snimljene starijim Sony modelima, one se možda neće prikazati u stvarnoj veličini.
- Sve vrijednosti izmjerene su uz uporabu medija "Memory Stick PRO Duo" Sony Corporation. Broj fotografija i vrijeme snimanja videozapisa mogu se razlikovati ovisno o uvjetima snimanja i mediju.
- Kod mjerenja kapaciteta medija, 1 GB označava 1 milijardu bajtova, od čega se dio upotrebljava za upravljanje podacima.

#### Približno vrijeme snimanja videozapisa uz standardna podešenja

Niže navedena tablica prikazuje približno maksimalno vrijeme snimanja. Ovo je ukupno vrijeme za sve video datoteke. Moguće je kontinuirano snimati približno 25 minuta.

(Jedinica: sat : minuta : sekunda)

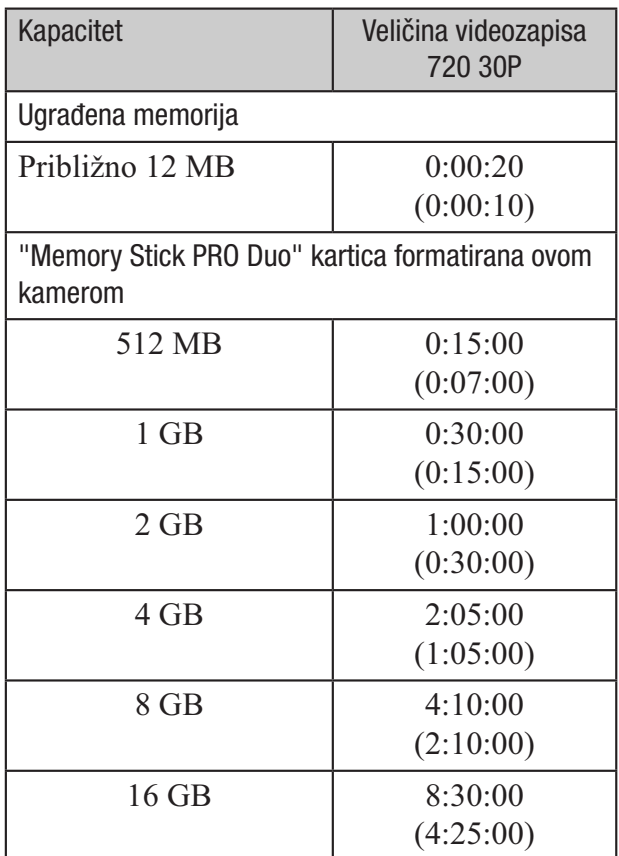

- Broj u zagradi ( ) je minimalno vrijeme snimanja.
- Sve vrijednosti izmjerene su uz uporabu medija "Memory Stick PRO Duo" Sony Corporation. Vrijeme snimanja videozapisa može se razlikovati ovisno o uvjetima snimanja i vrsti objekta te vrsti "Memory Stick" medija.
- Prije završetka kontinuiranog snimanja indikator vremena snimanja trepće i nakon nekog vremena se snimanje automatski zaustavi.

Ova kamera koristi VBR (Variable Bit Rate) format za automatsko podešavanje kvalitete slike u skladu s prizorom kojeg se snima. Ova tehnologija uzrokuje odstupanje vremena snimanja na "Memory Stick PRO Duo" mediju. Videozapisi s brzim pokretima i složenim slikama snimaju se uz veću brzinu prijenosa i time se smanjuje ukupno raspoloživo vrijeme snimanja.

## U slučaju problema

Ako tijekom uporabe kamere naiđete na probleme, isprobajte sljedeća rješenja.

#### **1 Provjerite dolje navedene opcije** i pogledajte "Mobile HD Snap Camera Handbook" (PDF).

2 Isključite kameru i nakon oko jedne minute je uključite.

#### **3** Obratite se Sony prodavateliu ili najbližem Sony servisu.

Tijekom popravka serviseri će možda provjeriti minimalan sadržaj podataka pohranjenih u ugrađenu memoriju kako bi riješili problem. Ipak, Sonyjev predstavnik neće kopirati niti zadržati vaše podatke.

## Baterija i napajanje

#### Kamera se ne može uključiti.

- Baterija je prazna. Napunite bateriju (str. 11).
- Provjerite je li baterija umetnuta u pravilnom smjeru (str. 12).

#### Kamera se odjednom isključuje.

- Ako ne koristite kameru približno pet minuta dok je uključena, ona se automatski isključuje kako bi se spriječilo trošenje baterije. Ponovno uključite kameru (str. 14).
- Kamera se može automatski isključiti kako bi se zaštitila u slučaju većeg porasta temperature uređaja ili baterije. U tom slučaju se na zaslonu prikaže poruka prije isključivanja.

#### Prikaz preostalog trajanja baterija nije točan.

- To se događa kad koristite kameru na iznimno vrućim ili hladnim mjestima.
- Prikazan indikator preostalog kapaciteta baterije razlikuje se od stvarnog. Potpuno ispraznite, a zatim napunite bateriju.
- Baterija je prazna. Napunite bateriju (str. 11).

#### Za vrijeme punjenja baterije trepće indikator CHARGE.

- Izvadite bateriju koja se puni i zatim je ponovno pravilno stavite na punjač.
- Temperatura je možda izvan preporučenog raspona. Napunite bateriju uz preporučenu temperaturu okoline između 10 °C i 30 °C. (samo BC-CSKA)
- Za detalje pogledajte str. 35.

## Snimanje fotografija/videozapisa

#### Kamera ne snima.

- Provjerite kapacitet ugrađene memorije ili "Memory Stick PRO Duo" kartice (str. 31). Ako je pun, postupite na jedan od sliedećih načina:
	- –Izbrišite nepotrebne slike (str. 19).
	- –Zamijenite "Memory Stick PRO Duo".
- Moguće je kontinuirano snimati približno 25 minuta.
- Pritisnite tipku **•** (reprodukcija) i podesite kameru u mod snimanja fotografije ili videozapisa.

## Pregled fotografija

#### Kamera ne reproducira.

- Pritisnite tipku *#* (reprodukcija) za prijelaz u mod snimanja (str. 19).
- Promijenili ste naziv mape/datoteke na računalu.
- Ako je slikovna datoteka obrađena na računalu ili je snimljena drugim modelom fotoaparata, reprodukcija na ovoj kameri nije zajamčena.
- Kamera je u USB načinu rada. Obrišite USB vezu.

#### Računala

#### Nije moguće instalirati "PMB".

- Provjerite sistemske zahtjeve za "PMB".
- Instalirajte "PMB" na pravilan način (str. 24).
- Promijenite USB mod kamere u [Mass Storage].

#### "PMB Portable" se ne pokreće.

 Promijenite USB mod kamere u [Mass Storage].

#### "PMB" ne radi pravilno.

Zatvorite "PMB" i restartajte računalo.

#### Računalo ne prepoznaje kameru.

- Odspojite ostale uređaje iz USB priključnice na računalu, osim tipkovnice, miša i kamere.
- Odspojite USB kabel iz računala i kamere, restartajte računalo i zatim odgovarajućim redom ponovno spojite računalo i kameru (str. 26).
- Provjerite aktiviranje alata za provjeru medija na računalu. Za detalje o alatu za provjeru medija pogledajte "PMB Guide" (str. 25).
- Instalirajte "PMB" (str. 24).

#### Ne možete koristiti web kameru

- Povezali ste kameru i računalo USB kabelom prije instalacije USB drivera. Slijedite niže opisan postupak za deinstalaciju nepravilno prepoznatog drivera i ponovnu instalaciju USB drivera. Logirajte se na računalo s korisničkim imenom koje ima administratorske ovlasti.
- 1 Provjerite je li kamera spojena na računalo.
- 2 Kliknite na [Start].
- **3** Desnom tipkom miša kliknite na [My] Computer] i zatim na [Property]. Pojavit će se prozor [System Property].
- 4 Kliknite na karticu [Hardware] i zatim na [Device Manager].
- **5** Kliknite na [View] i zatim na [Devices by type].
- 6 Ako se instalira dolje navedeni driver koji nije pravilno prepoznat, kliknite na njega desnom tipkom miša i kliknite na [Uninstall].
	- [Sony Webcam] u [Imaging devices]
- 7 Kad se pojavi prozor [Confirm Device Removal], kliknite na [OK] i obrišite ga.
- 8 Isključite kameru, izvucite USB kabel i restartajte računalo.
- 9 Umetnite CD-ROM u CD-ROM pogon.
- 10 Ponovo instalirajte USB driver na sljedeći način.
	- 1 Dvaput kliknite na [My Computer].
	- 2 Desnom tipkom miša kliknite na [SONYPICTUTIL(E:)](disk drive)\*. \* Slova pogona (kao što je (E:)) mogu se razlikovati, ovisno o računalu.
	- 3 Kliknite na [Open], dvaput kliknite na [USB Driver] i zatim dvaput kliknite na [setup.exe].

#### **3 Napomene**

- Računalo možda neće raditi kako treba kad obrišete uređaje osim [USB Composite Device], [USB Audio Device] ili [USB Device].
- Pritisnite MENU i odaberite  $\bigoplus_i$  (Setup)  $\rightarrow \bigoplus_i$  $(Setup 2) \rightarrow [UBB Connect] \rightarrow [Web Camera]$ i zatim pritisnite višesmjerni selektor (str. 22).
- Funkcija web kamere nije dostupna za "PMB".

## Mjere opreza

#### 1 Nemojte kameru koristiti/ostavljati na sljedećim mjestima

- Na jako vrućim mjestima, primjerice u automobilu parkiranom na izravnom suncu. Moglo bi se deformirati kućište kamere ili može doći do kvara.
- Pod izravnim sunčevim svjetlom ili pored radijatora.

Moglo bi doći do gubitka boje ili deformiranja kućišta, što može prouzročiti kvar.

- Na mjestima izloženim jakim vibracijama.
- Pored jakih magneta.
- Na pješčanim ili prašnim mjestima.

Pazite da u kameru ne uđe pijesak ili prašina. To može uzrokovati kvar kamere, u nekim slučajevima nepopravljiv.

## 1 O nošenju

Ne sjedajte na stolac i sl. s kamerom u stražnjem džepu hlača ili suknje, jer se tako kamera može oštetiti.

## 1 Napomene o bateriji

- Izbjegavajte grubo rukovanje, rastavljanje, preinake, fizičke udarce ili opterećenja zbog udarca, pada ili stajanja na bateriji.
- Nemojte upotrebljavati deformiranu ili oštećenu bateriju.

## 1 Napomene o punjaču baterije

- U isporučenom punjaču nemojte puniti druge baterije osim NP-BK. Ostale vrste baterija mogu procuriti, pregrijati se ili eksplodirati ako ih pokušate puniti, uzrokujući tako opasnost od ozljeda električnom strujom ili opeklina.
- Izvadite napunjenu bateriju iz punjača baterije. Ako ostavite napunjenu bateriju u punjaču, vijek trajanja baterije može se smanjiti.
- Indikator CHARGE na priloženom punjaču trepće na sljedeći način:
	- Brzo trepće: Indikator se uključuje i isključuje u intervalima od 0,15 sekundi.
	- Sporo trepće: Indikator se uključuje i isključuje u intervalima od 1,5 sekundi. (samo BC-CSKA)
- Kad trepće indikator CHARGE, izvadite bateriju koja se puni i zatim je ponovno pravilno stavite na punjač.

Ako indikator CHARGE ponovno brzo trepće, to može značiti pogrešku u radu baterije ili da je umetnuta baterija koja nije podržanog tipa. Provjerite tip baterije koja se puni. Ako je baterija odgovarajućeg tipa, izvadite bateriju, zamijenite je novom ili drugom te provjerite radi li punjač normalno. Ako punjač baterije radi pravilno, možda je došlo do problema u radu baterije.

 Kad indikator CHARGE trepće polako, znači da je punjač privremeno prekinuo punjenje. Punjač automatski prekida punjenje i prelazi u pripravno stanje ako je temperatura izvan preporučenog raspona.

Kad se temperatura vrati u odgovarajući raspon, punjač nastavlja punjenje i indikator CHARGE opet svijetli. Savjetujemo punjenje baterije uz temperaturu okoline između 10°C i 30°C. (samo BC-CSKA)

## 1 O čišćenju

#### Čišćenje LCD zaslona

Čistite površinu zaslona priborom za čišćenje LCD zaslona (opcija) za uklanjanje otisaka prstiju, prašine itd.

#### Čišćenje objektiva

Otiske prstiju, prašinu itd. brišite mekom krpom.

#### Čišćenje vanjskih dijelova kamere

Očistite površinu kamere mekom krpom lagano navlaženom u vodi, zatim je obrišite suhom krpom. Izbjegavajte sljedeće kako ne bi došlo do oštećenja boje ili kućišta.

- Uporabu kemikalija poput razrjeđivača, benzina, alkohola, vlažnih krpica, repelenata, insekticida, kreme za sunčanje itd.
- Kameru ne dodirujte rukama na kojima imate gore navedena sredstva.
- Kamera ne smije biti u dugotrajnom kontaktu s gumom ili vinilom.

## 1 O radnoj temperaturi

Kamera se može koristiti na temperaturi od 0°C do 40°C. Snimanje na izuzetno niskim ili visokim temperaturama izvan spomenutog opsega se ne preporučuje.

#### 1 O kondenzaciji vlage

Ako kameru unesete izravno iz hladnog u topli prostor, unutar nje ili na vanjskim dijelovima može se kondenzirati vlaga. Dođe li do toga, kamera neće ispravno raditi.

#### Ako dođe do kondenzacije vlage

Isključite kameru i pričekajte približno jedan sat da vlaga ishlapi. Obratite pozornost da snimanje jasnih slika nije moguće ako pokušate snimati dok je u unutrašnjosti objektiva ostala vlaga.

#### 1 O zbrinjavanju baterije

Za zbrinjavanje baterije se obratite najbližem Sony prodavatelju.

#### 1 O ugrađenoj punjivoj bateriji

Ova kamera ima ugrađenu punjivu bateriju kako bi se sačuvao podatak o datumu i vremenu bez obzira na to je li kamera uključena ili isključena.

Ta se baterija uvijek puni sve dok koristite kameru. Međutim, ako koristite kameru samo nakratko, ona se postupno prazni, a isprazni se potpuno nakon približno mjesec dana nekorištenja kamere. U tom slučaju prije uporabe kamere svakako napunite bateriju.

Ipak, ako ova baterija nije napunjena, još uvijek možete koristiti kameru, ali datum i vrijeme neće biti zabilježeni.

#### Punjenje ugrađene baterije

Uložite napunjenu bateriju u kameru i ostavite kameru isključenom 24 sata ili duže.
# Tehnički podaci

### Camera

### [Sustav]

Osjetilo slike: 7,13 mm (tip 1/2,5) CMOS senzor Ukupan broj piksela: Približno 5.040.000 (2592  $\times$  1944) piksela Efektivni broj piksela: Oko 5.040.000 (2592  $\times$  1944) piksela (fotografije), oko 2.074.000 piksela ([1080 30P] videozapisi) Objektiv: F3.6  $f = 7,0$  mm Kod pretvorbe u format 35 mm Za videozapise: 47 mm (16:9) Za fotografije: 42 mm (4:3) Kontrola ekspozicije: Automatska ekspozicija, Scene Selection (4 moda) Format datoteka: Fotografije: Exif Ver. 2.21, JPEG kompatibilnost, DCF kompatibilnost Videozapisi: MPEG-4 kompatibilnost (.MP4) Vrsta videokodeka: MPEG-4 AVC/H.264 glavni profil Vrsta audiokodeka: AAC LC Medij za snimanje: Ugrađena memorija (približno 12 MB), "Memory Stick PRO Duo" medij

### [Ulazne i izlazne priključnice]

USB priključnica: mini B, Hi-Speed USB (USB 2.0 kompatibilna)

A/V OUT priključnica: Minipriključnica, video izlaz, audio izlaz (mono)

### [LCD zaslon]

LCD zaslon: 4,6 cm (tip 1,8), TFT Ukupan broj točaka: 230.400 (960  $\times$  240) točaka

### [Napajanje, općenito]

Napajanje: Punjiva baterija NP-BK1; 3,6 V AC-LS5K AC adapter (nije isporučen), 4,2 V Potrošnja: 2 W (kad je veličina videozapisa [720 30P]) Radna temperatura: 0 do 40°C Temperatura skladištenja: –20 do +60°C Dimenzije: Približno  $23.5 \times 103.3 \times 55.3$ (Š/V/D, bez dijelova koji strše) Masa: Približno 120 g (uključujući bateriju NP-BK1 itd.) Mikrofon: Mono

Zvučnik: Mono Exif Print: Kompatibilan PRINT Image Matching III: Kompatibilan

### BC-CSK/BC-CSKA punjač za baterije

Napajanje: AC 100 V do 240 V, 50 Hz/60 Hz; 2,2 W (BC-CSK)/2,3 W (BC-CSKA) Izlazni napon: DC 4,2 V; 0,33 A (BC-CSK)/0,30 A (BC-CSKA) Radna temperatura: 0 do 40°C Temperatura skladištenja: –20 do +60°C Dimenzije: Približno 62  $\times$  24  $\times$  91 mm (Š/V/D) Masa: Približno 75 g (BC-CSK)/Približno 70 g (BC-CSKA)

### Punjiva baterija NP-BK1

Baterija: Litij-ionska baterija Maksimalan izlazni napon: DC 4,2 V Nazivni izlazni napon: DC 3,6 V Maksimalan napon punjenja: DC 4,2 V Maksimalna struja punjenja: 1,4 A Kapacitet: tipičan: 3,4 Wh (970 mAh) minimalan: 3,4 Wh (930 mAh)

Dizajn i tehnički podaci podložni su promjeni bez najave. Proizvođač ne preuzima odgovornost za eventualne tiskarske pogreške.

### Zaštićeni znakovi

- "Memory Stick " " Memory Stick PRO " **MEMORY STICK PRO"** Memory Stick Duo " **MEMORY STICK DUO"** Memory Stick PRO Duo " MEMORY STICK PRO DUO" Memory Stick Micro", "MagicGate" i MAGICGATE su zaštitni znakovi ili registrirani zaštitni znakovi tvrtke Sony Corporation.
- Microsoft, Windows, Windows Vista i DirectX su registrirani zaštićeni znakovi ili zaštitni znakovi tvrtke Microsoft Corporation u SAD-u i/ili drugim zemljama.
- Macintosh, Mac OS, iMac, iBook, PowerBook, Power Mac i eMac su zaštićeni znakovi ili registrirani zaštićeni znakovi tvrtke Apple Computer, Inc.
- Intel, MMX i Pentium su zaštićeni znakovi ili registrirani zaštitni znakovi tvrtke Intel Corporation.

Osim toga, nazivi sustava i proizvoda u ovom priručniku su zaštićeni ili registrirani znakovi odgovarajućih proizvođača. Ipak, oznake ™ ili ® nisu navedene u svakom slučaju u ovom priručniku.

Dodatne informacije o ovom proizvodu i odgovore na često postavljana pitanja možete pronaći na Sonyjevoj stranici za podršku korisnicima (Customer Support).

http://www.sony.net/

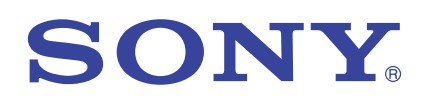

## Džepna HD kamera – priručnik MHS-PM1

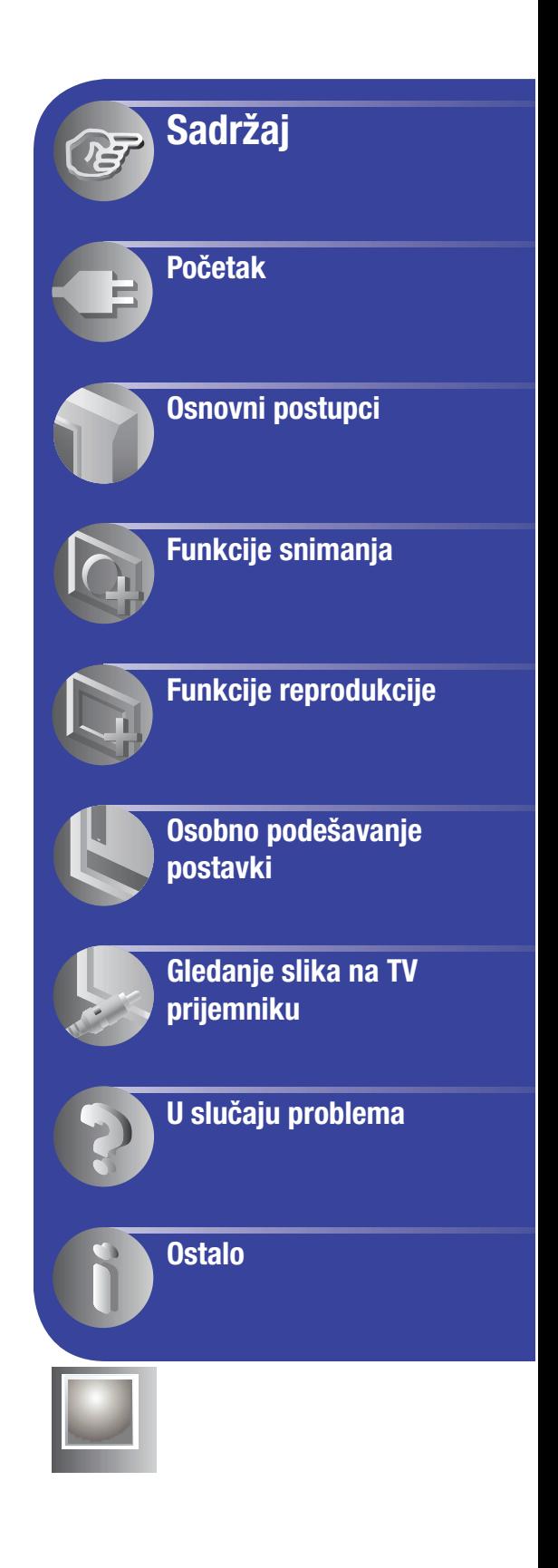

# Napomene o uporabi

### Vrste "Memory Stick" kartica koje možete koristiti s ovom kamerom

- Za snimanje videozapisa savjetujemo da koristite "Memory Stick PRO Duo" medij kapaciteta 512 MB sa sljedećim oznakama:
	- $-$  Memory Stick PRO Duo\* ("Memory Stick PRO Duo" medij)\*
	- MEMORY STICK PRO-HG DUO ("Memory Stick PRO-HG Duo" medij)
	- \*Bez obzira imaju li Mark2 ili ne, možete koristiti oba.
- "Memory Stick PRO Duo" kapaciteta do 16 GB je provjeren za pravilan rad na ovoj kameri.
- Pojedinosti o vremenu snimanja na "Memory Stick PRO Duo" potražite na str. 24.

"Memory Stick PRO Duo" medij/"Memory Stick PRO-HG Duo" medij (Veličina koja se može upotrebljavati s ovom kamerom.)

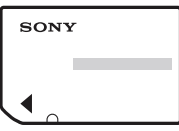

"Memory Stick" kartica (Ne može se upotrebljavati s ovom kamerom.)

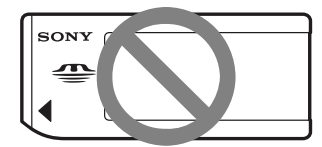

- U ovom priručniku se "Memory Stick PRO Duo" i "Memory Stick PRO-HG Duo" nazivaju "Memory Stick PRO Duo".
- Ne mogu se upotrebljavati druge vrste memorijskih kartica osim spomenutih.
- "Memory Stick PRO Duo" može se upotrebljavati samo uz opremu kompatibilnu s "Memory Stick PRO" medijima.
- Nemojte lijepiti naljepnice i sl. na "Memory Stick PRO Duo" medij ili "Memory Stick Duo" adapter.

### Kod uporabe "Memory Stick PRO Duo" s "Memory Stick" kompatibilnim uređajima

Uvijek umetnite "Memory Stick PRO Duo" medij u adapter za "Memory Stick Duo".

#### "Memory Stick Duo" adapter

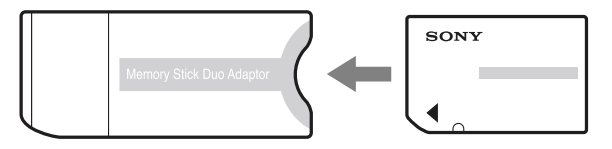

#### Napomene o bateriji

- Napunite bateriju prije prve uporabe kamere.
- Bateriju možete puniti čak i ako nije potpuno prazna. Osim toga, čak i ako baterija nije potpuno napunjena, možete iskoristiti njezin djelomičan napon u zatečenom stanju.
- Ako ne namjeravate upotrebljavati bateriju dulje vrijeme, iskoristite njezino punjenje, izvadite je iz kamere i zatim pohranite na hladnom i suhom mjestu. Na taj način će se održati njezine funkcije.
- Detalje o bateriji pogledajte na str. 71.

#### Napomena o kompenzaciji snimljenih sadržaja

 Sony ne preuzima odgovornost i nije dužan kompenzirati gubitak ili oštećenje snimljenog sadržaja uslijed nepravilnosti u radu kamere ili medija za snimanje i sl.

### Sigurnosne kopije unutarnje memorije i "Memory Stick PRO Duo" kartice

 Nemojte isključivati kameru ili vaditi "Memory Stick PRO Duo" dok svijetli žaruljica pristupa jer se tako mogu uništiti podaci iz unutarnje memorije ili s "Memory Stick PRO Duo" medija. Uvijek zaštitite svoje podatke tako da načinite njihovu kopiju.

### O promjeni postavki jezika

 Izbornici na svakom od lokalnih jezika korišteni su za opise postupaka rukovanja. Prije uporabe kamere promijenite jezik ako je potrebno (str. 21).

#### Napomene o snimanju/reprodukciji

- Ova kamera nije otporna na prašinu, vodu i prskanje.
- Prije snimanja važnih prigoda izvedite probno snimanje kako biste se uvjerili da kamera radi dobro.
- Pazite da se kamera ne smoči. Ako u unutrašnjost uređaja dospije voda, to može prouzročiti kvarove koji se u nekim slučajevima neće moći popraviti.
- Uvučete li objektiv kad je kamera spojena na druge uređaje USB kabelom, snimljene slike se mogu izgubiti.
- Kameru ne usmjeravajte prema suncu ili drugim izvorima svjetlosti. To može uzrokovati nepopravljivo oštećenje vida. Ili, može uzrokovati kvar kamere.
- Kameru ne koristite u blizini uređaja s jakim radiovalovima ili zračenjima. Kamera možda neće moći pravilno snimati ili reproducirati.
- Uporaba kamere na pješčanim i prašnjavim lokacijama može uzrokovati kvarove.
- Dođe li do kondenzacije vlage, isključite kameru i ostavite je mirovati približno sat vremena prije uporabe.
- Nemojte tresti ili udarati kameru. Osim kvarova i nemogućnosti snimanja, to može učiniti medij za snimanje neiskoristivim, a može doći i do oštećenja ili gubitka podataka.
- Prilikom umetanja ili vađenja "Memory Stick PRO Duo" medija, pazite da ne iskoči i padne.
- Kad spajate kameru na drugi uređaj kabelom, pazite na pravilno umetanje priključka. Nasilno umetanje priključka može oštetiti priključnicu i rezultirati kvarom kamere.
- Reprodukcija videozapisa koji nisu snimljeni ili editirani ovom kamerom ne može se jamčiti.

### Napomene o LCD zaslonu i objektivu

 LCD zaslon je proizveden uporabom vrlo precizne tehnologije tako da je preko 99,99% piksela funkcionalnih za uporabu. Ipak, na LCD zaslonu se mogu pojaviti sitne crne i/ili svijetle točkice (bijele, crvene, plave ili zelene). Ove točkice su normalna posljedica postupka proizvodnje i ne utječu na snimanje.

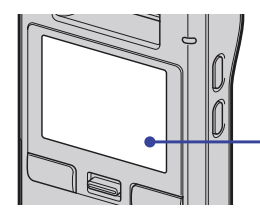

Crne, bijele, crvene, plave ili zelene točkice

- Dugotrajno izlaganje LCD zaslona ili objektiva izravnom suncu može uzrokovati kvar. Pripazite kad odlažete kameru u blizini prozora ili na otvorenom.
- Slika može ostavljati trag na LCD zaslonu na hladnim mjestima. Pojava nije kvar.

#### Napomene o zbrinjavanju/prenošenju

• Kad koristite softver ove kamere, u njezinu ugrađenu memoriju mogu se pohraniti osobni podaci poput imena i adresa. Stoga prije predavanja drugoj osobi ili zbrinjavanja, obrišite sve podatke.

#### O kompatibilnosti podataka

- Ova kamera kao format videozapisa podržava "MP4" format. Stoga se njome snimljeni videozapisi ne mogu reproducirati na uređajima koji ne podržavaju "MP4".
- Ova kamera ne podržava "AVCHD" format i stoga nije kompatibilna s reprodukcijom i snimanjem videozapisa u "AVCHD" formatu, poput digitalnog HD kamkordera.
- Fotografije snimljene ovom kamerom se komprimiraju/snimaju u JPEG\*<sup>1</sup> formatu. Ekstenzija datoteke je ".JPG".
- Ova kamera je usklađena s DCF\*<sup>2</sup> univerzalnim standardom koje je utvrdilo udruženje JEITA\*<sup>3</sup> .
- Nije zajamčena reprodukcija fotografija/ videozapisa snimljenih ovom kamerom na drugoj opremi, kao i reprodukcija fotografija snimljenih ili editiranih drugom opremom na ovoj kameri.
	- \*1 Joint Photographic Experts Group
	- \*2 Design rule for Camera File system
	- \*3 Japan Electronics and Information Technology Industries Association

#### Upozorenje o autorskim pravima

 TV programi, filmovi, videovrpce i drugi materijali mogu biti zaštićeni autorskim pravima. Neovlašteno snimanje takvih materijala može biti u suprotnosti zakonima o autorskim pravima.

### O ovom priručniku

- Slike upotrijebljene kao primjeri u ovom priručniku su reprodukcije, a ne stvarne slike snimljene ovom kamerom.
- Dizajn i tehnički podaci medija za snimanje i drugog pribora podložni su promjeni bez najave. Proizvođač ne preuzima odgovornost za eventualne tiskarske pogreške.

# Kako rukovati kamerom

Prilikom prenošenja kamere uvucite objektiv kao na slici.

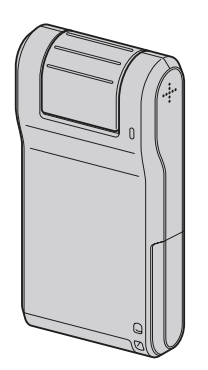

Pazite da tijekom snimanja ne blokirate objektiv prstom.

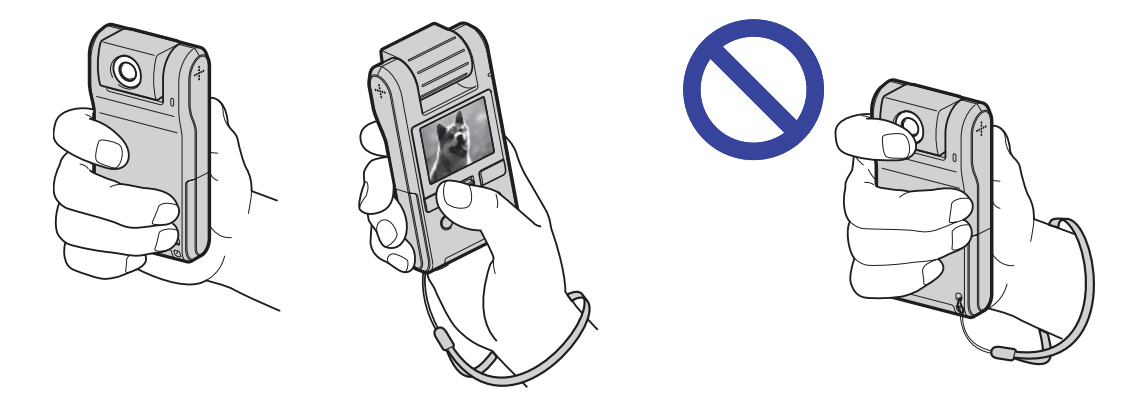

 Nemojte držati kameru za pokrov pretinca baterije/"Memory Stick Duo" medija, pokrov priključaka ili objektiv.

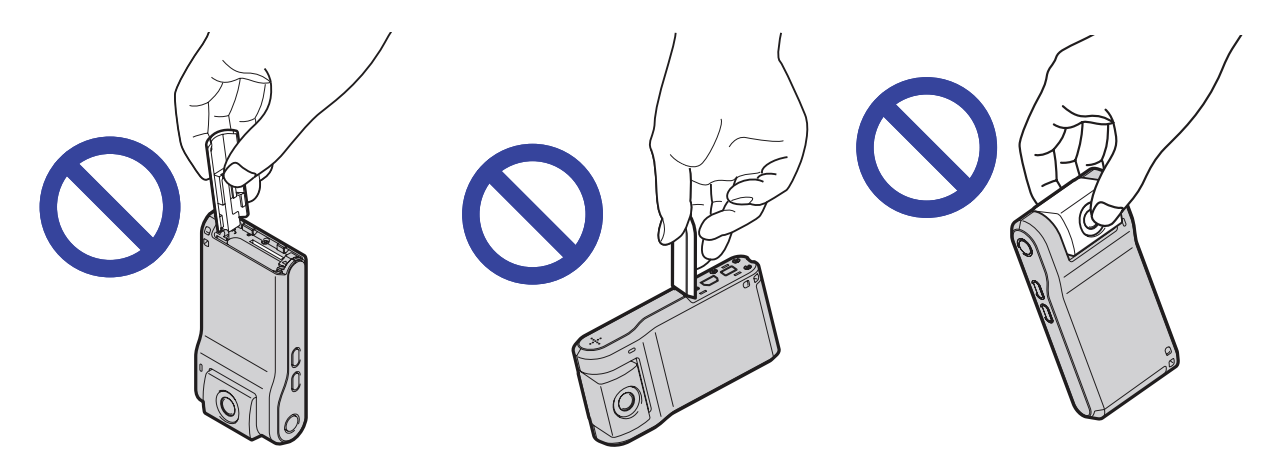

Upute za stavljanje uzice za nošenje potražite na str. 15.

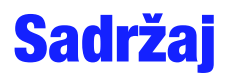

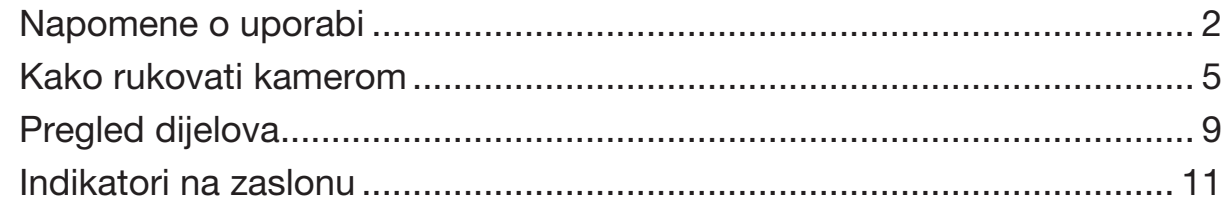

# Početak

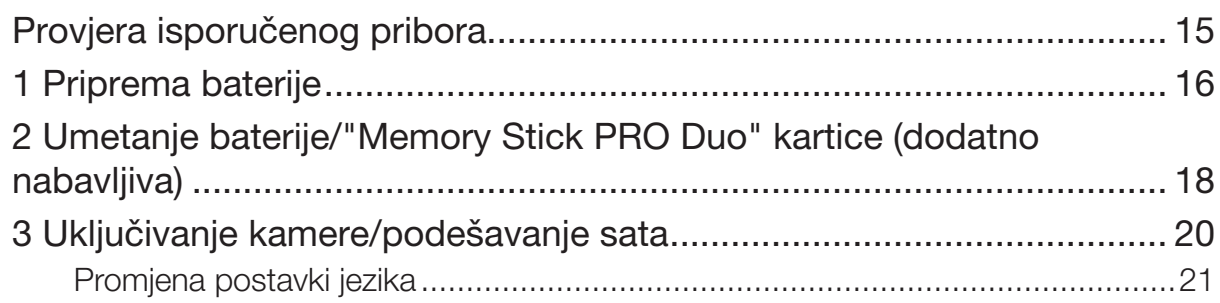

## Osnovni postupci

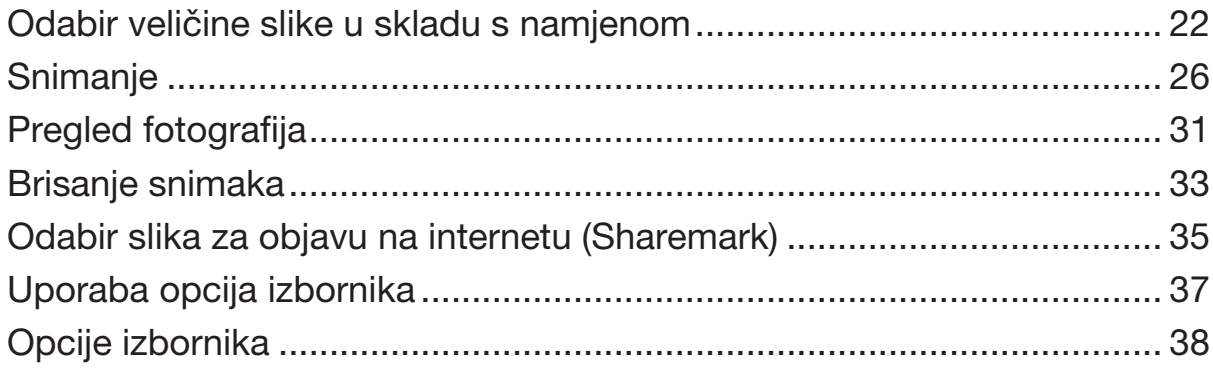

# **Funkcije snimanja**

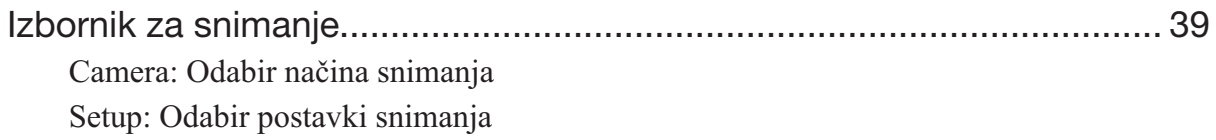

### Funkcije reprodukcije

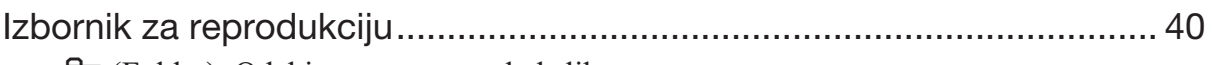

= (Folder): Odabir mape za pregled slika

OT (Protect): Sprječavanje slučajnog brisanja

DPOF: Dodavanje oznake za ispis

\_ (Slide): Reprodukcija slika u nizu

**I**. (Rotate): Rotiranje fotografija

 $\diamond$  (Divide): Rezanje videozapisa

*-* (Setup): Promjene postavki

### Osobno podešavanje postavki

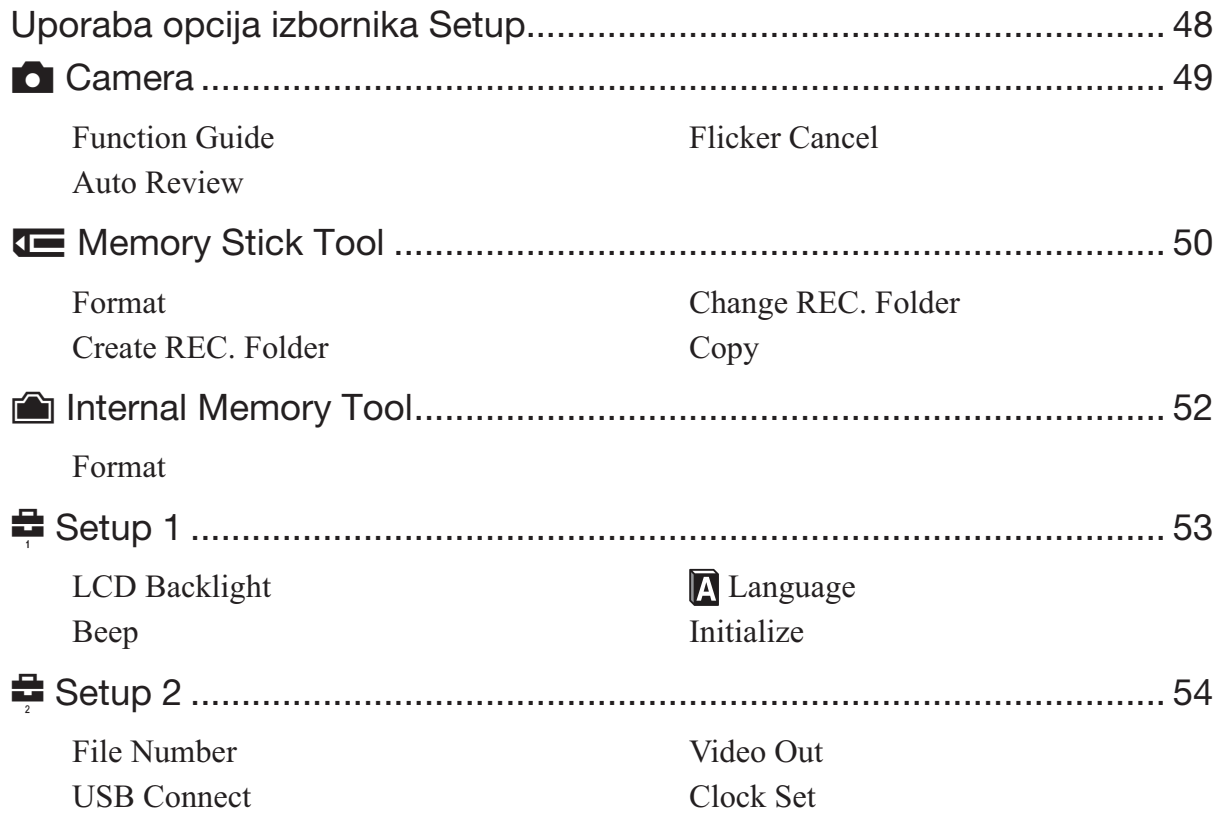

### Gledanje slika na TV prijemniku

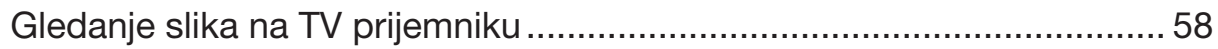

# U slučaju problema

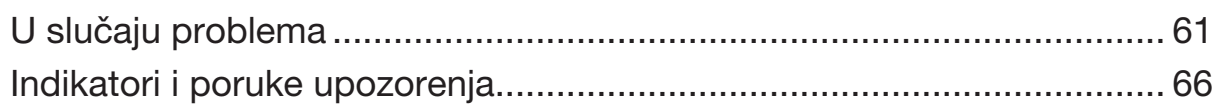

# **Ostalo**

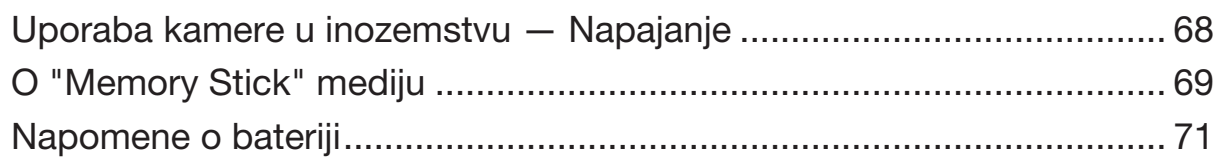

# Pregled dijelova

Pogledajte stranice u zagradama za detalje o uporabi.

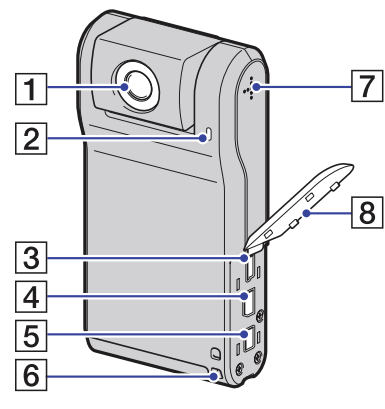

- **1** Objektiv
- **2** Mikrofon
- $\overline{3}$   $\overline{\psi}$  (USB) priključnica (55)
	- Koristi se za spajanje na računalo USB kabelom.
- $\left| \frac{4}{2} \right|$  A/V OUT priključnica (58)
	- Služi spajanju na TV prijemnik itd. A/V kabelom.
- **5** DC IN priključnica
	- Koristi se za mrežno napajanje kamere spajanjem AC adaptera.
- $\overline{6}$  Hvataljka za ručnu uzicu (15)
- **7** Zvučnik
- **8** Pokrov priključaka

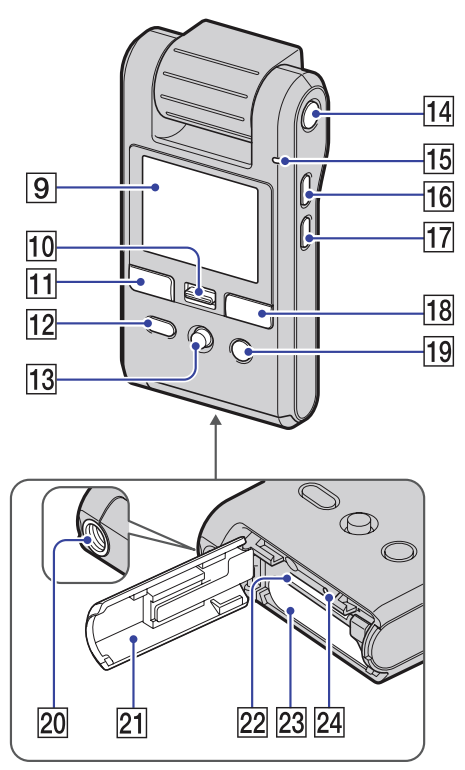

- $\boxed{9}$  LCD zaslon (28)
- 10 Preklopka zuma Za snimanje: Zum (W/T) (30) Za reprodukciju: Zum kod reprodukcije  $\blacksquare$  (Indeksni prikaz) (32)
- $\overline{H}$  Tipka PHOTO (26)
- **12** Tipka ▶ (reprodukcija) (26, 31, 35)
- **13** Višesmjerni selektor Prikazan izbornik:  $\triangle$ / $\nabla$ / $\triangleleft$ / $\rho$  (37) Zatvoren izbornik: DISP/*)* (28, 30)
- N Tipka ON/OFF (uključenje/isključenje) (20)
- **15** Indikator uključenosti
- $\overline{16}$  Tipka MENU (37)
- **17** Tipka **...** (veličina slike/brisanje) (22, 23)
- **18** Tipka MOVIE (26)
- **19** Tipka  $\mathbf{\mathcal{J}}$  (Sharemark) (35)
- 20 Otvor za stativ (dolje)
	- Upotrijebite stativ s vijkom kraćim od 5,5 mm. Nećete moći dobro pričvrstiti kameru na stative s vijcima kraćim od 5,5 mm, a tako se može i oštetiti.
- 21 Pokrov pretinca za bateriju/"Memory Stick Duo" (18)

### Pregled dijelova

- 22 Utor za "Memory Stick Duo" medij
- 23 Pretinac za bateriju
- 24 Žaruljica pristupa (19)

# Indikatori na zaslonu

Svaki put kad pomaknete višesmjerni selektor na  $\triangle$  (DISP), prikazani podaci se izmjenjuju na sljedeći način (str. 28). Pogledajte stranice u zagradama za detalje o uporabi.

### U pripravnom stanju snimanja

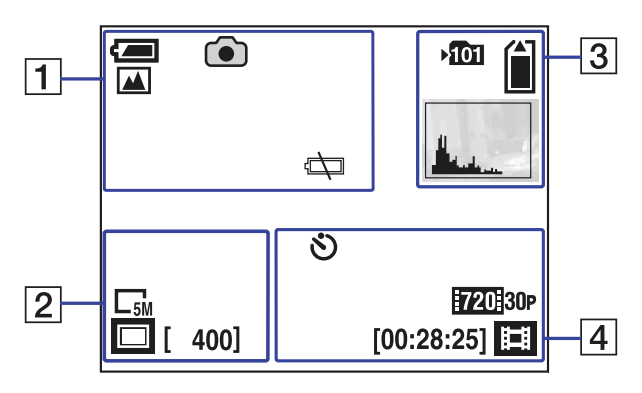

### Za vrijeme snimanja videozapisa

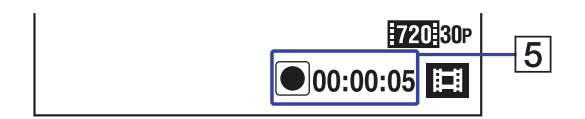

### $\boxed{1}$

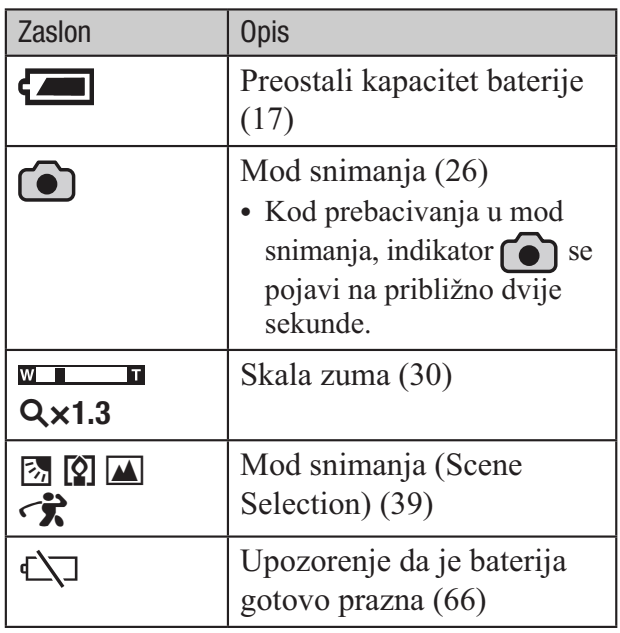

### $\boxed{2}$

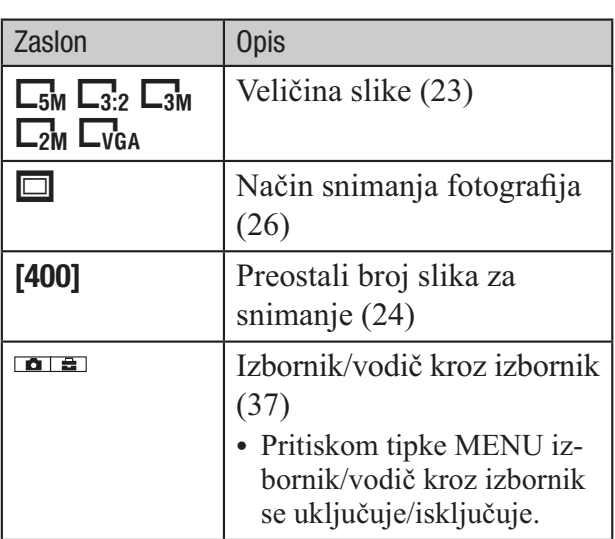

### $\boxed{3}$

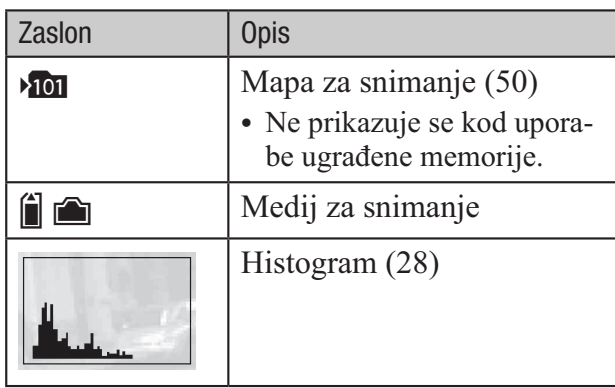

### 4

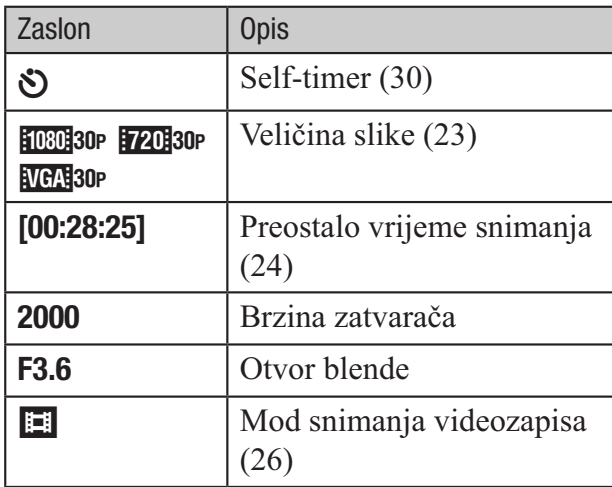

 $\boxed{5}$ 

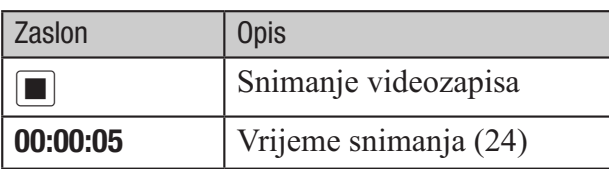

### **43 Napomena**

 Indikatori i njihov položaj su približni i u stvarnosti se razlikuju od ovdje prikazanih.

### Pri reprodukciji fotografija

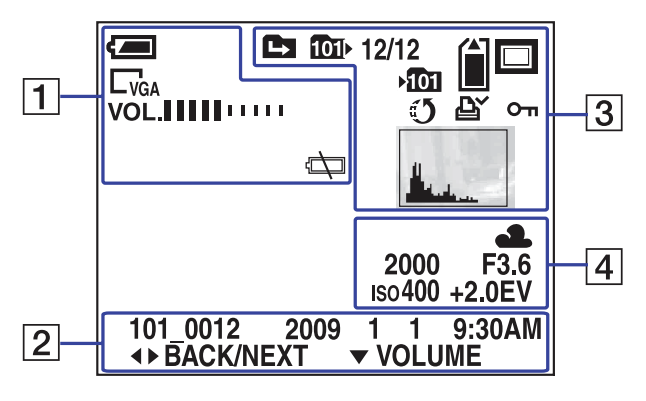

### Pri reprodukciji videozapisa

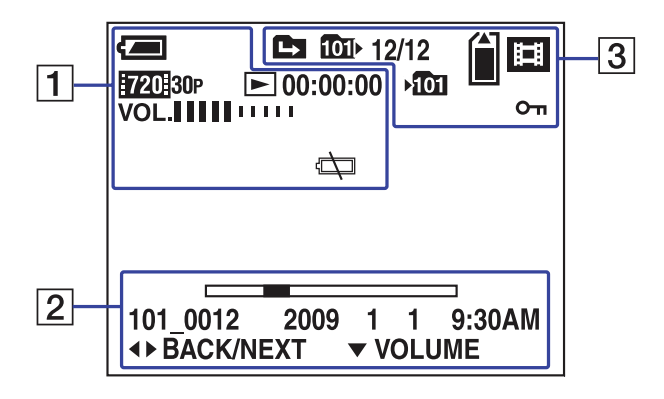

### $\boxed{1}$

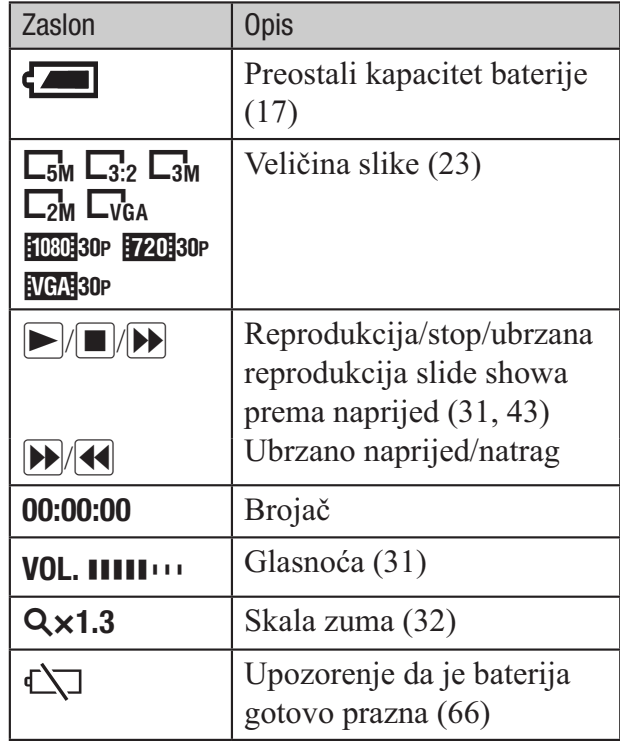

### B

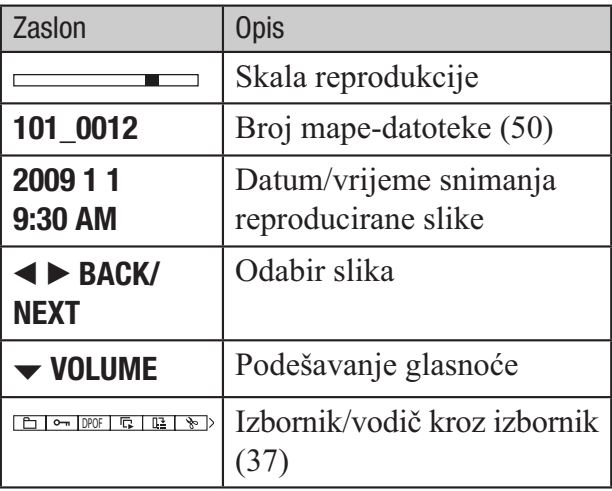

### $\boxed{3}$

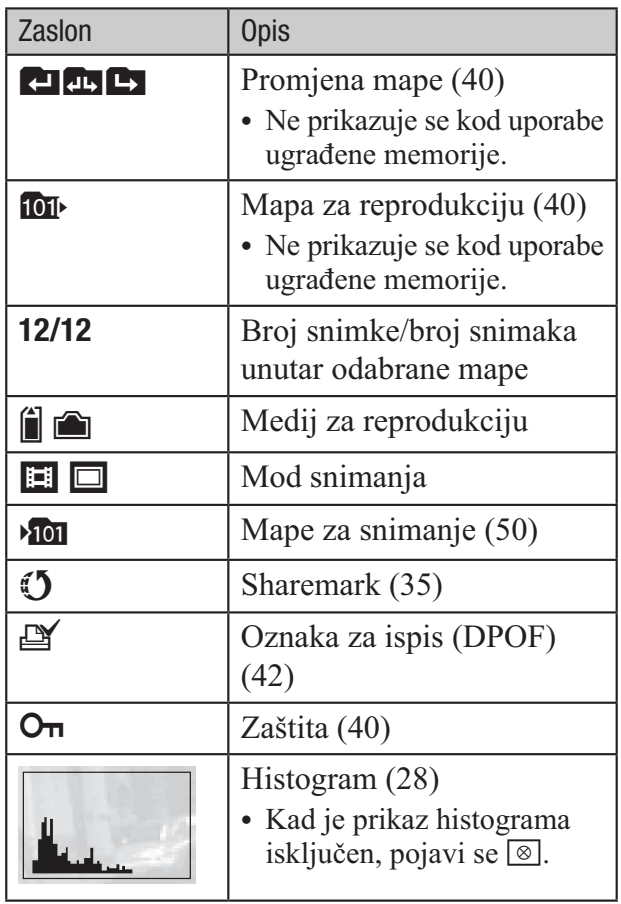

### 4

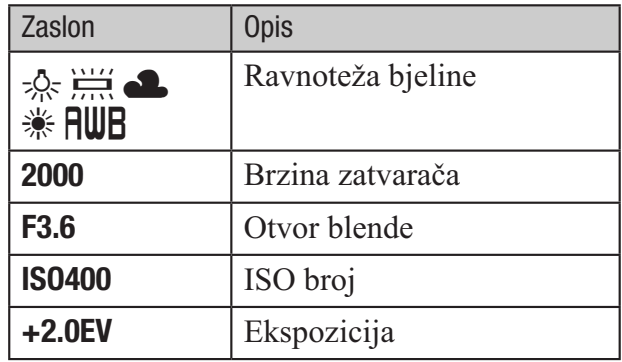

### **3 Napomena**

 Indikatori i njihov položaj su približni i u stvarnosti se razlikuju od ovdje prikazanih.

Početak Provjera isporučenog pribora

Punjač baterije BC-CSK/BC-CSKA (1)

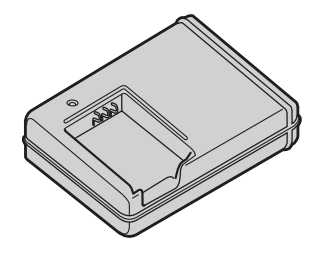

Mrežni kabel (kabel napajanja) (1)

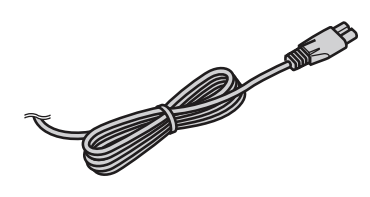

• Punjiva baterija NP-BK1 (1)

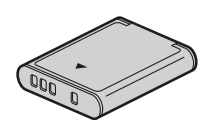

• Komponentni A/V kabel (1)

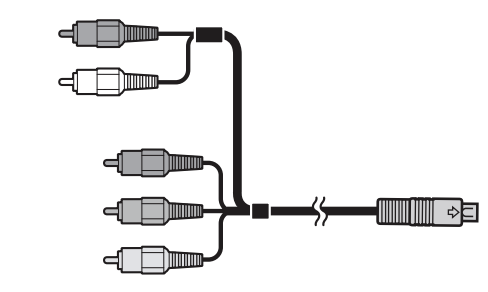

•  $A/V$  kabel  $(1)$ 

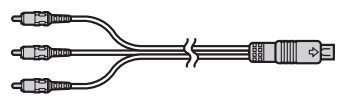

USB kabel (1)

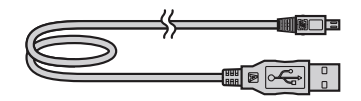

Uzica za nošenje oko ruke (1)

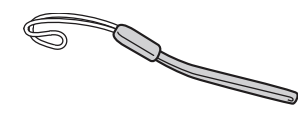

- $\cdot$  CD-ROM (1) – PMB (Picture Motion Browser) uključujući
	- PMB Guide – Mobile HD Snap Camera Handbook (PDF)
- Upute za uporabu (1)

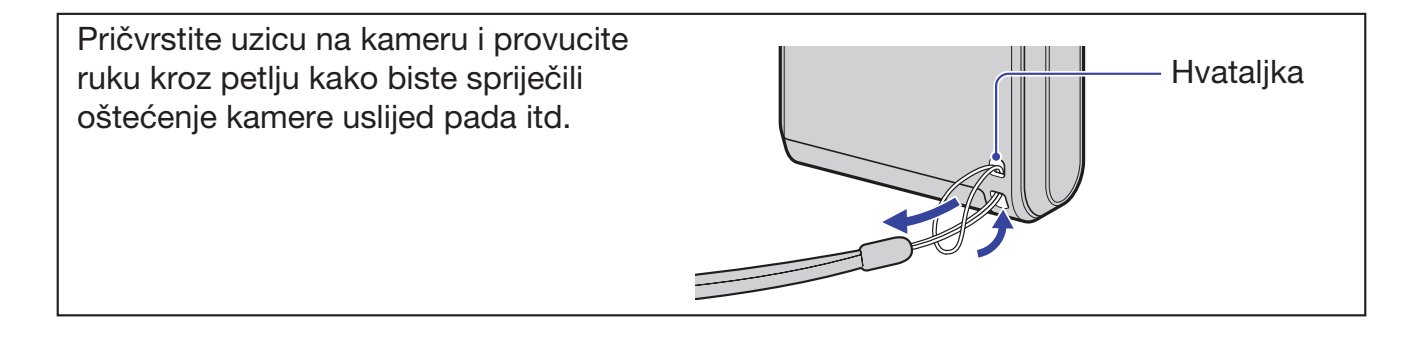

# 1 Priprema baterije

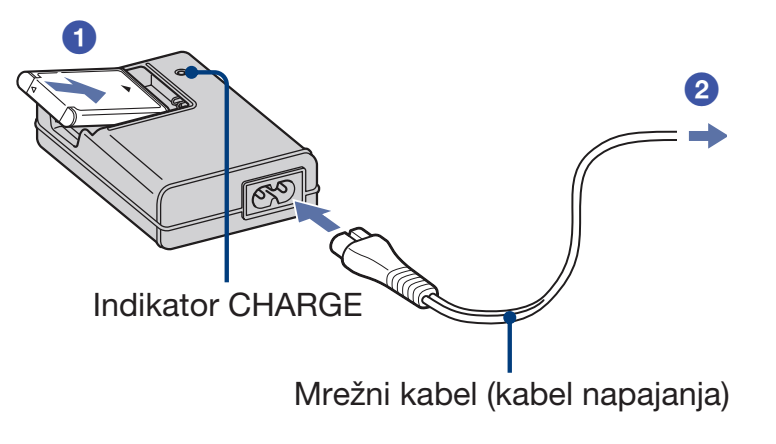

### 1 Umetnite bateriju u punjač za baterije.

Umetnite bateriju dokraja, zatim je lagano pritisnite dok ne klikne.

## 2 Spojite punjač za baterije na zidnu utičnicu.

Uključi se indikator CHARGE i započinje punjenje.

Kad se indikator CHARGE isključi, punjenje je dovršeno (normalna napunjenost). Indikator CHARGE se može isključiti i kad je temperatura izvan preporučenog raspona (10 do 30°C), jer je punjač u pripravnom stanju.

### Trajanje punjenja

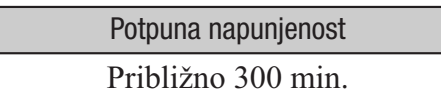

- Vrijeme potrebno za punjenje sasvim prazne baterije na temperaturi od 25°C. Punjenje u nekim uvjetima može trajati duže.
- Za detalje o broju slika koje možete snimiti pogledajte str. 24.
- Spojite punjač za baterije na lako dostupnu zidnu utičnicu.
- Čak i ako je indikator CHARGE isključen, punjač za baterije nije odspojen s izvora napajanja (mrežnog napajanja) sve dok je spojen na zidnu utičnicu. Ukoliko dođe do problema prilikom uporabe punjača za baterije, odmah isključite napajanja tako da odspojite utikač iz zidne utičnice.
- Kad je punjenje dovršeno, odspojite mrežni kabel (kabel napajanja) iz zidne utičnice.

#### Provjera preostalog vremena baterije

Zakrenite objektiv ili pritisnite tipku ON/OFF kako biste uključili kameru te provjerite preostali kapacitet baterije na LCD zaslonu.

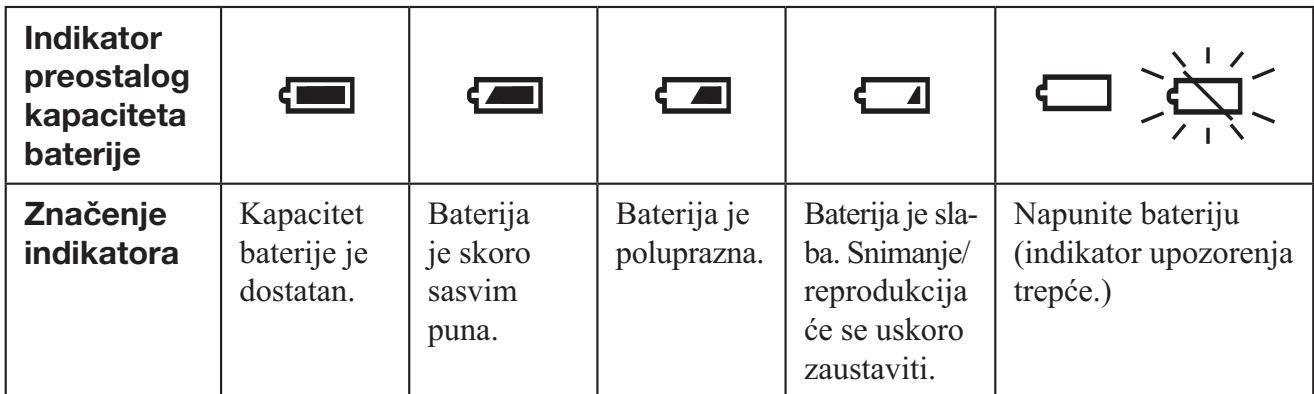

- Potrebno je pričekati približno jednu minutu da se pojavi točan indikator kapaciteta baterije.
- Uslijed određenih okolnosti, indikator preostalog kapaciteta baterije možda neće biti točan.
- Kad prvi put uključite kameru, pojavit će se izbornik za podešavanje sata (str. 20).

# 2 Umetanje baterije/"Memory Stick PRO Duo" kartice (dodatno nabavljiva)

1 Pokrov pretinca za bateriju/ 2 Okrenite stranu s priključ-"Memory Stick Duo"

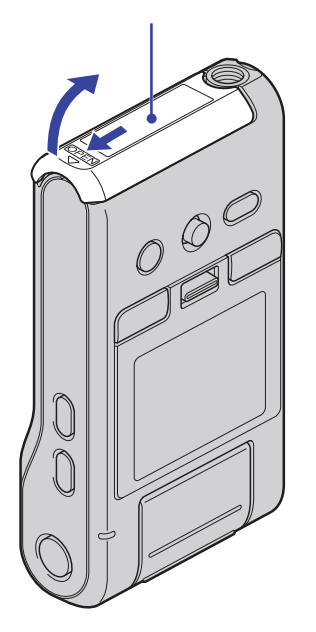

kom prema LCD zaslonu i umetnite "Memory Stick Duo" karticu dok ne klikne na mjesto.

**3** Poravnajte oznaku ▲ u baterijskom pretincu s istovjetnom oznakom na bateriji. Pritisnite i zadržite preklopku za izbacivanje baterije i umetnite bateriju.

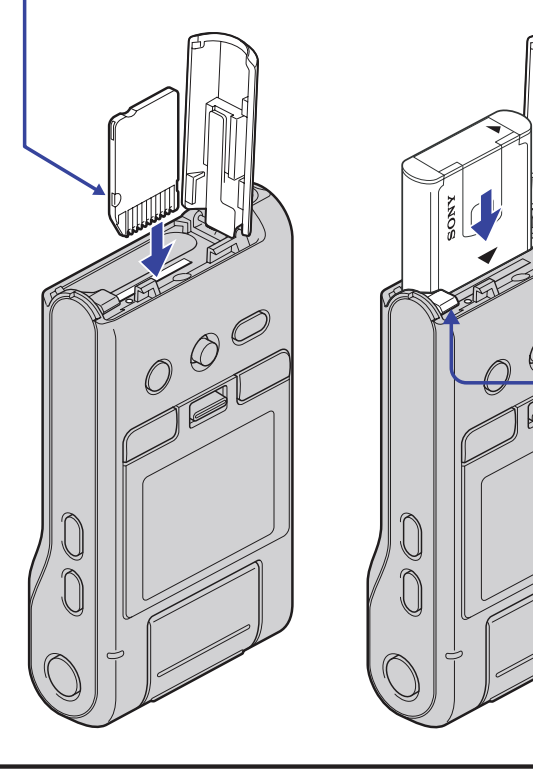

1 Otvorite pokrov pretinca za bateriju/"Memory Stick Duo".

2 Umetnite "Memory Stick PRO Duo" (opcija) dokraja dok ne klikne.

 $\bf 3$  Zatvorite pokrov pretinca za bateriju/"Memory Stick Duo".

### Kad nije umetnuta "Memory Stick PRO Duo" kartica

Kamera snima/reproducira slike koristeći ugrađenu memoriju (oko 12 MB).

### Vađenje "Memory Stick PRO Duo" medija

Otvorite pokrov pretinca za bateriju/"Memory Stick Duo".

Provjerite je li indikator pristupa isključen i zatim jednom pritisnite "Memory Stick PRO Duo".

- $0<sup>0</sup>$
- Dok svijetli indikator pristupa, ne uklanjajte "Memory Stick PRO Duo" karticu. Na taj način se mogu oštetiti podaci na "Memory Stick PRO Duo" kartici.

# 3 Uključivanje kamere/podešavanje sata

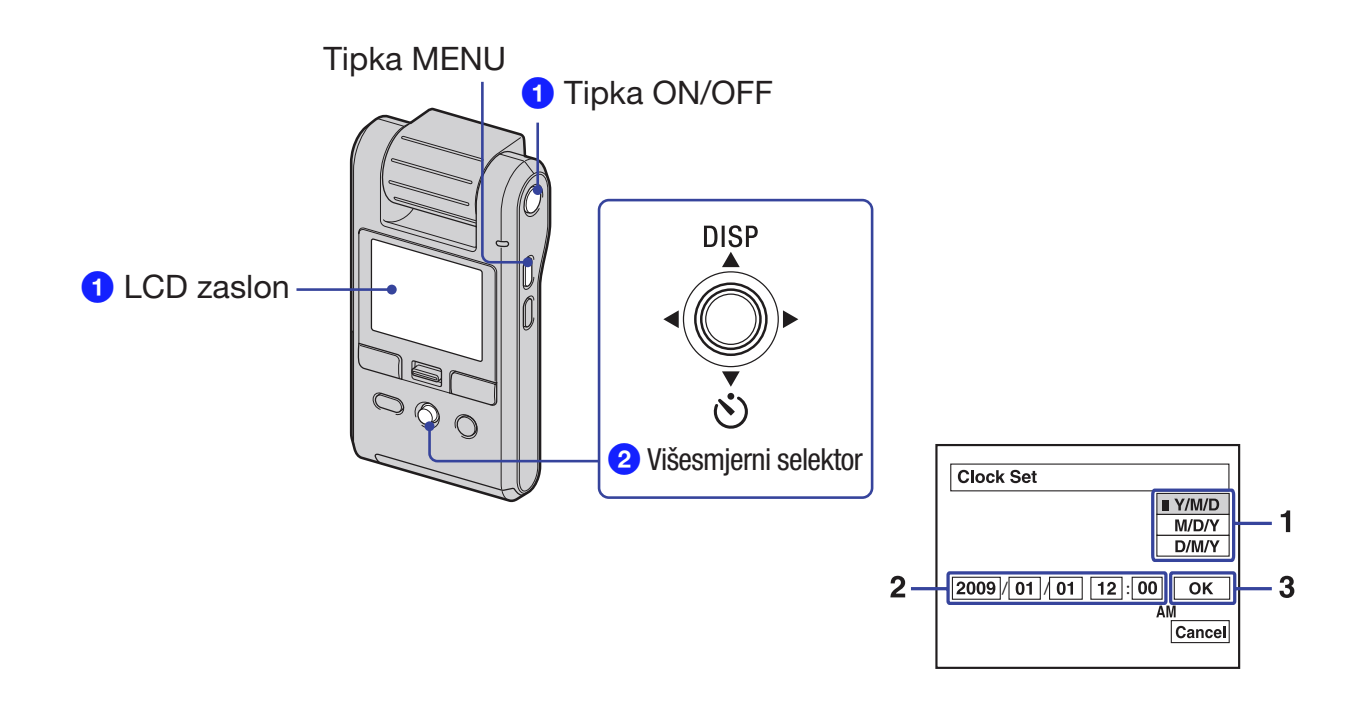

### 1 Zakrenite objektiv.

 Zakretanjem objektiva u smjeru strelice kamera se uključuje. Za isključenje kamere, zakrenite ga u suprotnom smjeru.

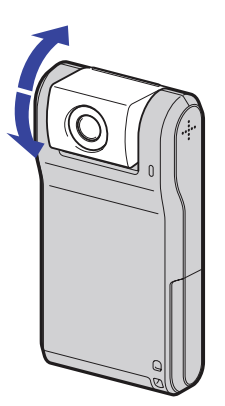

- Kameru možete uključiti i tako da pritisnete tipku ON/OFF.
- Objektiv se zakreće u rasponu od 0 do 270 stupnjeva.

## 2 Podesite sat višesmjernim selektorom.

- 1 Odaberite format datuma pomoću  $\triangle$ / $\nabla$ , zatim pritisnite višesmjerni selektor.
- 2 Odaberite pojedinačne parametre tipkama  $\blacktriangleleft$ , brojčanu vrijednost podesite tipkama  $\blacktriangle/\blacktriangledown$ .
- 3 Odaberite  $[OK]$  tipkom  $\triangleright$  i zatim pritisnite višesmjerni selektor.

#### Isključenje kamere

Pritisnite tipku ON/OFF.

Kameru možete isključiti i zakretanjem objektiva u suprotnom smjeru.

### Za promjenu datuma i vremena

Pritisnite MENU i odaberite [Clock Set] u $\triangleq$  (Setup 2) (str. 57).

### Kad uključite kameru

Ako se kamera napaja na bateriju i ne rukujete njime približno pet minuta, ona se automatski isključuje kako bi se spriječilo trošenje baterije (funkcija Auto power-off).

### Promjena postavki jezika

Možete promijeniti prikaz na zaslonu tako da se prikazuje na željenom jeziku. Za odabir jezika izbornika, pritisnite MENU i odaberite  $\blacksquare$  [Language] u  $\clubsuit$  (Setup 1) (str. 53).

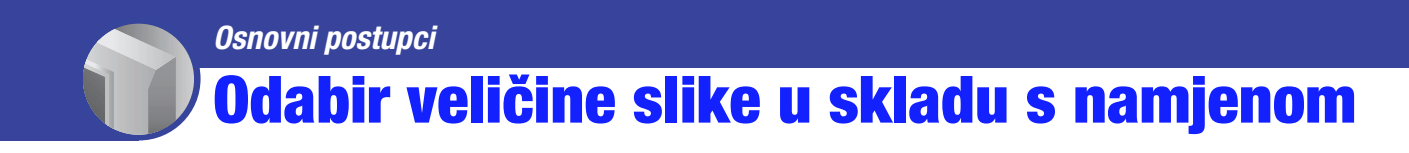

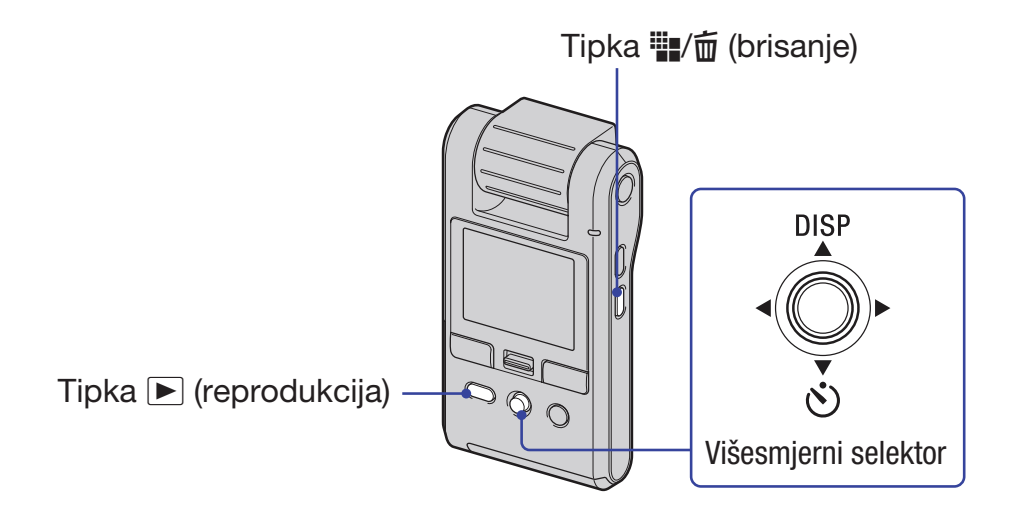

### 1 Podesite kameru u mod snimanja.

 Ako je kamera u modu reprodukcije, pritisnite tipku *#* (reprodukcija) za prijelaz na mod snimanja. Pojavi se indikator  $\bigcap$  na oko dvije sekunde.

**2** Pritisnite tipku <sup>...</sup> / [veličina slike].

 $3$  Odaberite  $\blacksquare$  (veličina fotografije) ili  $\boxplus$  (veličina videozapisa) s višesmjernim selektorom pomaknutim na  $\blacktriangleleft/\blacktriangleright$  i zatim pomoću  $\blacktriangleleft/\blacktriangledown$  odaberite željenu veličinu slike.

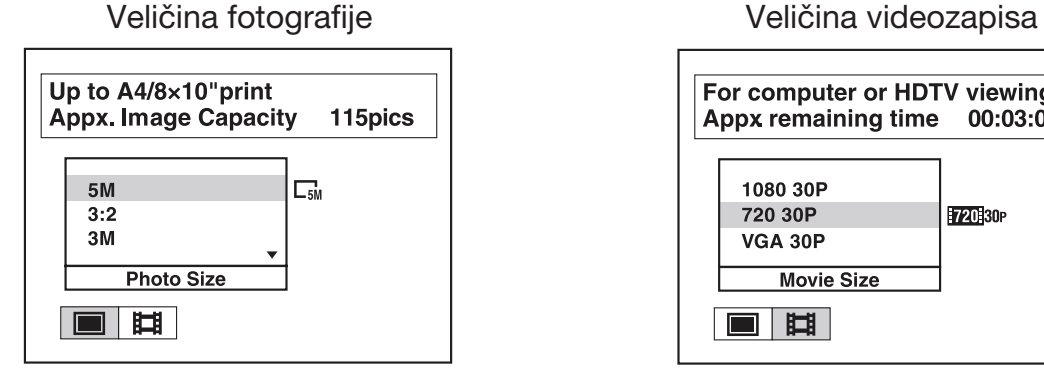

For computer or HDTV viewing Appx remaining time  $00:03:00$ 1080 30P 720 30P 720 30P **VGA 30P Movie Size** ■田

Preporučena namjena i broj preostalih snimaka prikazani su na gornjem dijelu LCD zaslona.

**4** Pritisnite tipku **...** / m (veličina slike) za završetak podešavanja.

### Odabir veličine slike u skladu s namjenom

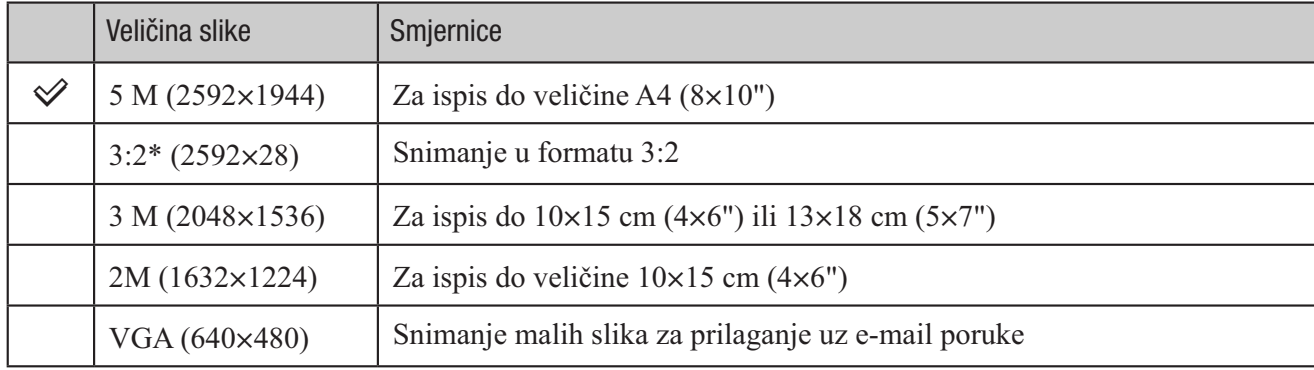

Standardne postavke označene su simbolom √.

\* Slike se snimaju u formatu 3:2, jednakom formatu fotografskog papira, kartice i sl.

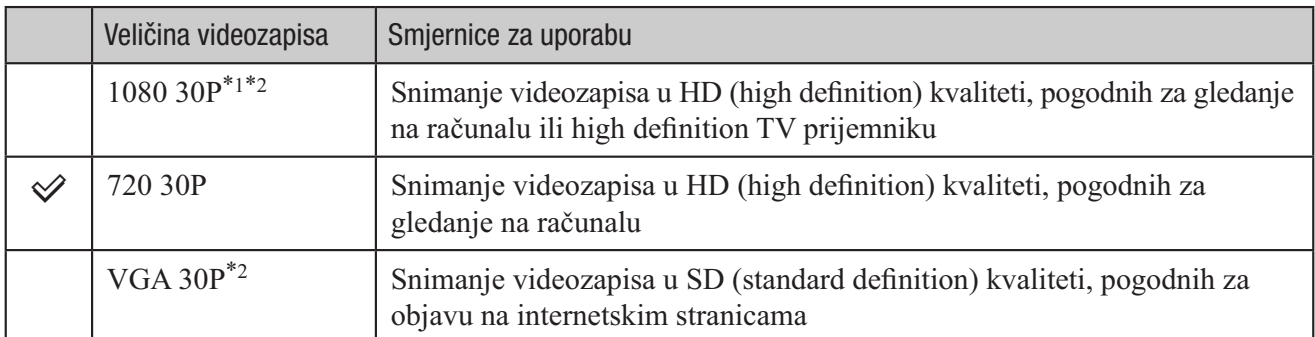

\*1 Snimite objekt na svijetlome mjestu jer je snimljena slika tamnija.

\*2 Mogućnosti snimanja su manje.

- Videozapisi se na ovoj kameri snimaju u formatu MPEG-4 AVC/H.264 Main Profile, s oko 30 sličica u sekundi, Progressive, AAC LC, "MP4" format.
	- MPEG: Movie Picture Experts Group
	- AVC: Advanced Video Codec
- Što je veća slika, viša je kvaliteta snimke.

### Broj fotografija i vrijeme snimanja videozapisa

Broj fotografija i vrijeme snimanja videozapisa mogu se razlikovati ovisno o uvjetima snimanja.

### Približan broj fotografija

(Jedinica: Fotografije)

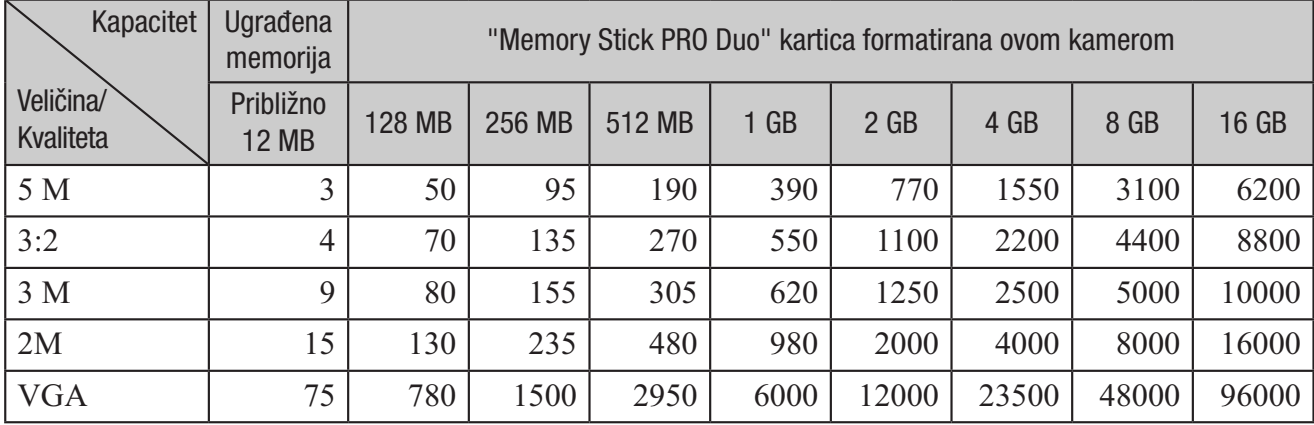

Kad je broj preostalih fotografija veći od 9999, pojavi se indikator ">9999".

• Kad na ovoj kameri reproducirate slike snimljene starijim Sony modelima, one se možda neće prikazati u stvarnoj veličini.

- Sve vrijednosti izmjerene su uz uporabu medija "Memory Stick PRO Duo" Sony Corporation. Broj fotografija i vrijeme snimanja videozapisa mogu se razlikovati ovisno o uvjetima snimanja i mediju.
- Kod mjerenja kapaciteta medija, 1 GB označava 1 milijardu bajtova, od čega se dio upotrebljava za upravljanje podacima.

### Približno vrijeme snimanja videozapisa

Niže navedena tablica prikazuje približno maksimalno vrijeme snimanja. Ovo je ukupno vrijeme za sve video datoteke. Moguće je kontinuirano snimati približno 25 minuta.

(Jedinica: sat : minuta : sekunda)

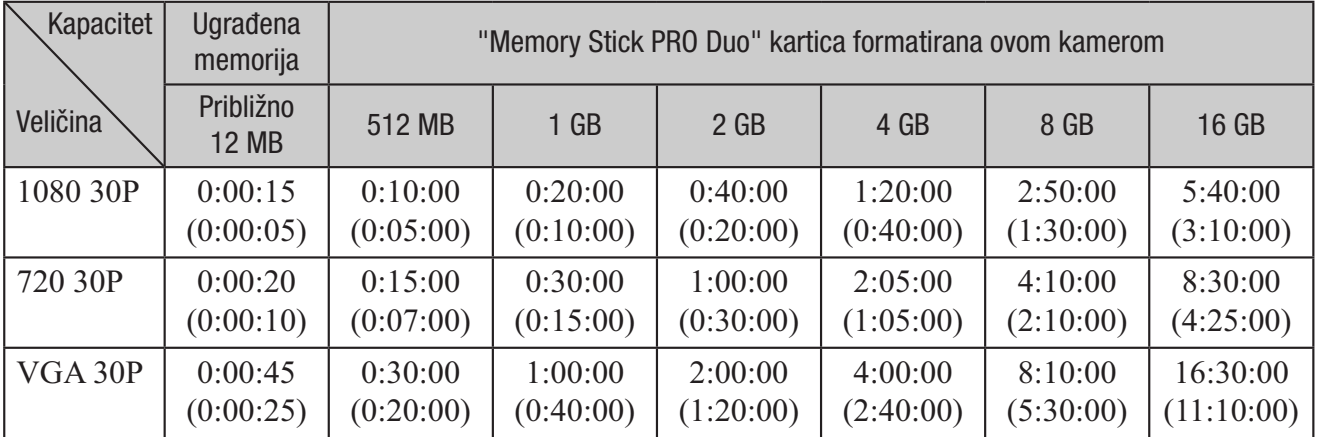

Broj u zagradi ( ) predstavlja minimalno vrijeme snimanja.

 Sve vrijednosti izmjerene su uz uporabu medija "Memory Stick PRO Duo" Sony Corporation. Vrijeme snimanja videozapisa može se razlikovati ovisno o uvjetima snimanja i vrsti objekta te vrsti "Memory Stick" medija.

 Prije završetka kontinuiranog snimanja indikator vremena snimanja trepće i nakon nekog vremena se snimanje automatski zaustavi.

Ova kamera koristi VBR (Variable Bit Rate) format za automatsko podešavanje kvalitete slike u skladu s prizorom kojeg se snima. Ova tehnologija uzrokuje odstupanje vremena snimanja na "Memory Stick PRO Duo" mediju.

Videozapisi s brzim pokretima i složenim slikama snimaju se uz veću brzinu prijenosa i time se smanjuje ukupno raspoloživo vrijeme snimanja.

# Snimanje

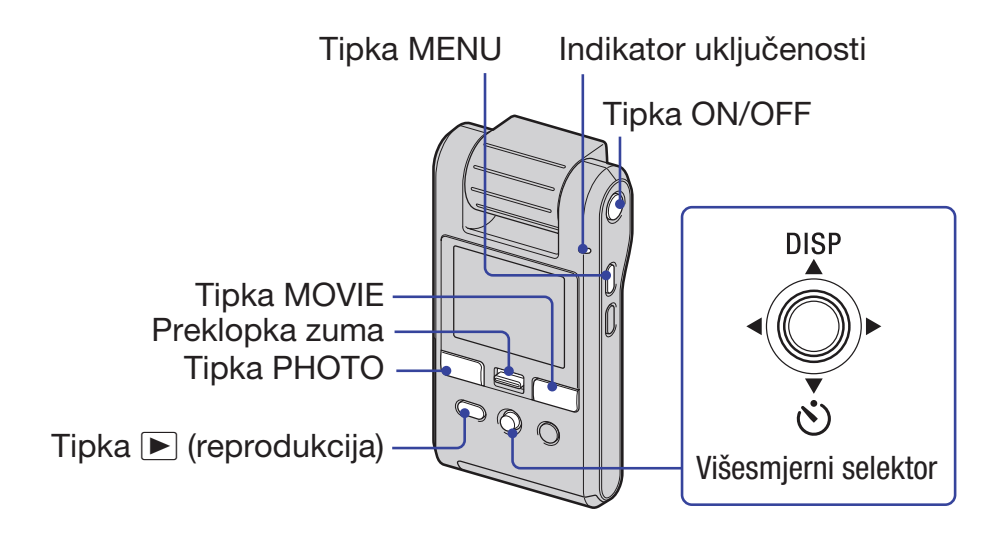

### 1 Zakrenite objektiv za uključenje kamere.

Kameru možete uključiti i tako da pritisnete ON/OFF.

## 2 Provjerite kadar.

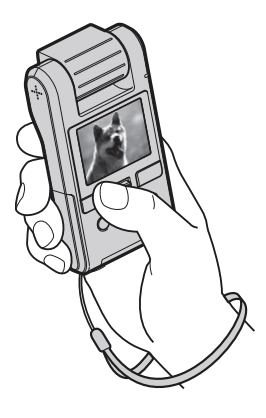

Objekt smjestite u sredinu zaslona.

## 3 Počnite snimati.

**Pri snimanju fotografija:**

Pritisnite PHOTO.

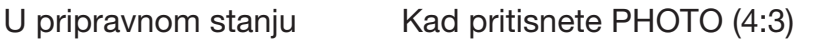

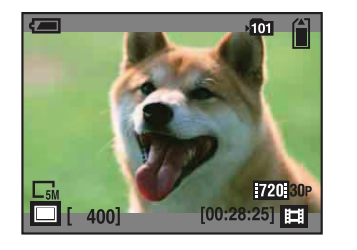

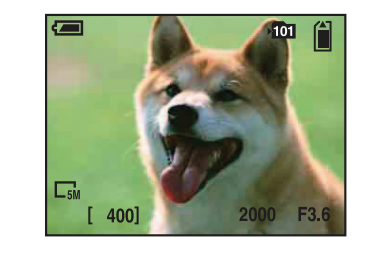

- Kut gledanja možete provjeriti samo pritiskom tipke PHOTO dopola. Za snimanje fotografija, pritisnite PHOTO dokraja.
- Kut gledanja mijenja se u format slike (4:3 ili 3:2) u skladu s veličinom fotografije odabranom prilikom snimanja.
- Na vrhu i dnu slike se pojave crne pruge u sljedećim situacijama:
	- –Kad je veličina slike [1080 30P] ili [720 30P].
	- –Kad je format slike 3:2.
- Nije moguće snimati fotografije dok snimate videozapise.
- Prilikom snimanja fotografija, kut gledanja će se promijeniti u odnosu na pripravno stanje snimanja.

#### **Pri snimanju videozapisa:**

Pritisnite MOVIE. Za prekid snimanja ponovo pritisnite MOVIE.

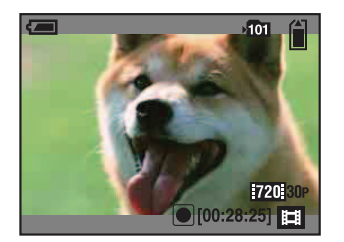

- Na vrhu i dnu slike se pojave crne pruge kad je veličina slike [1080 30P] ili [720 30P].
- Moguće je kontinuirano snimati približno 25 minuta.

### Promjena prikaza na zaslonu

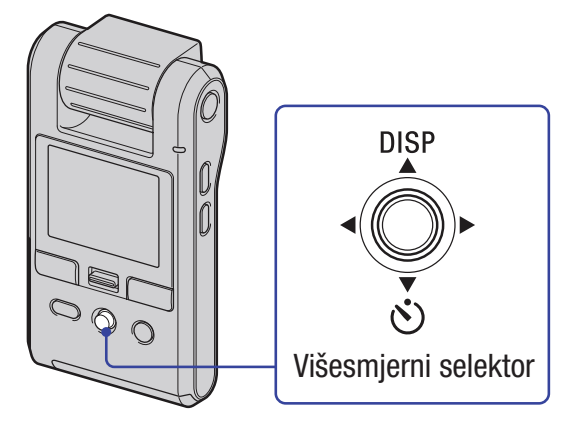

Svaki put kad pomaknete višesmjerni selektor na  $\triangle$  (DISP), prikazani podaci se izmjenjuju na sljedeći način:

#### Prikaz histograma

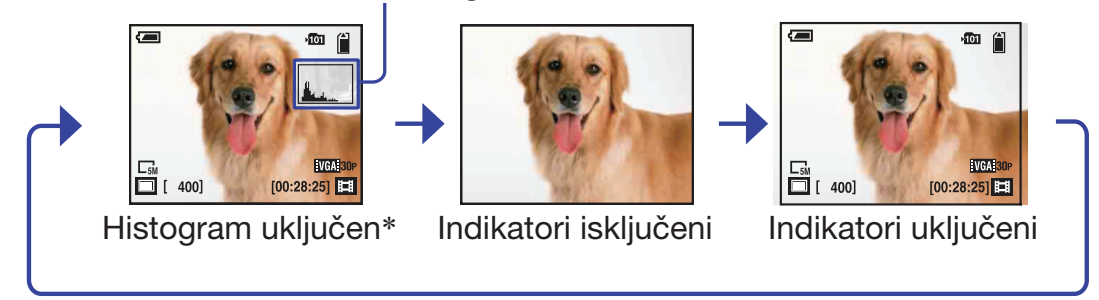

\* Tijekom reprodukcije prikazuju se podaci o slici.

- Ako malo duže pomaknete selektor na  $\triangle$  (DISP), možete pojačati svjetlinu LCD zaslona. Ako opet malo duže pomaknete selektor na ▲ (DISP), svjetlina LCD zaslona se vraća na standardnu razinu.
- Kad gledate slike pri jakom svjetlu na otvorenom, podesite veću svjetlinu LCD zaslona. U takvim uvjetima se baterija troši brže nego inače.
- Kad je kamera spojena na TV prijemnik, LCD zaslon je isključen.
- Histogram se ne prikazuje u sljedećim situacijama: Za vrijeme snimanja
	- Dok je prikazan izbornik.
	- Za vrijeme snimanja videozapisa
	- Za vrijeme reprodukcije
	- Dok je prikazan izbornik.
	- U indeksnom prikazu
	- Tijekom uporabe zuma pri reprodukciji.
	- Kod rotiranja fotografija.
	- Tijekom reprodukcije videozapisa
- Velika razlika između histograma prikazanog kod snimanja i reprodukcije može se pojaviti kad je brzina zatvarača mala ili velika.
- Histogram se možda neće prikazati kod slika snimljenih drugim fotoaparatima.

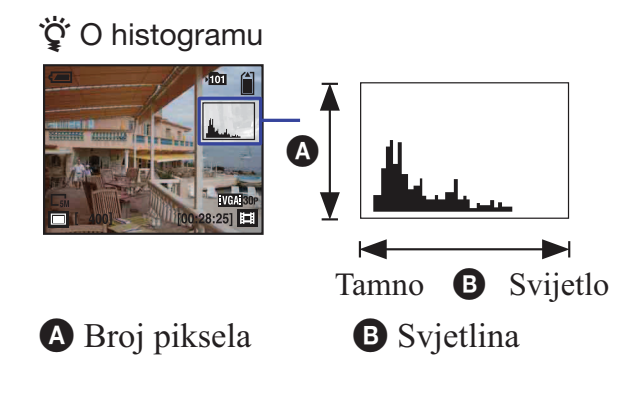

Histogram je grafički prikaz svjetline slike. Više puta pomaknite selektor na ▲ (DISP) za prikaz histograma na zaslonu. Graf označava svijetlu sliku ako je nagnut udesno i tamnu sliku ako je nagnut ulijevo.

### Korisne funkcije snimanja

#### W/T Uporaba zuma

Pomaknite preklopku zuma prema položaju T za približavanje, odnosno prema W za udaljavanje objekta.

- Ova kamera posjeduje samo digitalni zum.
- Kad koristite zum, objekt se možda neće približiti ili neće biti oštar.

### *)* Uporaba self-timera

Pomaknite višesmjerni selektor na ▼ (**Š**).

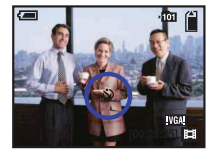

(Bez indikatora): Bez uporabe self-timera *)*: Uporaba self-timera

Pritisnete li PHOTO, timer počinje s odbrojavanjem i nakon što se oglase kratki zvučni signali, kamera snimi sliku.

Za poništavanje, ponovo pomaknite selektor na ▼ (**Č**).

#### Snimanje u zrcalnom načinu

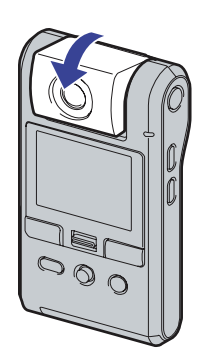

Zakrenite objektiv u istom smjeru kao i LCD zaslon.

- Na LCD zaslonu se pojavi objekt kao u zrcalu, ali snimljena slika će biti normalna.
- Prilikom reprodukcije se na LCD također prikazuje normalna slika.
- Slika se može izobličiti kad zakrenete objektiv sprijeda u istom smjeru kao i LCD zaslon ili u suprotnom smjeru.

# Pregled fotografija

Indikator uključenosti Tipka ON/OFF **DISP** Preklopka zuma Tipka *#* (reprodukcija) Višesmjerni selektor

### 1 Zakrenite objektiv za uključenje kamere.

Kameru možete uključiti i tako da pritisnete ON/OFF.

2 Pritisnite tipku ▶ (reprodukcija) za prijelaz u mod reprodukcije.

Pojavi se indeksni prikaz.

## $3$  Odaberite željenu sliku pomicanjem višesmjernog selektora na  $\triangle$ / $\nabla$ / $\triangle$ / $\triangleright$ .

### **Fotografija:**

Pritisnite višesmjerni selektor.

Prikaže se fotografija.

### **Videozapis:**

Pritisnite višesmjerni selektor za pauzu i reprodukciju videozapisa.

Pomaknite na  $\triangleright$  za prijelaz unaprijed ili  $\triangle$  za prijelaz unatrag. (Pritisnite višesmjerni selektor za povratak na normalnu reprodukciju.)

Pomaknite na  $\nabla$  za prikaz izbornika za podešavanje glasnoće i zatim pritisnite  $\blacktriangleleft$   $\rangle$  za podešavanje.

- Kad snimate videozapise s objektima koji se brzo kreću, poput sportskih prizora, videozapis se možda neće reproducirati ravnomjerno.
- Kad završi reprodukcija prvog videozapisa, automatski počinje sljedeći. Kad reprodukcija posljednjeg videozapisa završi, ujedno završava reprodukcija svih videozapisa.

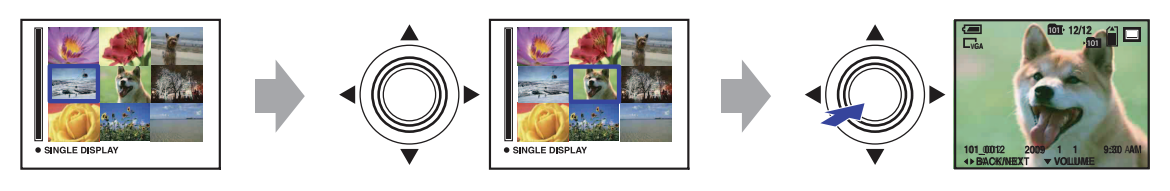

### Za prikaz povećane slike (zum pri reprodukciji)

Pomaknite preklopku zuma prema T dok je prikazana fotografija. Za smanjivanje slike, pomaknite preklopku zuma prema W. Podesite položaj.  $\triangle$ / $\blacktriangledown$ / $\blacktriangle$ / $\blacktriangleright$ Isključite zum pri reprodukciji. Pritisnite višesmjerni selektor.

#### Za povratak na indeksni prikaz

Pomaknite preklopku zuma prema  $\blacksquare$  (indeksni prikaz) dok je prikazana fotografija ili je aktivna pauza videozapisa.
## Brisanje snimaka

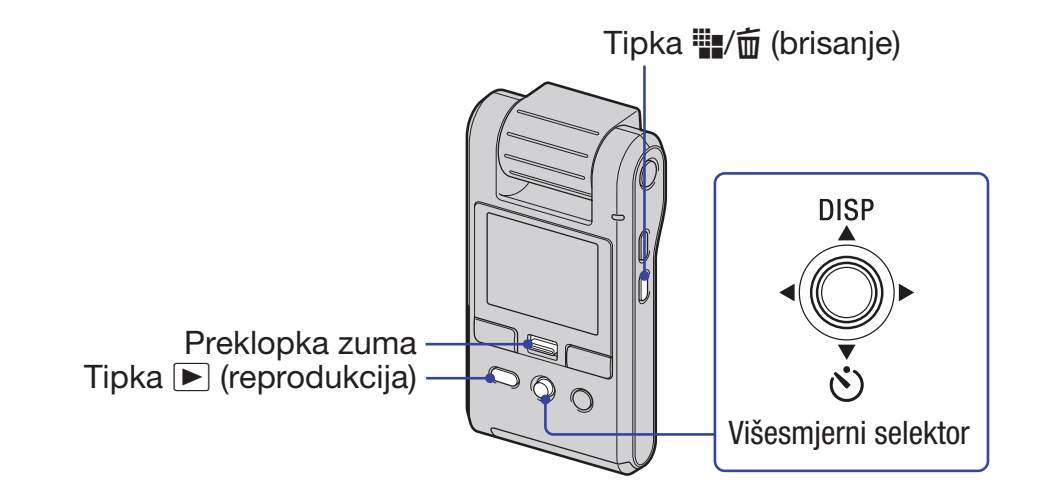

**1** Pritisnite tipku ▶ (reprodukcija) za prijelaz u mod reprodukcije.

Pojavi se indeksni prikaz.

2 Pritisnite <sup>...</sup> (brisanje) i odaberite [Select] pomoću ▲/▼ zatim pritisnite višesmjerni selektor.

 $3$  Pomoću  $\triangle$ / $\triangledown$ / $\triangleleft$ / $\triangleright$  odaberite slike koje želite obrisati, zatim pritisnite višesmjerni selektor za prikaz indikatora  $\frac{1}{10}$  (brisanje) na odabranoj slici.

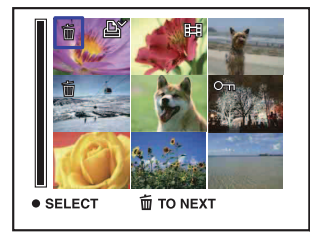

## 4 Pritisnite **<sup>.</sup>...</mark>** (brisanje).

## $5$  Odaberite [OK] tipkom  $\blacktriangleright$  i zatim pritisnite višesmjerni selektor.

 $\bullet$  Za brisanje svih snimaka u mapi, u koraku 2 umjesto [Select ]tipkama  $\triangle$   $\triangledown$  odaberite [All In This Folder] i zatim pritisnite višesmjerni selektor.

## Za poništavanje odabira

Odaberite sliku koju ste prethodno odredili za brisanje i zatim pritisnite višesmjerni selektor za brisanje indikatora  $\overline{m}$  sa slike.

## Brisanje slika dok je prikazana jedna slika

- ① Pritisnite **<sup>...</sup> .** (brisanje).
- **②** Odaberite [Delete] tipkom ▲ i zatim pritisnite višesmjerni selektor.

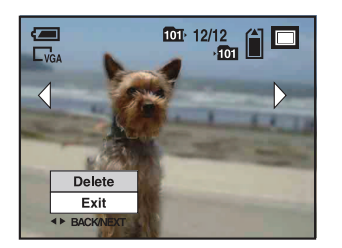

## Za poništavanje brisanja

Odaberite [Exit] tipkom V i zatim pritisnite višesmjerni selektor.

## Odabir slika za objavu na internetu (Sharemark)

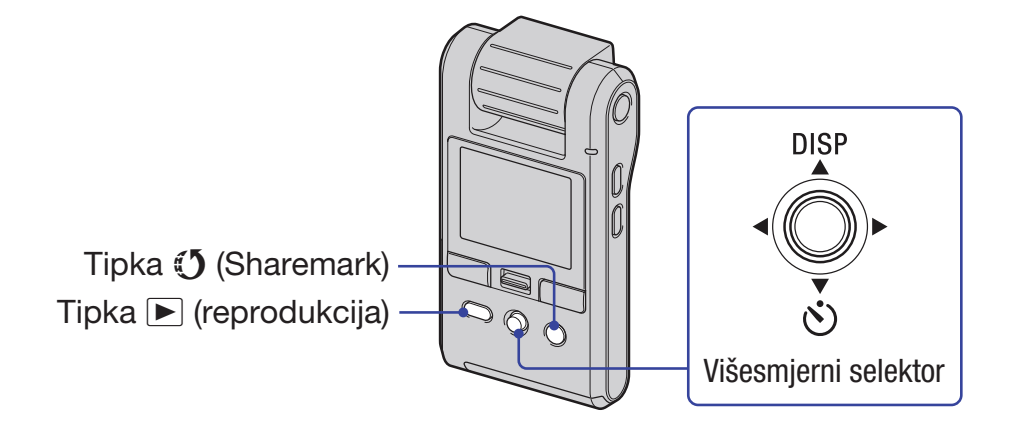

1 Pritisnite tipku ▶ (reprodukcija) za prijelaz u mod reprodukcije.

- Pojavi se indeksni prikaz.
- 2 Pritisnite tipku  $\mathfrak I$  (Sharemark) i odaberite [Select] s višesmjernim selektorom pomaknutim na A/V zatim pritisnite višesmjerni selektor.

 $3$  Pomoću  $\triangle$ / $\triangledown$ / $\triangleleft$ / $\triangleright$  odaberite slike za objavu na internetu, zatim pritisnite višesmjerni selektor za prikaz indikatora (5 na odabranoj slici.

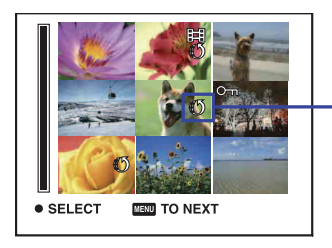

Indikator  $\mathbf{\hat{J}}$  (Sharemark)

## 4 Pritisnite (5 (Sharemark).

## ${\bf 5}$  Odaberite [OK] tipkom  $\blacktriangleright$  i zatim pritisnite višesmjerni selektor.

Indikator  $\mathfrak O$  (Sharemark) mijenja boju u bijelu.

- $\bullet$  Za odabir svih slika u mapi, u koraku 2 umjesto [Select ] tipkama  $\triangle$   $\triangledown$  odaberite [All In This Folder] i zatim pritisnite višesmjerni selektor.
- Videozapisi u HD (high definition) kvaliteti su veliki i stoga će trebati neko vrijeme za njihovu objavu. Za objavu na internetskim stranicama savjetujemo videozapise snimljene u [VGA 30P] kvaliteti.

## Za poništavanje odabira

Odaberite sliku koju ste prethodno odredili za objavu i zatim pritisnite višesmjerni selektor za brisanie indikatora  $\mathbf{\mathcal{F}}$  sa slike.

## Odabir slika za objavu na internetu kad je prikazana jedna slika

- 1 Prikažite sliku koju želite objaviti na internetu.
- $(2)$  Pritisnite tipku  $(5)$  (Sharemark).

Odabranim slikama dodaje se oznaka  $\mathfrak{O}.$ 

## Za izlaz iz funkcije

Odaberite [Exit] tipkom V i zatim pritisnite višesmjerni selektor.

## Uklanjanje Sharemark oznaka

Za uklanjanje oznake Sharemark sa slike, odaberite je i postupite na isti način kao i kod stavljanja oznake na sliku.

- Pomoću softvera "PMB Portable" ugrađenog u kameru možete jednostavno objaviti slike sa Sharemark oznakama. Za detalje pogledajte "PMB Portable" pomoć (Help).
- Prilikom spajanja na mrežu bit ćete preusmjereni na Sonyjev poslužitelj, odnosno URL unesen u postavci mrežne usluge.
- Kod objave slika na internetu, uključujući i objavu pomoću ove kamere, na upotrijebljenom računalu mogu ostati privremeni podaci (cache),ovisno o pružatelju usluga.

## Uporaba opcija izbornika

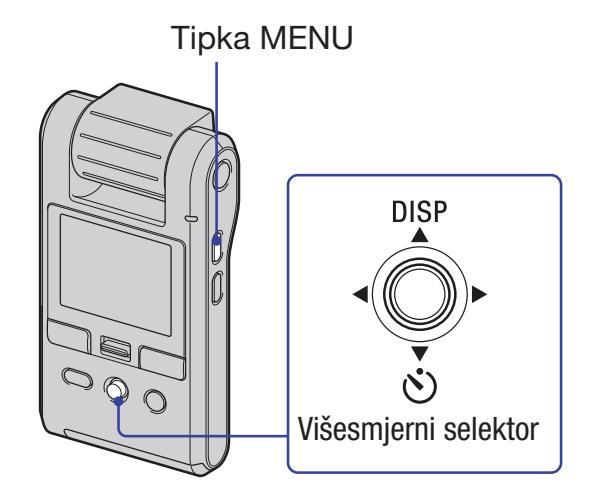

## 1 Pritisnite MENU za prikaz izbornika.

- Taj izbornik će se prikazivati samo u funkciji snimanja i reprodukcije.
- Ovisno o odabranom modu, prikazivat će se različite opcije.

## 2 Odaberite željenu opciju izbornika pomicanjem višesmjernog selektora na </>

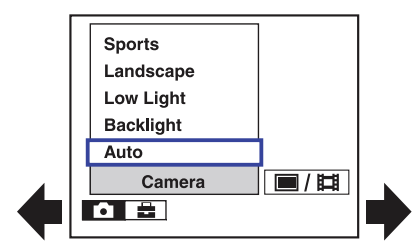

- U modu snimanja pojave se indikatori  $\blacksquare/\blacksquare$ . Opciju ne možete podesiti ako su indikatori  $\blacksquare/\blacksquare$ zasjenjeni.
- Tijekom reprodukcije pritisnite višesmjerni selektor nakon podešavanja opcije.

## $3$  Odaberite podešenje pomoću  $\blacktriangle/\blacktriangledown$ .

## 4 Pritisnite MENU za isključenje izbornika.

## Opcije izbornika

Dostupne opcije izbornika se razlikuju, ovisno o načinu uporabe.

Izbornik snimanja je dostupan samo kad snimate, a izbornik reprodukcije samo kad gledate snimke.

Na zaslonu se prikazuju samo dostupne opcije.

## Izbornik snimanja (str. 39)

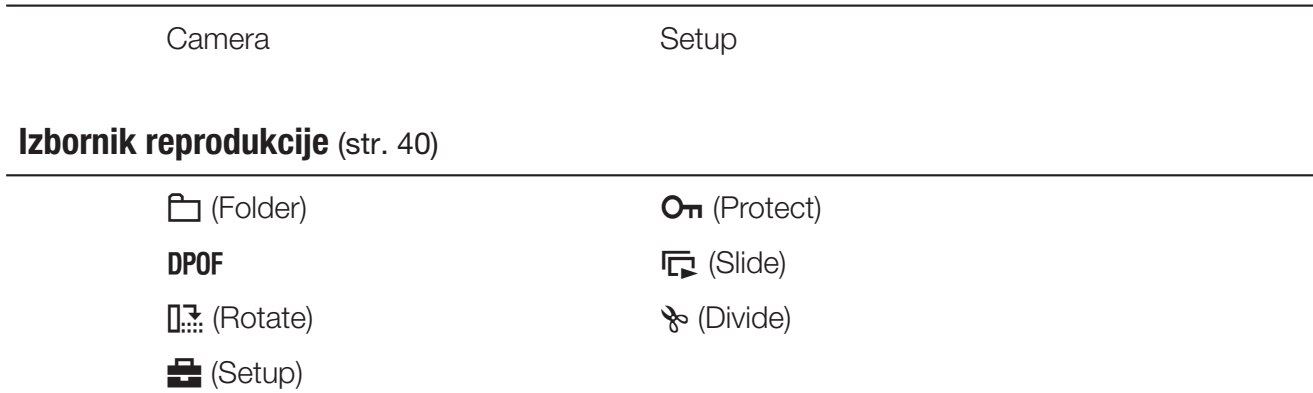

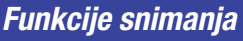

## Izbornik za snimanje

U nastavku su opisane funkcije snimanja uz uporabu tipke MENU. Detalje o načinu uporabe izbornika pogledajte na str. 37.

Standardne postavke označene su simbolom  $\mathcal{A}$ . Kad je odabran mod reprodukcije, prebacite na REC tipkom **▶** (reprodukcija).

## Camera: Odabir načina snimanja

Unaprijed su podešeni sljedeći modovi u skladu s uvjetima snimanja.

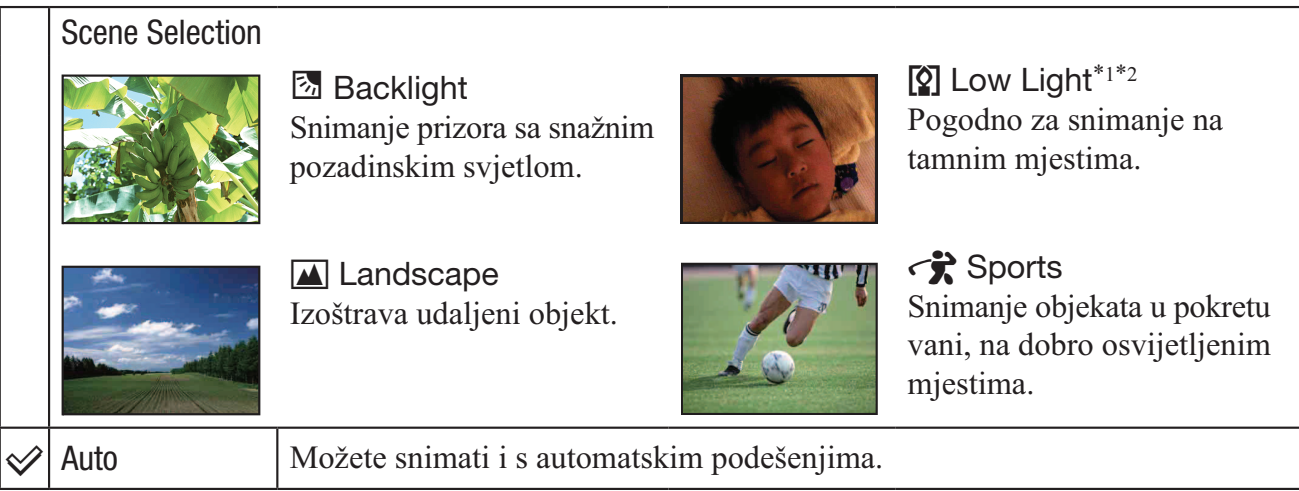

- \*<sup>1</sup> Brzina zatvarača se smanjuje, stoga savjetujemo uporabu stativa.
- \*2 Slika može biti zrnata, ovisno o objektu.
- Funkcija Flicker Cancel ne radi kad je u Scene Selection načinu odabran mod <sup>[0]</sup> (Low Light) mode ili  $\bigotimes$  (Sports).

## Setup: Odabir postavki snimanja

Odabir postavki za funkciju snimanja. Pogledajte str. 48.

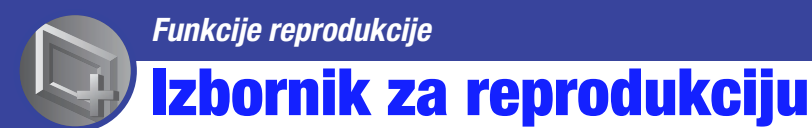

Standardne postavke označene su simbolom  $\mathcal{D}$ .

Kad je odabran mod snimanja (REC), prebacite na reprodukciju tipkom *#* (reprodukcija).

#### $\Box$  (Folder): Odabir mape za pregled slika

Odabire mapu koja sadrži snimku koju želite reproducirati kod uporabe kamere s "Memory Stick PRO Duo" karticom.

 $\odot$  Odaberite željenu mapu pomicanjem višesmjernog selektora na  $\blacktriangleleft$ .

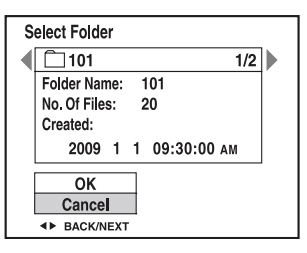

 $\Omega$  Odaberite [OK] tipkom  $\blacktriangle$  i zatim pritisnite višesmjerni selektor.

## Za poništenje odabira mape

Odaberite [Cancel] u koraku 2 i zatim pritisnite višesmjerni selektor.

## $\ddot{Q}$  O mapama

Kamera sprema slike u odabranu mapu na "Memory Stick PRO Duo" medij. Možete promijeniti mapu ili kreirati novu.

- Za kreiranje nove mape  $\rightarrow$  [Create REC. Folder] (str. 50)
- Za promjenu mape za snimanje  $\rightarrow$  [Change REC. Folder] (str. 51)
- Ako je kreirano više mapa na "Memory Stick PRO Duo" kartici i prikaže se prva ili posljednja slika u mapi, pojavljuju se sljedeći indikatori.
	- **i** : Prijelaz na prethodnu mapu
	- **Ex** : Prijelaz na sljedeću mapu
	- **ku :** Prijelaz na prethodnu ili sljedeću mapu

#### O<sub>T</sub> (Protect): Sprječavanje slučajnog brisanja

Funkcija omogućuje zaštitu snimaka od slučajnog brisanja.

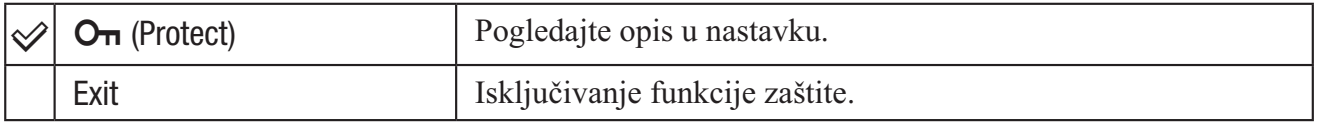

#### Zaštita snimaka u indeksnom prikazu

- 1 Pritisnite tipku *#* (reprodukcija) za prijelaz u mod reprodukcije.
- 2 Pritisnite MENU za prikaz izbornika.
- 3 Odaberite  $O_{\Pi}$  (Protect) s višesmjernim selektorom pomaknutim na  $\blacktriangleleft$  zatim pritisnite višesmjerni selektor.
- 4 Odaberite [Select] pomoću  $\triangle$   $\triangledown$  i zatim pritisnite višesmjerni selektor.

 $\overline{5}$  Tipkama  $\triangle$ / $\blacktriangleright$ / $\blacktriangleright$  odaberite sliku koju želite zaštititi i zatim pritisnite višesmjerni selektor. Na odabranoj slici se prikazuje narančasti indikator.

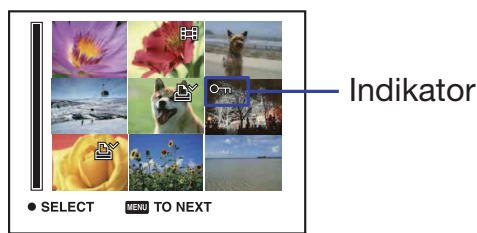

Indikator  $O<sub>**n**</sub>$  (narančasti)

- **6** Ponovite korak **5** za zaštitu ostalih slika.
- 7 Pritisnite tipku MENU.
- 8 Odaberite [OK] tipkom  $\triangleright$  i zatim pritisnite višesmjerni selektor. Indikator  $O<sub>\pi</sub>$  mijenja boju u bijelu. Odabrane slike su zaštićene.
- Za zaštitu svih slika u mapi, u koraku (4) odaberite [All In This Folder] i zatim pritisnite višesmjerni selektor. Odaberite [On] tipkom  $\triangleright$  i zatim pritisnite višesmjerni selektor.

## Zaštita slika u pojedinačnom prikazu

- 1 Prikažite sliku koju želite zaštititi.
- 2 Pritisnite MENU za prikaz izbornika.
- 3 Odaberite  $O_{\Pi}$  [Protect] pomoću  $\blacktriangleleft$  i zatim pritisnite višesmjerni selektor. Slika je zaštićena i na slici se pojavi indikator  $O_{\overline{n}}$ .

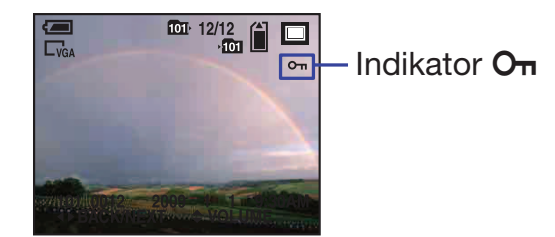

 $\overline{4}$  Za zaštitu drugih slika, odaberite željenu sliku pomoću  $\overline{4}$  i pritisnite višesmjerni selektor.

## Za poništavanje zaštite

#### U indeksnom prikazu

- 1 Odaberite sliku kojoj želite isključiti zaštitu u koraku 5 opisa "Zaštita snimaka u indeksnom prikazu".
- 2 Pritisnite višesmjerni selektor kako bi indikator  $O_{\Pi}$  promijenio boju u sivu.
- 3 Ponovite gornji postupak za uklanjanje zaštite sa svih slika.
- $\Phi$  Odaberite MENU, odaberite [OK] pomoću  $\blacktriangleright$  i zatim pritisnite višesmjerni selektor.

#### U modu pojedinačnih slika

Pritisnite višesmjerni selektor u koraku **3** ili 4 opisa "Zaštita slika u pojedinačnom prikazu".

## Za poništavanje zaštite svih slika u mapi

U koraku  $\ddot{a}$  opisa "Zaštita snimaka u indeksnom prikazu" odaberite [All In This Folder] i zatim pritisnite višesmierni selektor. Odaberite  $[Off]$  pomoću  $\blacktriangleright$  i zatim pritisnite višesmierni selektor.

- Imajte na umu da se formatiranjem medija "Memory Stick PRO Duo" brišu svi pohranjeni podaci, uključujući zaštićene slike, i da se obrisane slike ne mogu vratiti.
- Potrebno je određeno vrijeme za zaštitu slike.

#### DPOF: Dodavanje oznake za ispis

Snimci koju želite ispisati dodaje *I* oznaku za ispis. Uporabom medija "Memory Stick PRO Duo", slike s oznakama DPOF mogu se odnijeti na ispis u fotolaboratorij ili ispisati na pisačima koji podržavaju DPOF standard.

Nije moguće označiti videozapise.

#### Označavanje u indeksnom prikazu

- 1 Pritisnite tipku *#* (reprodukcija) za prijelaz u mod reprodukcije.
- 2 Pritisnite MENU za prikaz izbornika.
- 3 Odaberite [DPOF] s višesmjernim selektorom pomaknutim na  $\blacktriangleleft$  zatim pritisnite višesmjerni selektor.
- $\overline{4}$  Odaberite [Select] pomoću  $\Delta$  $\overline{v}$  i zatim pritisnite višesmjerni selektor.
- $\circled{5}$  Tipkama  $\triangle$ / $\blacktriangledown$ / $\blacktriangle$  odaberite sliku koju želite označiti i zatim pritisnite višesmjerni selektor. Na odabranoj slici se prikazuje narančasti indikator *I*.

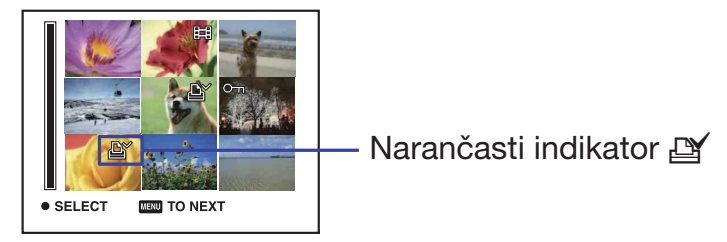

- **6** Ponovite korak **6** za označavanje ostalih slika.
- 7 Pritisnite tipku MENU.
- **8** Odaberite  $[OK]$  tipkom  $\triangleright$  i zatim pritisnite višesmjerni selektor. Indikator *I* mijenja boju u bijelu.

Za poništavanje, odaberite [Cancel] u koraku 4 ili [Exit] u koraku <sup>3</sup> i zatim pritisnite višesmjerni selektor.

## Označavanje u modu pojedinačnih slika

- 1 Prikažite sliku koju želite ispisati.
- 2 Pritisnite MENU za prikaz izbornika.

3 Odaberite [DPOF] pomoću  $\blacktriangleleft \blacktriangleright$  i zatim pritisnite višesmjerni selektor. Oznaka **I** (Print order) stavlja se na sliku.

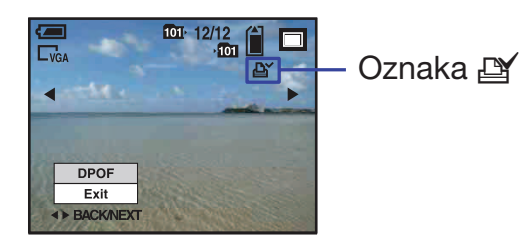

4 Za označavanje drugih slika, prikažite željenu sliku pomoću  $\blacktriangleleft$  i pritisnite višesmjerni selektor.

## Za uklanjanje oznake

Za uklanjanje oznake **I** sa slike, odaberite je i postupite na isti način kao i kod stavljanja oznake na sliku.

Nestaje indikator *I*.

## Za uklanjanje oznaka sa svih slika u mapi

U koraku  $\Phi$  opisa "Označavanje u indeksnom prikazu" odaberite [All In This Folder] i zatim pritisnite višesmjerni selektor. Odaberite [Off] i zatim pritisnite višesmjerni selektor.

 $\square$  (Slide): Reprodukcija slika u nizu

- 1 Odaberite slike s kojima želite započeti slideshow s višesmjernim selektorom pomaknutim na  $\triangle$ / $\blacktriangledown$ / $\blacktriangle$ / $\blacktriangleright$  zatim pritisnite višesmjerni selektor.
- 2 Pritisnite MENU za prikaz izbornika.
- 3 Odaberite  $\Box$  (Slide Show) s višesmjernim selektorom pomaknutim na  $\blacktriangleleft$  zatim pritisnite višesmjerni selektor.

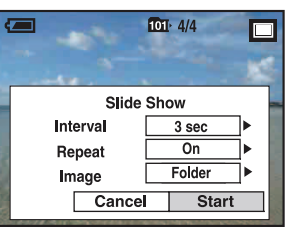

 $\Phi$  Odaberite [Start] pomoću  $\blacktriangleleft$  i zatim pritisnite višesmjerni selektor za pokretanje reprodukcije.

## Za pauzu slide showa

Pritisnite višesmjerni selektor. Za nastavak, odaberite [Continue] pomoću  $\triangle$ / $\blacktriangledown$  i zatim pritisnite višesmjerni selektor.

## Prikaz prethodne/sljedeće slike

Pomaknite selektor na  $\blacktriangleleft/\blacktriangleright$  u pauzi slide showa.

## Za završetak slide showa

Odaberite [Exit] pomoću  $\triangle$   $\blacktriangledown$  dok je slide show u pauzi i zatim pritisnite višesmjerni selektor.

## Za promjenu postavki

Standardne postavke označene su simbolom  $\mathcal{A}$ .

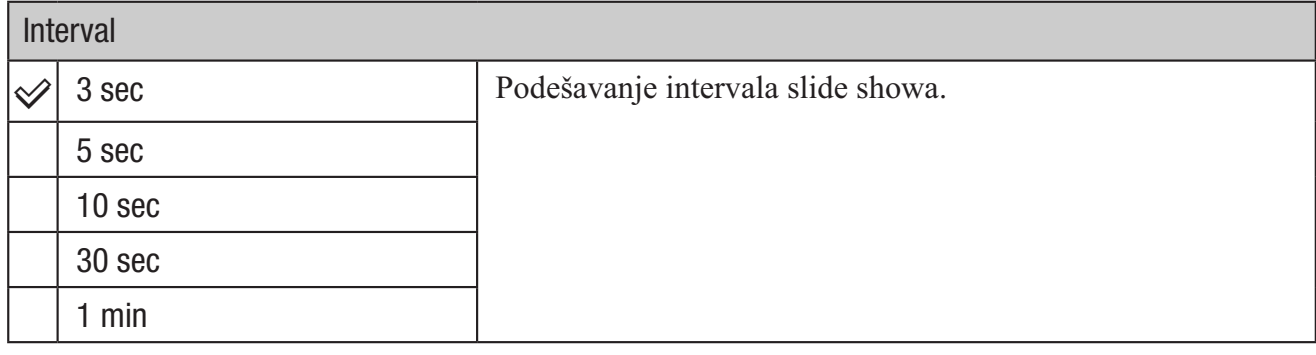

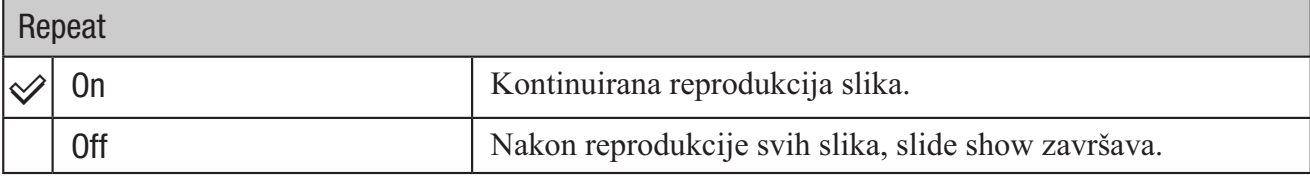

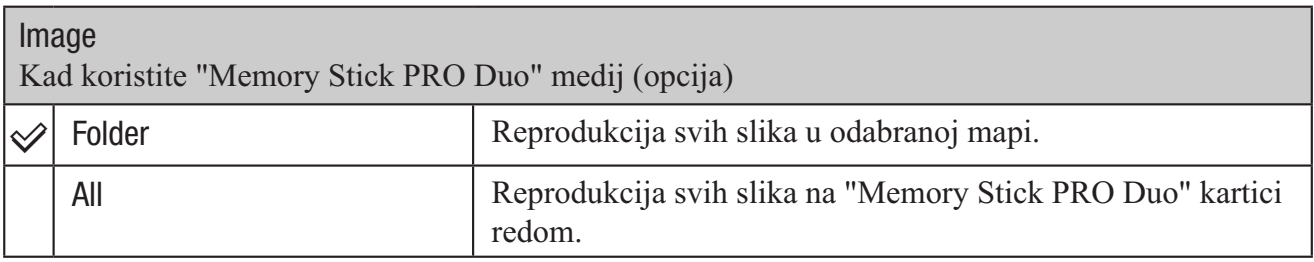

## **I.** (Rotate): Rotiranje fotografija

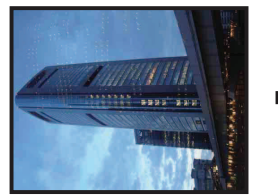

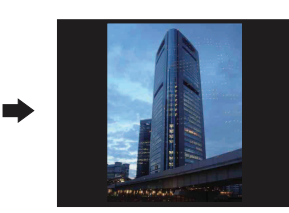

Funkcija rotira fotografije.

- 1 Pritisnite tipku *#* (reprodukcija) za prijelaz u mod reprodukcije.
- 2 Odaberite fotografiju koju želite zakrenuti s višesmjernim selektorom pomaknutim na  $\triangle$ / $\blacktriangledown$ / $\triangle$ / $\blacktriangleright$ i zatim pritisnite višesmjerni selektor.
- 3 Pritisnite MENU za prikaz izbornika.
- $\overline{4}$  Odaberite [Rotate] pomoću  $\overline{4}$  i zatim pritisnite višesmjerni selektor.
- 5 Odaberite  $\lceil \mathcal{L} \rangle$  i zatim rotirajte sliku pomoću  $\blacktriangleleft$ .
- $\odot$  Odaberite [OK] pomoću  $\triangle$ / $\blacktriangledown$  i zatim pritisnite višesmjerni selektor.
- Nije moguće rotirati videozapise niti zaštićene fotografije.
- Možda nećete moći rotirati neke slike snimljene drugim fotoaparatima.

Kod gledanja slika na računalu, informacija o rotaciji slika možda se neće očitovati, ovisno o softveru.

#### $\gg$  (Divide): Rezanje videozapisa

Tijek videozapisa  $\rightarrow$ 

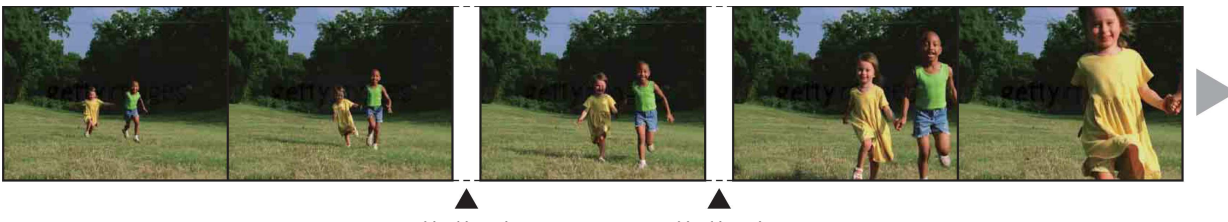

Dijeljenje Dijeljenje

Ova funkcija reže videozapise ili briše njihove nepotrebne dijelove. Ta se funkcija preporuča kad je kapacitet ugrađene memorije ili "Memory Stick PRO Duo" medija nedostatan ili kad šaljete videozapise e-mailom.

 Obratite pozornost da se izvorni videozapis briše te da se njegov broj preskače. Također je važno znati da nakon rezanja ne možete vratiti datoteke.

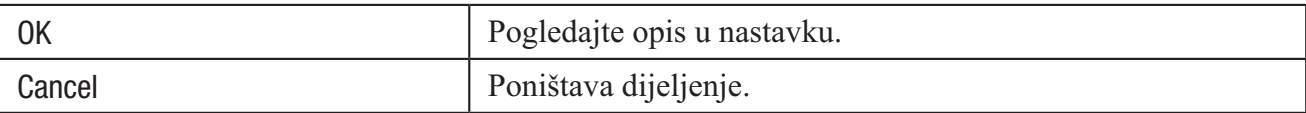

## Primjer: Rezanje videozapisa s brojem 101\_0002

Ovo poglavlje opisuje primjer dijeljenja videozapisa s brojem 101\_0002 i njegovo brisanje u sljedećoj konfiguraciji datoteka.

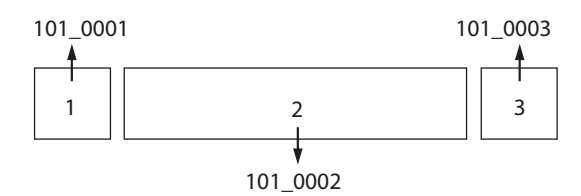

1 Rezanje scene A.

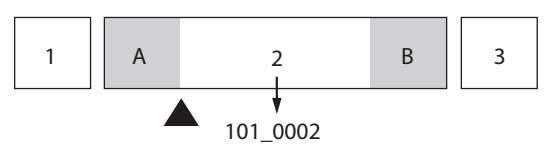

Dijeljenje

- 101 0002 se dijeli na 101 0004 i 101 0005.
- 2 Rezanje scene B.

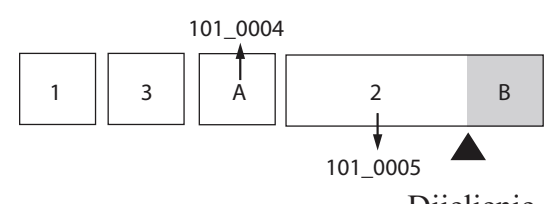

Dijeljenje 101\_0005 se dijeli na 101\_0006 and 101\_0007.

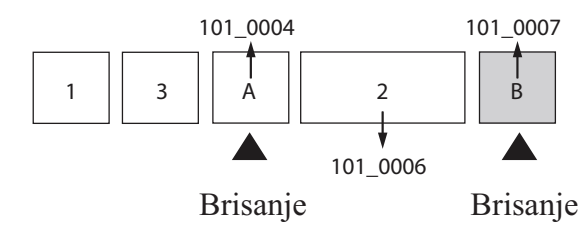

3 Brisanje scena A i B ako su nepotrebne.

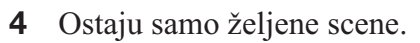

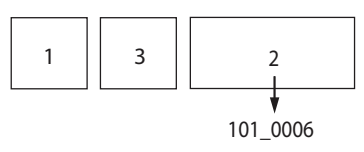

## Postupak

- 1 Pritisnite tipku *#* (reprodukcija) za prijelaz u mod reprodukcije.
- 2 Odaberite videozapis koji želite podijeliti s višesmjernim selektorom pomaknutim na  $\triangle$ / $\blacktriangledown$ / $\triangle$ / $\triangleright$  i zatim pritisnite višesmjerni selektor. Započinje reprodukcija videozapisa.
- 3 Pritisnite višesmjerni selektor za zaustavljanje reprodukcije.
- 4 Pritisnite MENU za prikaz izbornika.
- 5 Odaberite [Divide] pomoću  $\blacktriangleleft\blacktriangleright$  i zatim pritisnite višesmjerni selektor.
- $\bullet$  Odaberite [OK] tipkom  $\blacktriangle$  i zatim pritisnite višesmjerni selektor. Započinje reprodukcija videozapisa.
- 7 Pritisnite višesmjerni selektor.

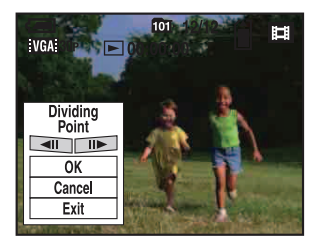

- Kad želite podesiti točku dijeljenja, pomoću  $\blacktriangleleft\triangleright$  (slika natrag/naprijed) odaberite  $\blacktriangleleft\parallel\parallel\parallel\blacktriangleright$ .
- Želite li promijeniti točku dijeljenja, odaberite [Cancel] i pritisnite višesmjerni selektor. Ponovo započinje reprodukcija videozapisa.
- **8** Odaberite  $[OK]$  tipkom  $\triangle$  i zatim pritisnite višesmjerni selektor. Prikazuje se izbornik potvrde.
- $\Theta$  Odaberite [OK] tipkom  $\blacktriangle$  i zatim pritisnite višesmjerni selektor. Videozapis je odrezan.
- Editiranim videozapisima pridjeljuju se novi brojevi i zatim se snimaju kao najnovije datoteke u odabranu mapu.
- Ne možete rezati sljedeće slike:
	- Fotografije
	- Videozapise koji nisu dovoljno dugi za rezanje (kraći su od dvije sekunde)
	- Zaštićene videozapise (str. 40)
- Ne možete rezati videozapise kad je kapacitet medija za snimanje nedostatan.

## **2** (Setup): Promjene postavki

Pogledajte str. 48.

## Uporaba opcija izbornika Setup

Možete promijeniti standardne opcije u izborniku Setup.

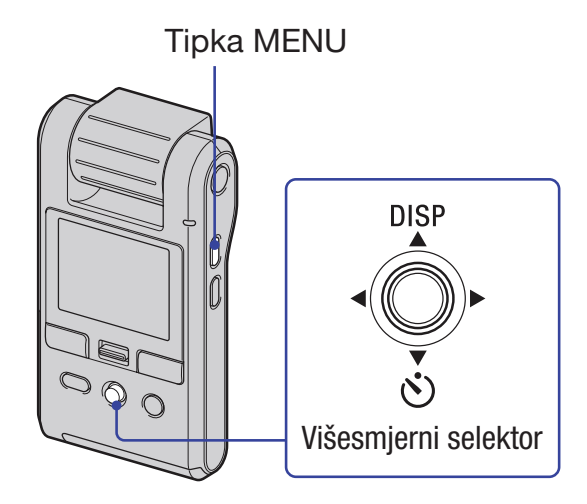

1 Pritisnite MENU za prikaz izbornika.

**2** Pomaknite višesmjerni selektor na ▶ za odabir <del>•</del> (Setup).

 $3$  Pomaknite selektor na  $\triangle$ / $\blacktriangledown$ / $\blacktriangleleft$ / $\blacktriangleright$  za odabir opcije koju želite podesiti.

Okvir odabrane opcije mijenja boju u narančastu.

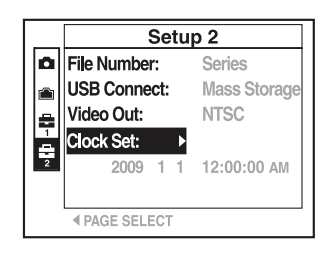

Ę

**Cancel** 

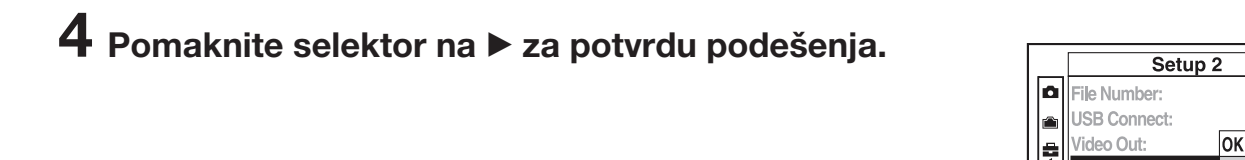

Za isključenje izbornika Setup pritisnite MENU.

Za povratak na glavni izbornik iz izbornika Setup, više puta pomaknite selektor na <.

## Za poništenje izvršenih promjena

Odaberite [Cancel] ako se pojavi i zatim pritisnite višesmjerni selektor. Ako se ne pojavi, ponovo odaberite prethodno podešenje.

Postavke ostaju pohranjene i nakon isključivanja uređaja.

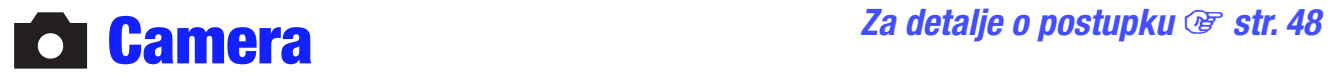

Standardne postavke označene su simbolom √.

#### Function Guide

Dok rukujete kamerom, prikazuje se funkcijski vodič.

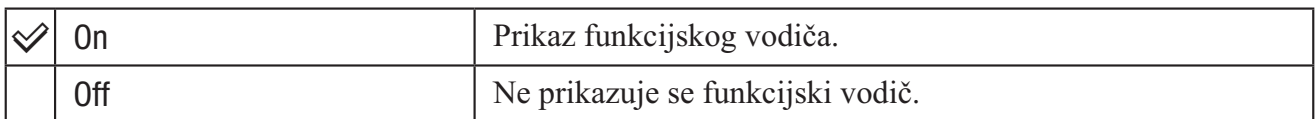

## Auto Review

Prikaz snimljene slike na zaslonu na približno dvije sekunde odmah nakon snimanja fotografije.

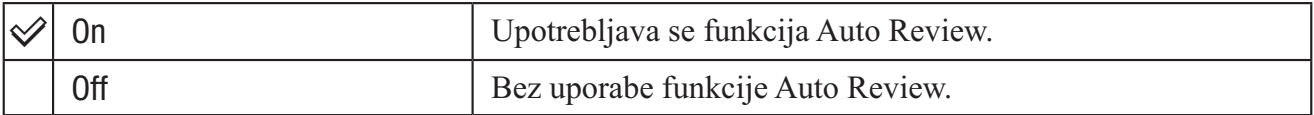

## Flicker Cancel

Korekcija titranja do kojeg dolazi zbog pojave fluorescentnog svjetla uslijed aktiviranja elektrozatvarača.

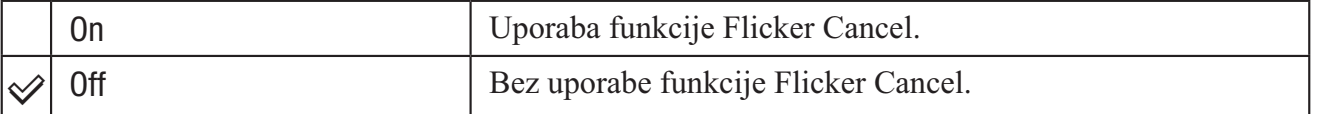

## **u Za detalje o postupku @ str. 48** In Str. 48 Memory Stick Tool

Ova opcija se prikazuje samo ako je "Memory Stick PRO Duo" kartica umetnuta u kameru.

#### Format

Formatira "Memory Stick PRO Duo" karticu. Kupljena "Memory Stick PRO Duo" kartica je već formatirana i može se odmah upotrebljavati.

- Imajte na umu da se formatiranjem trajno brišu svi podaci s "Memory Stick PRO Duo" kartice, uključujući zaštićene slike.
- (1) Odaberite [Format] pomicanjem višesmjernog selektora na  $\triangle$ / $\blacktriangledown$ / $\blacktriangle$  i zatim na  $\blacktriangleright$ .
- 2 Odaberite  $[OK]$  tipkom  $\blacktriangle$  i zatim pritisnite višesmjerni selektor. Prikazuje se poruka "All data in "Memory Stick" will be erased".
- 3 Odaberite [OK] tipkom  $\blacktriangle$  i zatim pritisnite višesmjerni selektor. Formatiranje je dovršeno.

## Za odustajanje od formatiranja

Odaberite [Cancel] u koraku 3 i zatim pritisnite višesmjerni selektor.

#### Create REC. Folder

Kreira mapu na "Memory Stick PRO Duo" kartici za snimanje slika.

- 1 Odaberite [Create REC. Folder] pomicanjem višesmjernog selektora na  $\triangle$ / $\blacktriangledown$ / $\triangleleft$  i zatim na  $\blacktriangleright$ .
- 2 Odaberite  $[OK]$  tipkom  $\blacktriangle$  i zatim pritisnite višesmjerni selektor. Prikazuje se zaslon za kreiranje mape.

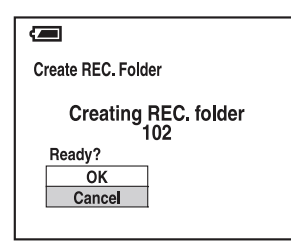

3 Odaberite  $[OK]$  tipkom  $\triangle$  i zatim pritisnite višesmjerni selektor. Kreira se nova mapa s brojem većim od prethodno kreirane i mapa postaje nova mapa za snimanje.

## Za odustajanje od kreiranja mape

Odaberite [Cancel] u koraku 3 i zatim pritisnite višesmjerni selektor.

- Kad ne napravite novu mapu, videozapisi se snimaju u mapu pod nazivom "101ANV01", a fotografije u mapu "101MSDCF".
- Možete načiniti mape s brojevima do "999" za fotografije i videozapise.
- Slike se pohranjuju u novonačinjenu mapu sve dok ne načinite ili odaberete drugu.
- Mapa se ne može obrisati na kameri. Za brisanje mape, upotrijebite računalo ili sl.
- U jednu mapu se može pohraniti do 9999 slika. Kad se premaši kapacitet mape, automatski se kreira nova mapa.

## Change REC. Folder

Mijenja mapu koja se trenutno upotrebljava za snimanje slika.

- 1 Odaberite [Change REC. Folder] pomicanjem višesmjernog selektora na  $\triangle$ / $\blacktriangledown$ / $\triangle$  i zatim na  $\blacktriangleright$ .
- 2 Odaberite [OK] tipkom  $\triangle$  i zatim pritisnite višesmjerni selektor. Prikazuje se zaslon za odabir mape.

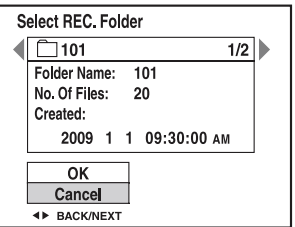

3 Odaberite željenu mapu pomoću  $\blacktriangleleft$  i [OK] pomoću  $\blacktriangle$  i zatim pritisnite višesmjerni selektor.

## Za odustajanje od promjene mape za snimanje

Odaberite [Cancel] u koraku 3 i zatim pritisnite višesmjerni selektor.

- Za snimanje se ne može odabrati mapa "100".
- Snimljene slike ne mogu se prebaciti u drugu mapu.

#### **Copy**

Funkcija kopira sve slike iz ugrađene memorije na "Memory Stick PRO Duo" karticu.

- 1 Umetnite "Memory Stick PRO Duo".
- 2 Odaberite [Copy] pomicanjem višesmjernog selektora na  $\triangle$ / $\blacktriangledown$ / $\triangleleft$  i zatim na  $\blacktriangleright$ .
- 3 Odaberite  $[OK]$  tipkom  $\blacktriangle$  i zatim pritisnite višesmjerni selektor. Prikazuje se poruka "All data in internal memory will be copied".
- $\Phi$  Odaberite [OK] tipkom  $\blacktriangle$  i zatim pritisnite višesmjerni selektor. Započinje kopiranje.

## Za odustajanje od kopiranja

Odaberite [Cancel] u koraku 4 i zatim pritisnite višesmjerni selektor.

- Napunite bateriju tako da kapacitet bude dostatan. Kopiranje slikovnih datoteka sa slabo napunjenom baterijom može rezultirati neuspješnim prijenosom podataka ili njihovim oštećivanjem.
- Slike se ne mogu kopirati pojedinačno.
- Originalne slike ostaju u ugrađenoj memoriji i nakon kopiranja. Za brisanje sadržaja ugrađene memorije, izvadite "Memory Stick PRO Duo" nakon kopiranja te zatim odaberite [Format] u [Internal Memory Tool] (str. 52).
- Kad kopirate podatke iz ugrađene memorije na "Memory Stick PRO Duo", načini se nova mapa. Kao odredište za kopiranje podataka ne možete odabrati određenu mapu na "Memory Stick PRO Duo" mediju.
- $\bullet$  Čak i ako kopirate podatke, neće se kopirati oznake  $\bullet$  (Sharemark) ili  $\mathbb{B}'$  (Print order).

# **g The External Memory Tool** *Za detalje o postupku* <sup>gr</sup> str. 48

Ova opcija se prikazuje samo ako "Memory Stick PRO Duo" kartica nije umetnuta u kameru.

## Format

Formatira podatke pohranjene u ugrađenu memoriju.

- Imajte na umu da se formatiranjem nepovratno brišu svi podaci u ugrađenoj memoriji, uključujući zaštićene slike.
- 1 Odaberite [Format] pomicanjem višesmjernog selektora na  $\triangle$ / $\blacktriangledown$ / $\triangle$  i zatim na  $\blacktriangleright$ .
- 2 Odaberite [OK] tipkom  $\triangle$  i zatim pritisnite višesmjerni selektor. Prikazuje se poruka "All data in internal memory will be erased".
- 3 Odaberite [OK] tipkom  $\blacktriangle$  i zatim pritisnite višesmjerni selektor. Formatiranje je dovršeno.

## Za odustajanje od formatiranja

Odaberite [Cancel] u koraku 3 i zatim pritisnite višesmjerni selektor.

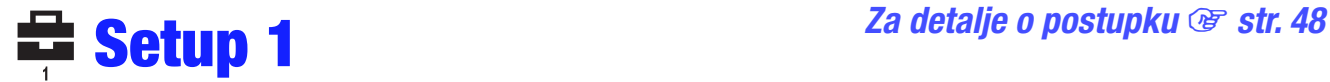

Standardne postavke označene su simbolom  $\mathcal{S}$ .

#### LCD Backlight

Podešavanje svjetline LCD zaslona.

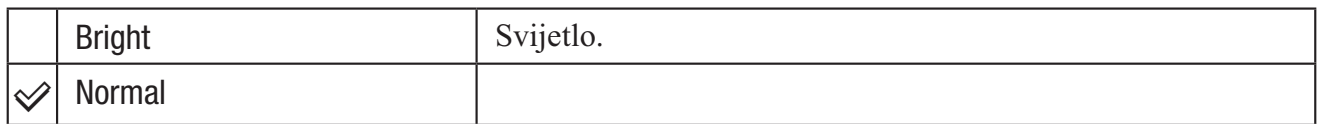

- Kad spojite kameru na mrežno napajanje preko isporučenog AC adaptera, automatski se podešava opcija [Bright].
- $\bullet$  Možete promijeniti podešenje tako da dulje zadržite selektor pomaknutim na  $\blacktriangle$  (DISP).
- Odaberete li [Bright], baterija će se brže trošiti.

## Beep

Odabire zvukove koji će se reproducirati kod rukovanja kamerom.

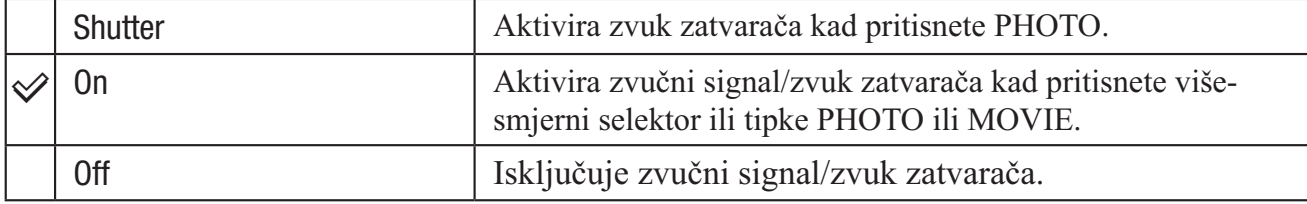

## **A** Language

Odabir jezika koji se upotrebljava za prikaz izbornika, upozorenja i poruka.

#### Initialize

Funkcija resetira postavke na standardne vrijednosti. Čak i ako izvršite ovu funkciju, slike u ugrađenoj memoriji ostaju sačuvane.

- 1 Odaberite [Initialize] pomicanjem višesmjernog selektora na  $\triangle$ / $\blacktriangledown$ / $\triangleleft$  i zatim na  $\blacktriangleright$ .
- 2 Odaberite [OK] tipkom  $\triangle$  i zatim pritisnite višesmjerni selektor. Prikazuje se poruka "Initialize all settings".
- 3 Odaberite  $[OK]$  tipkom  $\triangle$  i zatim pritisnite višesmjerni selektor. Postavke se vraćaju na standardne vrijednosti.

## Za odustajanje od resetiranja

Odaberite [Cancel] u koraku 3 i zatim pritisnite višesmjerni selektor.

Pripazite da ne isključite kameru tijekom resetiranja.

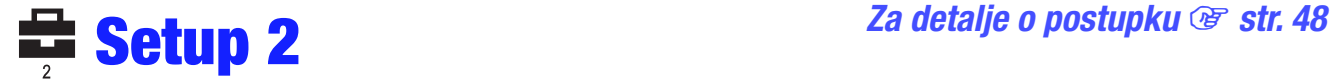

Standardne postavke označene su simbolom √.

## File Number

Odabire način dodjeljivanja broja datoteke snimkama.

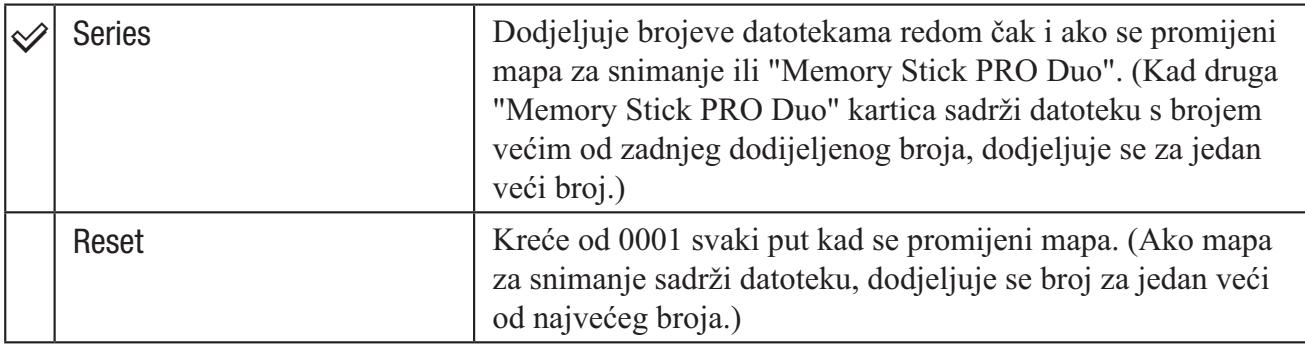

## USB Connect

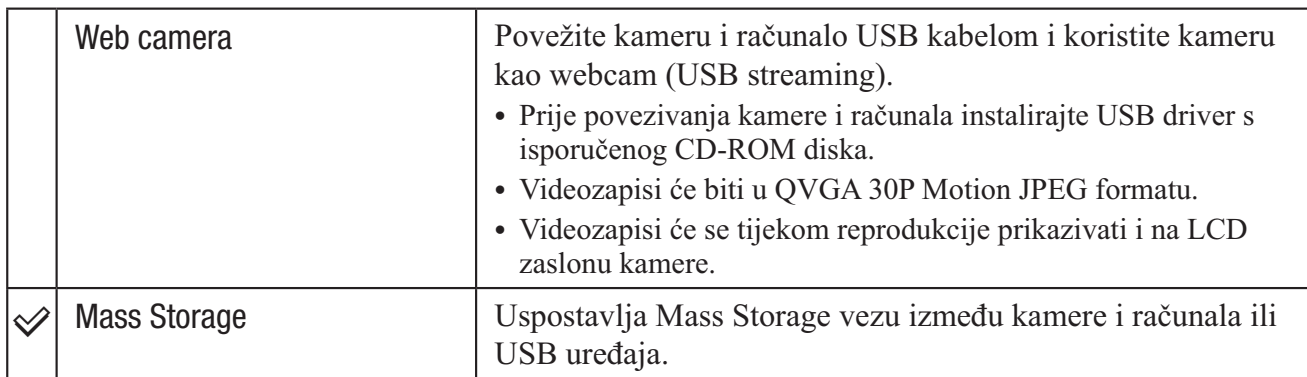

Bira USB mod koji će se koristiti prilikom spajanja kamere na računalo USB kabelom.

## Mass Storage veza između kamere i računala

"Mass Storage" mod omogućava da računalo prepozna kameru s umetnutim "Memory Stick PRO Duo" medijem kao eksternom memorijom tako da možete upravljati kamerom preko računala spojenog USB kabelom.

## Spajanje kamere na računalo

Spojite kameru kao na donjoj slici

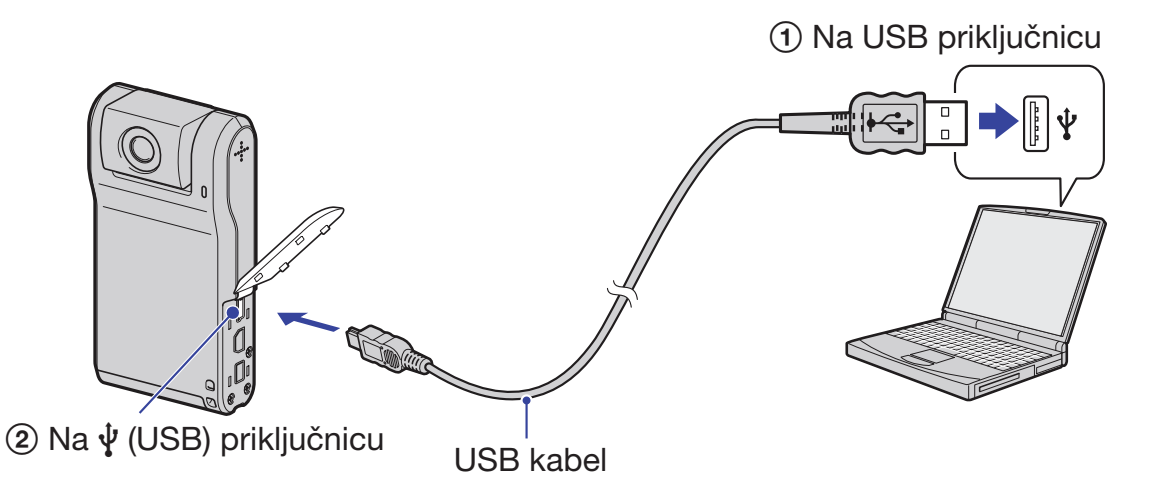

 Ako uspostavite USB vezu dok snimate videozapis, snimanje se zaustavlja. Videozapis se pohranjuje do mjesta na kojem je zaustavljeno snimanje.

## Za prekidanje USB veze

Najprije izvedite sljedeće postupke kad:

- Odspojite USB kabel
- Vadite "Memory Stick PRO Duo" medij
- Umećete "Memory Stick PRO Duo" u kameru nakon kopiranja slika iz ugrađene memorije
- Isključujete kameru
- 1 Dvaput kliknite na ikonu u alatnoj traci na desktopu.

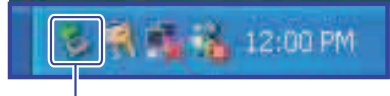

Dvaput kliknite ovdje

- 2 Kliknite na  $\stackrel{\leftrightarrow}{\mathbf{G}}$  (USB Mass Storage Device)  $\rightarrow$  [Stop].
- 3 Potvrdite uređaj u prozoru za potvrđivanje i zatim kliknite [OK].
- 4 Kliknite na [OK]. Uređaj je odspojen.
	- Korak  $\Phi$  nije potreban kod Windows XP.

## Odredišta za pohranjivanje slika i nazivi datoteka Primjer: gledanje mapa u sustavu Windows XP

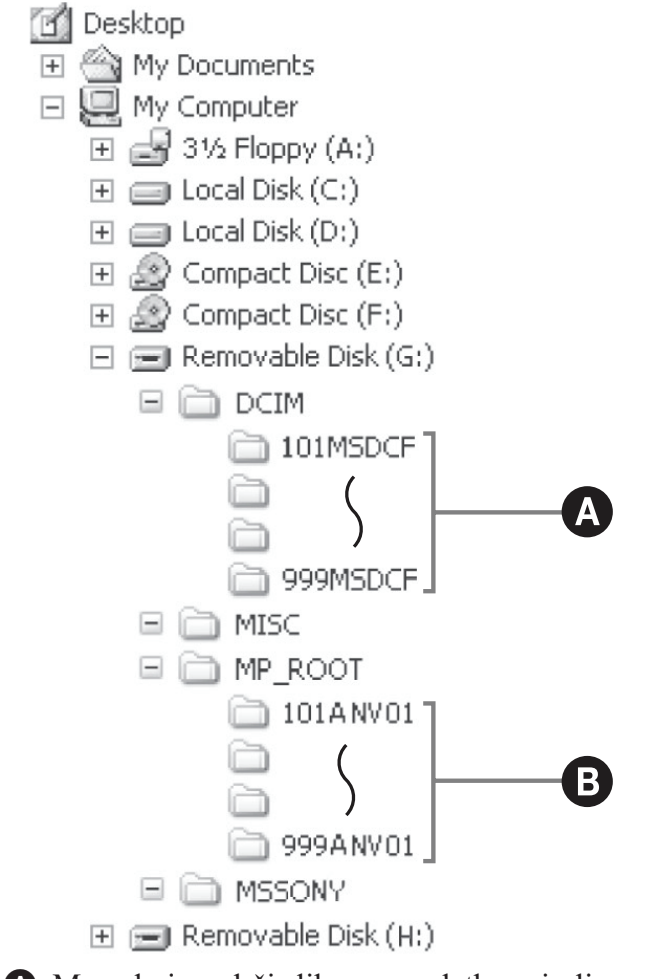

A Mapa koja sadrži slikovne podatke snimljene ovom kamerom Kad ne načinite nijednu mapu, na raspolaganju vam je samo "101MSDCF".

B Mapa koja sadrži podatke o videozapisima snimljene ovom kamerom Kad ne načinite nijednu mapu, na raspolaganju vam je samo "101ANV01".

- Podaci iz ugrađene memorije se pohranjuju na Removable Disk (H:) pogon.\*
- U mapi "MISC" ne mogu se snimati niti reproducirati slike.
- Slikovne datoteke se imenuju na sljedeći način:  $\Box$  $\Box$  $\Box$  je bilo koji broj između 0001 i 9999.
	- $-$  Datoteke s fotografijama: DSC0 $\square\square\square\square$ .JPG
	- Datoteke videozapisa: MAH0 $\square\square\square\square$ MP4 (HD format), MAQ0 $\square\square\square\square\square$ MP4 (VGA format)
- Za ostale detalje o mapama, pogledajte str. 50.
- \* Nazivi pogona (kao što je (H:)) mogu se razlikovati, ovisno o računalu.

### Video Out

Podešava izlaz videosignala u skladu s TV sustavom boja spojenog video uređaja. Različite zemlje i regije koriste različit TV sustav boja. Za prikaz slika na TV zaslonu, provjerite na str. 59 sustav TV boja države ili regije u kojoj ga koristite.

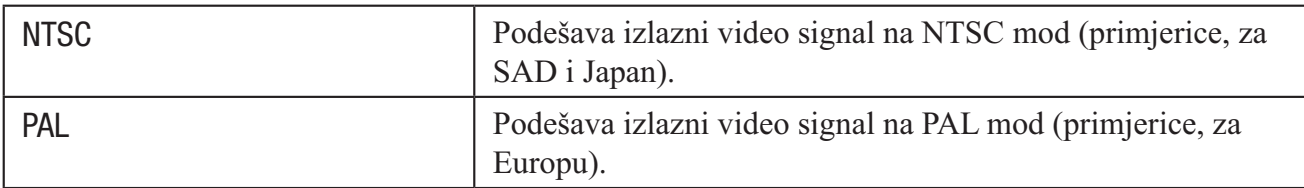

## Clock Set

Podešavanje datuma i vremena.

- 1 Odaberite [Clock Set] s višesmjernim selektorom pomaknutim na  $\triangle$ / $\blacktriangledown$ / $\triangle$ i zatim pomaknite selektor na  $\blacktriangleright$ .
- 2 Odaberite  $[OK]$  tipkom  $\blacktriangle$  i zatim pritisnite višesmjerni selektor.

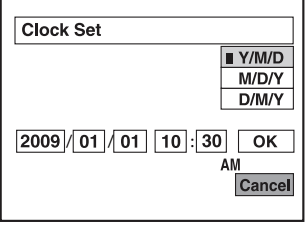

- 3 Odaberite format datuma pomoću  $\triangle$ / $\nabla$ , zatim pritisnite višesmjerni selektor.
- 4 Odaberite pojedinačne parametre tipkama  $\blacktriangleleft$ , a brojčanu vrijednost podesite tipkama  $\blacktriangleleft$ / $\blacktriangledown$ .
- $\odot$  Odaberite [OK] tipkom  $\blacktriangleright$  i zatim pritisnite višesmjerni selektor.

## Za odustajanje od podešavanja sata

Odaberite [Cancel] u koraku 5 i zatim pritisnite višesmjerni selektor.

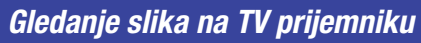

## Gledanje slika na TV prijemniku

Možete gledati slike na TV zaslonu spajanjem kamere s TV prijemnikom.

Način spajanja ili kvaliteta slike (HD (high definition)/SD (standard definition)) varira, ovisno o vrsti TV prijemnika ili ulaznim priključnicama na koje je kamera spojena.

- Kod uporabe kamere u inozemstvu, možda će trebati promijeniti izlazni video signal tako da odgovara TV sustavu (str. 57).
- Slika se neće prikazati na LCD zaslonu kad je podešena na reprodukciju na TV-u.

## Spajanje na high definition TV

Slike snimljene u HD (high definition) kvaliteti se ujedno i reproduciraju u HD (high definition) kvaliteti. Slike snimljene u SD (standard definition) kvaliteti se ujedno i reproduciraju u SD (standard definition) kvaliteti.

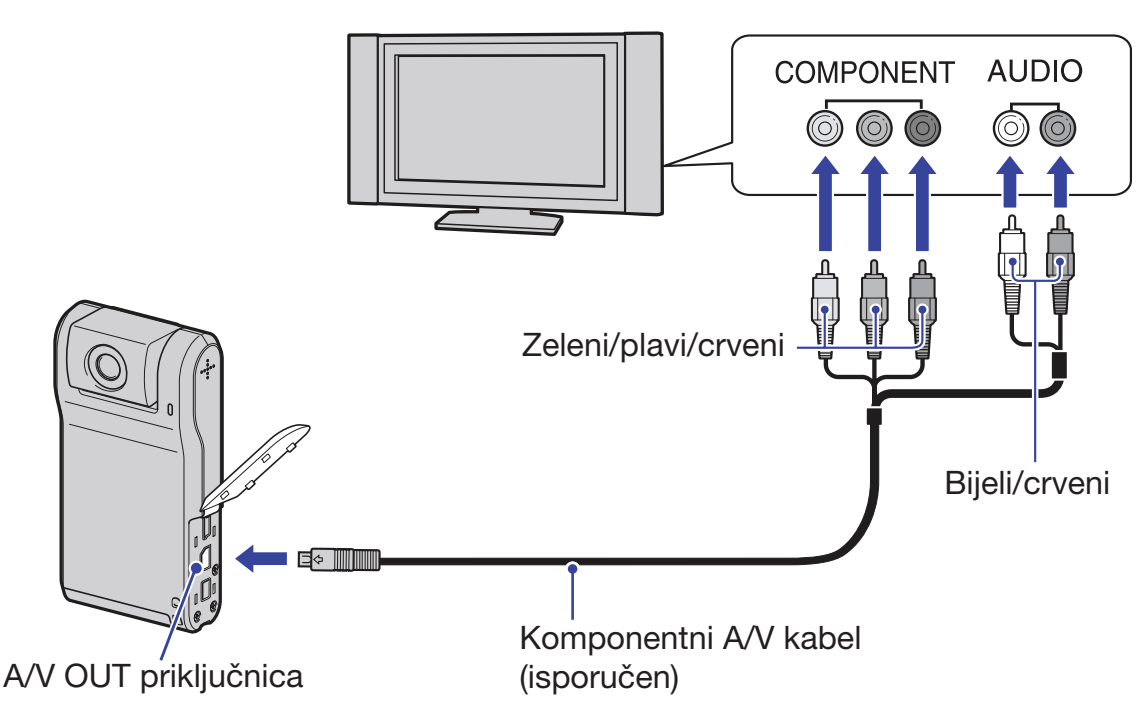

- Spojite li samo komponentne videopriključke, audio signali se ne reproduciraju. Za tu namjenu spojite bijele i crvene priključke.
- Izlazni signali se automatski podešavaju u skladu sa slikama koje gledate. Stoga slika može biti izobličena kad mijenjate mod na spojenom TV prijemniku.
- Snimate li videozapise u HD (high definition) kvaliteti [1080 30P/720 30P] kad je kamera komponentnim kabelom spojena na high definition TV prijemnik, slika prikazana na TV zaslonu bit će u SD kvaliteti.

Spajanje na TV prijemnik formata 16:9 (wide) ili 4:3 koji nije high definition

Slike snimljene u HD (high definition) kvaliteti se pretvaraju u SD (standard definition) i reproduciraju. Slike snimljene u SD (standard definition) kvaliteti se ujedno i reproduciraju u SD (standard definition) kvaliteti.

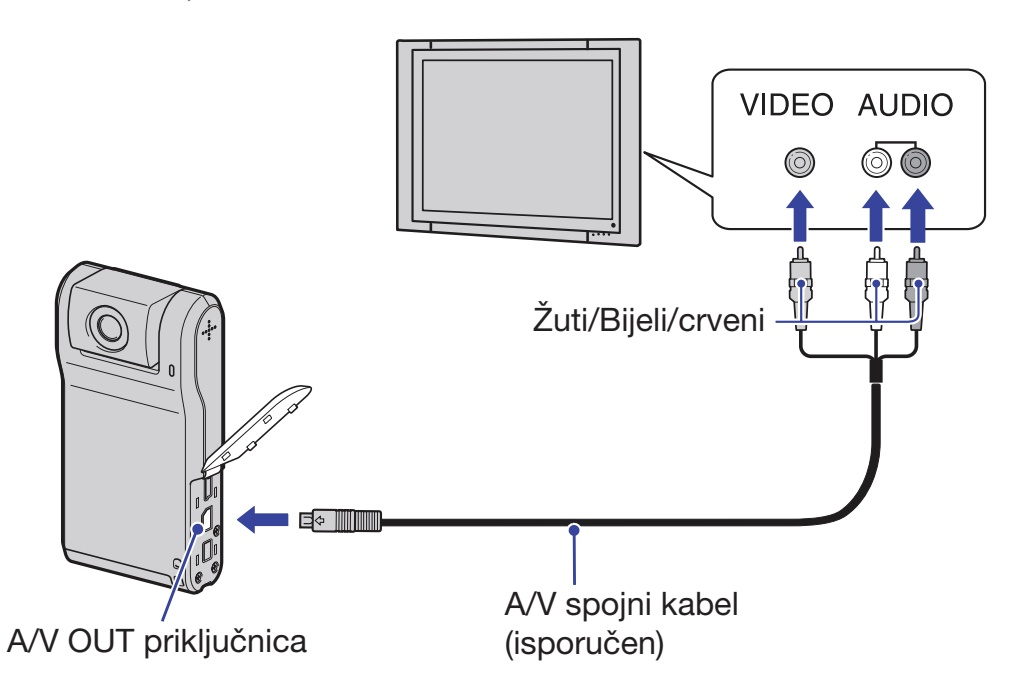

 Tijekom reprodukcije videozapisa na HD (high definition) ili SD (standard definition) TV prijemniku, videozapis je prikazan s crnim prugama na gornjoj i donjoj strani.

## Kod spajanja na TV preko videorekordera

Spojite kameru na LINE IN ulaz videorekordera pomoću A/V spojnog kabela. Podesite preklopku za odabir ulaza na videorekorderu na LINE (VIDEO 1, VIDEO 2 i sl.).

## Ako TV prijemnik ima mono zvuk (Ako TV prijemnik ima samo jednu ulaznu audio priključnicu)

Spojite žuti priključak A/V spojnog kabela u video ulaznu priključnicu i bijeli (lijevi kanal) ili crveni priključak (desni kanal) u audio ulaznu priključnicu TV prijemnika ili videorekordera.

## O sustavima boja TV prijemnika

Ako želite gledati slike na TV zaslonu, potreban je TV prijemnik s ulaznom video priključnicom i A/V kabel. Sustav boja TV prijemnika mora odgovarati sustavu ove kamere. Provjerite u sljedećem popisu sustav boja TV koji se upotrebljava u državi ili regiji gdje upotrebljavate kameru.

## NTSC sustav

Bahami, Bolivija, Kanada, Srednjeafrička Republika, Čile, Kolumbija, Ekvador, Jamajka, Japan, Koreja, Meksiko, Peru, Surinam, Tajvan, Filipini, SAD, Venezuela, itd.

## PAL sustav

Australija, Austrija, Belgija, Kina, Češka, Danska, Finska, Njemačka, Nizozemska, Hong Kong, Mađarska, Italija, Kuvajt, Malezija, Novi Zeland, Norveška, Poljska, Portugal, Singapur, Slovačka, Španjolska, Švedska, Švicarska, Tajland, Ujedinjeno Kraljevstvo, itd.

## Gledanje slika na TV prijemniku

## PAL-M sustav

Brazil

## PAL-N sustav

Argentina, Paragvaj, Urugvaj

## SECAM sustav

Bugarska, Francuska, Gvajana, Iran, Irak, Monako, Rusija, Ukrajina, itd.

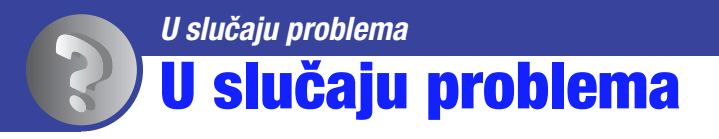

Ako tijekom uporabe kamere naiđete na probleme, isprobajte sljedeća rješenja.

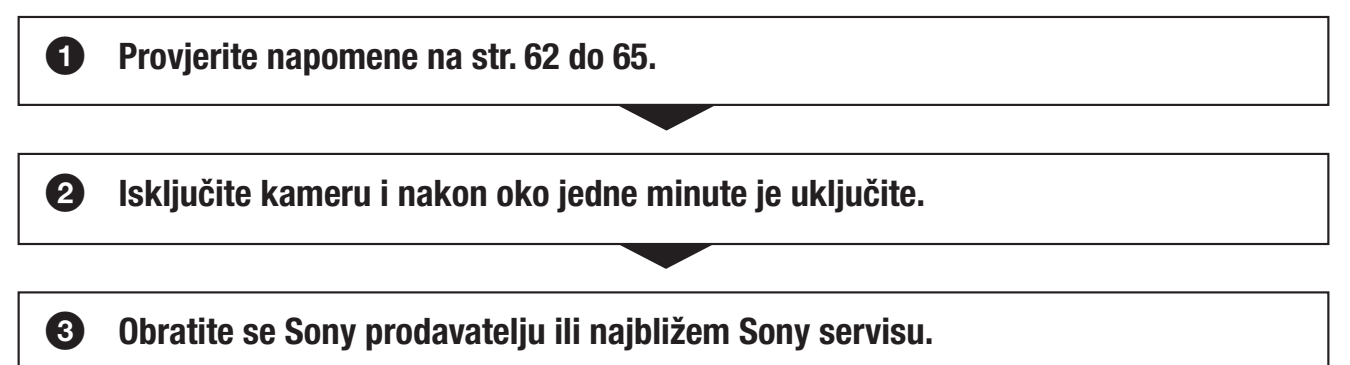

Tijekom popravka serviseri će možda provjeriti minimalan sadržaj podataka pohranjenih u ugrađenu memoriju kako bi riješili problem. Ipak, Sonyjev predstavnik neće kopirati niti zadržati vaše podatke.

## Baterija i napajanje

#### Kamera se ne može uključiti.

- Baterija je prazna. Napunite bateriju (str. 16).
- Provjerite je li baterija umetnuta u pravilnom smjeru (str. 18).

#### Kamera se odjednom isključuje.

 Ako ne koristite kameru približno pet minuta dok je uključena, ona se automatski isključuje kako bi se spriječilo trošenje baterije. Ponovno uključite kameru.

#### Prikaz preostalog trajanja baterija nije točan.

- To se događa kad koristite kameru na iznimno vrućim ili hladnim mjestima.
- Prikazan indikator preostalog kapaciteta baterije razlikuje se od stvarnog. Potpuno ispraznite, a zatim napunite bateriju.
- Baterija je prazna. Napunite bateriju

## Snimanje fotografija/videozapisa

#### Kamera ne snima.

- Provjerite slobodan prostor u ugrađenoj memoriji ili na "Memory Stick PRO Duo" mediju. Ako je pun, postupite na jedan od sljedećih načina:
	- Izbrišite nepotrebne slike (str. 33).
	- Zamijenite "Memory Stick PRO Duo".
- Moguće je kontinuirano snimati približno 25 minuta.
- Pritisnite tipku *I* (reprodukcija) i podesite kameru u mod snimanja fotografije ili videozapisa.

#### Na LCD zaslonu se ne vide fotografije ili videozapisi koje snimate.

 Kamera je u modu reprodukcije. Pritisnite tipku *#* (reprodukcija) za prijelaz u mod snimanja (str. 26).

#### Snimanje traje dugo.

Funkcija NR slow shutter je aktivirana. Pojava nije kvar.

#### Datum i vrijeme se ne prikazuju na LCD zaslonu.

Tijekom snimanja se datum i vrijeme ne prikazuju. Prikazat će se tijekom reprodukcije.

#### Datum snimanja nije umetnut na sliku.

Ova kamera nema funkciju prikaza datuma na slikama.

#### Zaslon je pretaman ili presvijetao.

• Podesite svjetlinu LCD zaslona (str. 53).

#### Na slici se pojavljuju smetnje kod gledanja zaslona na tamnim mjestima.

 Kamera pokušava povećati vidljivost zaslona privremenim povećanjem svjetline slike u uvjetima slabijeg osvjetljenja. Pojava ne utječe na snimljenu sliku.

#### Na zaslonu se pojavljuju i ostaju točke.

Pojava nije kvar. Točke se ne snimaju (str. 3).

#### Ne mogu se snimati slike u nizu.

- Ugrađena memorija ili "Memory Stick PRO Duo" medij su puni. Izbrišite nepotrebne slike (str. 33).
- Napon baterije je nizak.

#### Reprodukcija

#### Kamera ne reproducira.

- Pritisnite tipku *#* (reprodukcija) za prijelaz u mod snimanja (str. 31).
- Promijenili ste naziv mape/datoteke na računalu.
- Ako je slikovna datoteka obrađena na računalu ili je snimljena drugim modelom fotoaparata, reprodukcija na ovoj kameri nije zajamčena.
- Kamera je u USB načinu rada. Obrišite USB vezu.

#### Datum i vrijeme se ne prikazuju.

 Indikatori na zaslonu su isključeni. Uključite prikaz indikatora pomicanjem višesmjernog selektora na  $\triangle$  (DISP) (str. 28).

#### Slika djeluje zrnato odmah nakon prikazivanja.

Slika može djelovati zrnato odmah kad je prikažete zbog obrade. Pojava nije kvar.

#### Slika se ne prikazuje na TV zaslonu.

- Provjerite [Video Out] kako biste vidjeli je li izlazni signal kamere podešen na odgovarajući TV sustav boja (str. 57).
- Provjerite je li spajanje pravilno (str. 58).
- Ako je na kameru i računalo spojen USB kabel, odspojite ga.

#### Ne možete gledati sliku ili slušati zvuk s TV prijemnika.

 Kod uporabe komponentnog video priključka, provjerite jesu li crveni i bijeli priključak A/V spojnog kabela spojeni (str. 58).

#### Kod prikaza na spojenom TV-u, gornji, donji, desni i lijevi rub slike su malo odrezani.

 LCD zaslon kamere može prikazati slike preko cijele svoje površine (full pixel display). Međutim, pri tome može doći do manjeg rezanja gornjeg, donjeg, desnog i lijevog kraja slike kod reprodukcije na TV-u koji nije kompatibilan s full pixel display.

#### Kad ste spojili kameru na TV A/V spojnim kabelom, slika je prikazana s crnim prugama na vrhu i dnu.

 To se događa pri gledanju slike snimljene HD (high definition) formatu na 4:3 TV-u. Pojava nije kvar.

#### Slika snimljena u HD (high definition) formatu doima se izobličenom.

Podesite "wide" mod na TV-u za pravilan prikaz slike snimljene u 16:9 formatu.

#### Brisanje/editiranje slika

#### Kamera ne može obrisati sliku.

• Iskliučite zaštitu (str. 41).

## "Memory Stick PRO Duo" medij

#### Ne možete umetnuti "Memory Stick PRO Duo".

Umetnite u pravilnom smjeru.

#### Greškom ste formatirali "Memory PRO Stick Duo".

Formatiranjem se brišu svi podaci s "Memory Stick PRO Duo" medija. Podaci se ne mogu obnoviti.

## Ugrađena memorija

#### Nije moguće reproducirati ili snimati slike u ugrađenu memoriju.

U kameru je umetnut "Memory Stick PRO Duo" sa snimljenim slikama. Izvadite ga.

#### Ne mogu se kopirati podaci iz ugrađene memorije na "Memory Stick PRO Duo".

"Memory Stick PRO Duo" je pun. Provjerite kapacitet.

#### Ne mogu se kopirati podaci s "Memory Stick PRO Duo" medija ili računala u ugrađenu memoriju.

Podaci s "Memory Stick PRO Duo" medija ili računala ne mogu se kopirati u ugrađenu memoriju.

#### **Ostalo**

#### Objektiv se zamaglio.

Došlo je do kondenzacije vlage. Isključite kameru i ostavite je približno sat vremena prije uporabe.

#### Kamera se zagrijava ako se upotrebljava dulje vrijeme.

Pojava nije kvar.

#### Kad uključite kameru, prikazuje se izbornik Clock Set.

Ponovno podesite datum i vrijeme (str. 57).

## Želite promijeniti datum ili vrijeme.

• Ponovno podesite datum i vrijeme (str. 57).

## Indikatori i poruke upozorenja

## Poruke

Ako se pojave sljedeće poruke, slijedite navedene upute.

E Napon baterije je nizak. Odmah napunite bateriju. Indikator može treptati čak i ako je ostalo još 5 ili 10 minuta snimanja s preostalim kapacitetom baterije.

## No Memory Stick

 Umetnite "Memory Stick PRO Duo" (str. 18).

## System error

• Isključite i zatim ponovno uključite napajanje.

#### Internal memory error

 Isključite i zatim ponovno uključite napajanje.

#### Reinsert the Memory Stick

- Pravilno umetnite "Memory Stick PRO Duo" (str. 18).
- Umetnuti "Memory Stick PRO Duo" ne može se upotrebljavati s kamerom (str. 69).
- "Memory Stick PRO Duo" je oštećen.
- Kontakti na "Memory Stick PRO Duo" su zaprljani.

#### Memory Stick type error

 Umetnuti "Memory Stick PRO Duo" ne može se upotrebljavati s kamerom (str. 69).

#### Cannot access Memory Stick Access denied

 Upotrebljavate "Memory Stick PRO Duo" s kontrolom pristupa.

#### Format error

Ponovno formatirajte medij (str. 50).

#### No memory space

 Obrišite nepotrebne slike ili datoteke (str. 33).

#### Read only memory

 Kamera ne može snimati ili brisati slike s ovog "Memory Stick PRO Duo" medija.

#### No file in this folder

- U odabranu mapu nisu snimljene slike.
- Niste pravilno kopirali slike s računala.

#### Folder error

 Već postoji mapa s jednake prve tri znamenke na "Memory Stick PRO Duo" mediju (primjerice: 123MSDCF i 123ABCDE). Odaberite druge mape ili kreirajte novu (str. 50, 51).

#### Cannot create more folders

 Mapa s nazivom koji započinje brojem "999" već postoji na "Memory Stick PRO Duo" mediju. Ne možete kreirati mape ako je to slučaj.

#### Cannot record

 Kamera ne može snimati slike u odabranu mapu. Odaberite drugu mapu (str. 50).

#### File error

 Došlo je do pogreške tijekom reprodukcije slike.

#### File protect

Isključite zaštitu (str. 40).

#### Image size over

 Reproducirate sliku čija veličina se ne može reproducirati na ovoj kameri.

#### Invalid operation

- Pokušavate reproducirati datoteku koja nije kompatibilna s kamerom.
- Odabrali ste funkciju koja nije dostupna za videozapise.

#### Turn the power off and on again

 Pogrešku je prouzročio problem s objektivom.

#### Unsupported data

 Kamera ne podržava podatke i oni se ne mogu reproducirati.

**Ostalo** Uporaba kamere u inozemstvu — Napajanje

Ovu kameru i punjač baterije BC-CSK/BC-CSKA (isporučen) u bilo kojoj zemlji ili regiji s naponom raspona 100 V do 240 V AC, 50 Hz/60 Hz.

 Nemojte upotrebljavati elektronski transformator (putni pretvarač) jer može uzrokovati kvar.
# O "Memory Stick" mediju

"Memory Stick" medij je kompaktan i prijenosan IC medij za snimanje velikog kapaciteta.

S ovom kamerom možete koristiti tipove "Memory Stick" medija navedene u nastavku. Ipak, ne može se jamčiti da će sve vrste "Memory Stick" medija raditi uz ovu kameru. (Pogledajte donju tablicu za više detalja.)

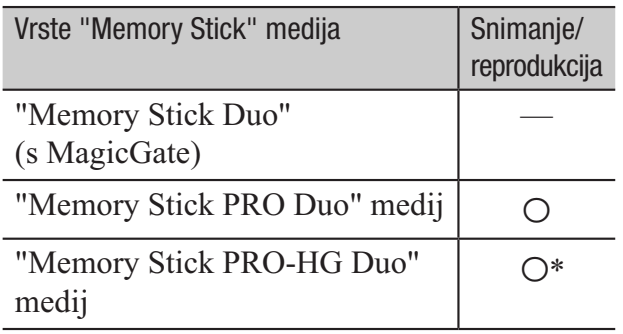

- \* Ova kamera ne podržava 8-bitni paralelni prijenos podataka. Podržava 4-bitni paralelan prijenos podataka ekvivalentan "Memory Stick PRO Duo" kartici.
- Ova kamera ne može snimati niti reproducirati podatke koji koriste tehnologiju "MagicGate". "MagicGate" je tehnologija zaštite autorskih prava koja snima i prenosi sadržaje u kriptiranom obliku.
- Ova kamera je kompatibilna s "Memory Stick Micro" ("M2") medijem. "M2" je kratica za "Memory Stick Micro".
- Za "Memory Stick PRO Duo" formatiran na računalu (Windows OS/Mac OS) ne može se jamčiti kompatibilnost s ovom kamerom.
- Brzina očitavanja/zapisivanja podataka može se razlikovati ovisno o kombinaciji "Memory Stick PRO Duo" medija i "Memory Stick PRO Duo" kompatibilnog uređaja koji se upotrebljava.
- U sljedećim slučajevima može doći do oštećenja ili gubitka podataka (proizvođač neće nadoknaditi gubitak podataka):
	- Ako izvadite "Memory Stick PRO Duo" medij ili isključite kameru dok očitava ili zapisuje slikovne datoteke na "Memory Stick PRO Duo" medij (dok indikator pristupa svijetli ili trepće).
	- Ako upotrebljavate "Memory Stick PRO Duo" medij u blizini magneta ili magnetskih polja.
- Savjetujemo kreiranje sigurnosne kopije važnih podataka na tvrdom disku računala.
- Pripazite da ne pritišćete previše dok pišete po polju za označavanje na "Memory Stick PRO Duo" mediju.
- Nemojte lijepiti naljepnice i sl. na "Memory" Stick PRO Duo" medij ili "Memory Stick Duo" adapter.
- Dok prenosite ili pohranjujete "Memory Stick PRO Duo", stavite ga u njegovu kutijicu.
- Nemojte dodirivati kontakte niti dozvoliti da dođu u dodir s metalnim predmetima.
- "Memory Stick PRO Duo" nemojte savijati, bacati niti izlagati jačim silama.
- Nemojte rastavljati ili preinačavati "Memory Stick PRO Duo".
- Nemojte dozvoliti da se "Memory Stick PRO Duo" smoči.
- Čuvajte "Memory Stick PRO Duo" izvan dosega male djece. Postoji opasnost da ga dijete proguta.
- Nemojte umetati ništa drugo u utor za "Memory Stick PRO Duo" osim "Memory Stick Duo" medija. Time možete uzrokovati kvar.
- Nemojte upotrebljavati niti držati "Memory Stick PRO Duo" na sljedećim mjestima:
	- Na mjestima s jako visokom temperaturom, kao što je vozilo parkirano vani ljeti.
	- Na izravnom suncu.
	- Na mjestima s vrlo visokom vlagom ili pod utjecajem korozivnih plinova.

## O "Memory Stick Duo" adapteru

- Kod uporabe "Memory Stick PRO Duo" medija s "Memory Stick" kompatibilnim uređajem, obavezno umetnite "Memory Stick PRO Duo" u "Memory Stick Duo" adapter.
- Kod umetanja medija "Memory Stick PRO Duo" medija u "Memory Stick Duo" adapter, okrenite "Memory Stick PRO Duo" u pravilnom smjeru te ga zatim umetnite do kraja. Nepravilna uporaba može uzrokovati kvar. Također, ako silom pokušate umetnuti "Memory Stick PRO Duo" u "Memory Stick Duo" adapter u pogrešnom smjeru, može se oštetiti.
- Nemojte umetati "Memory Stick Duo" adapter bez "Memory Stick PRO Duo" medija. Na taj način može doći do problema u radu uređaja.

## O "Memory Stick PRO Duo" mediju

 Maksimalan kapacitet memorije "Memory Stick PRO Duo" medija koji se može upotrebljavati uz ovu kameru je 16 GB.

#### Napomene o uporabi "Memory Stick Micro" medija

- Za uporabu "Memory Stick Micro" medija uz ovu kameru, potreban vam je M2 adapter Duo veličine. Umetnite "Memory Stick Micro" medij u M2 adapter veličine Duo i zatim umetnite adapter u "Memory Stick Duo" utor. Ako umetnete "Memory Stick Micro" u kameru bez "M2" adaptera veličine Duo, možda ga nećete moći izvaditi iz kamere.
- Nemojte ostavljati "Memory Stick Micro" u dohvatu male djece. Djeca bi ga mogla slučajno progutati.

#### O kompatibilnosti podataka

- Slikovne datoteke koje se snimaju na "Memory Stick PRO Duo" medij u kameri odgovaraju "Design rule for Camera File system" univerzalnom standardu kojeg definira JEITA (Japan Electronics and Information Technology Industries Association).
- U ovoj kameri ne možete reproducirati fotografije snimljene drugim uređajima koji nisu usklađeni s univerzalnim standardom. (Ti modeli se ne prodaju u nekim regijama.)
- Ako ne možete upotrebljavati "Memory Stick PRO Duo" medij upotrijebljen na drugom uređaju, formatirajte ga na ovoj kameri (str. 50). Imajte na umu da se formatiranjem brišu sve informacije s "Memory Stick PRO Duo" medija.
- Možda nećete moći reproducirati snimke pomoću ove kamere:
	- Kod reprodukcije snimaka preinačenih na računalu,
	- Kod reprodukcije snimaka snimljenih drugim uređajima.

## Napomene o bateriji

## Punjenje baterije

Savjetujemo punjenje baterije uz temperaturu okoline između 10°C i 30°C. Možda nećete moći efikasno napuniti bateriju izvan tog temperaturnog raspona.

## Učinkovita uporaba baterije

- Kapacitet baterije se smanjuje na hladnim mjestima. Stoga na hladnim mjestima vrijeme uporabe može biti kraće. Savjetujemo sljedeće kako biste osigurali dulji rad baterije:
	- Stavite kameru u džep itd. kako bi se zagrijala prije uporabe.

## Kako pohraniti kameru

- Ako kameru nećete koristiti duže vrijeme, najmanje jednom godišnje sasvim napunite i ispraznite ugrađenu bateriju kako biste održali njezinu funkcionalnost te zatim spremite kameru na suho i hladno mjesto.
- Kako biste ispraznili bateriju, ostavite kameru u slide show (str. 43) modu reprodukcije dok se sama ne isključi.

## Vijek trajanja baterije

- Vijek trajanja baterije je ograničen. Kapacitet baterije tijekom uporabe s vremenom pomalo slabi. Ako se vrijeme uporabe baterije značajno skrati, vjerojatno je došla do kraja vijeka trajanja. Obratite se Sony prodavatelju ili ovlaštenom Sony servisu.
- Vijek trajanja baterije varira, ovisno o načinu pohranjivanja, načinu uporabe i okolišu.

#### Napomene o licenci

SVAKA UPORABA OVOG PROIZVODA OSIM ZA POTROŠAČKU OSOBNU UPORABU U BILO KOJEM OBLIKU KOJI ODGOVARA MPEG-2 STANDARDU ZA KODIRANJE VIDEO INFORMACIJA ZA KOMPRIMIRANE MEDIJE JE IZRIČITO ZABRANJENA BEZ LICENCE PREMA VAŽEĆIM PATENTIMA IZ MPEG-2 PATENTNOG PORTFELJA, ČIJA LI-CENCA JE DOSTUPNA OD MPEG LA, L.L.C., 250 STEELE STREET, SUITE 300, DENVER, COLORADO 80206.

OVAJ PROIZVOD JE LICENCOM AVC PATENT PORTFOLIO ODOBREN KORISNIKU ZA OSOBNU I NEKOMERCIJALNU UPORABU ZA

(i) KODIRANJE VIDEOZAPISA PREMA AVC STANDARDU ("AVC VIDEO") I/ILI (ii) DEKODIRANJE AVC VIDEOZAPISA KOJE JE KODIRAO KORISNIK PRILIKOM OSOBNE I NEKOMERCIJALNE AKTIVNOSTI I/ILI JE DOBIVEN OD DOBAVLJAČA KOJI IMA DOPUŠTENJE ZA DISTRIBUCIJU AVC VIDEOZAPISA. NE IZDAJE SE NITI PODRA-ZUMIJEVA LICENCA ZA BILO KOJU DRUGI NAČIN UPORABE. DODATNE INFORMACIJE MOŽETE DOBITI NA MPEG LA, L.L.C. POGLEDAJTE <HTTP://MPEGLA.COM>

Dodatne informacije o ovom proizvodu i odgovore na često postavljana pitanja možete pronaći na Sonyjevoj stranici za podršku korisnicima (Customer Support).